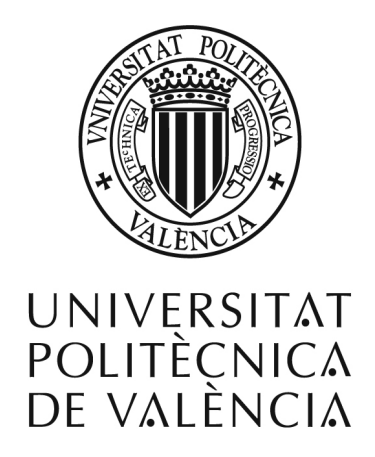

Proyecto final de carrera

Monitorización en tiempo real de los recursos hídricos de la cuenca del Guadalquivir mediante tecnologías SIG y teledetección

> Alumno: Miguel Ángel Querol Carratalá Correo: miquecar@fiv.upv.es Tutor: Javier Lluch Crespo

Proyecto final de carrera.

# Índice de contenido

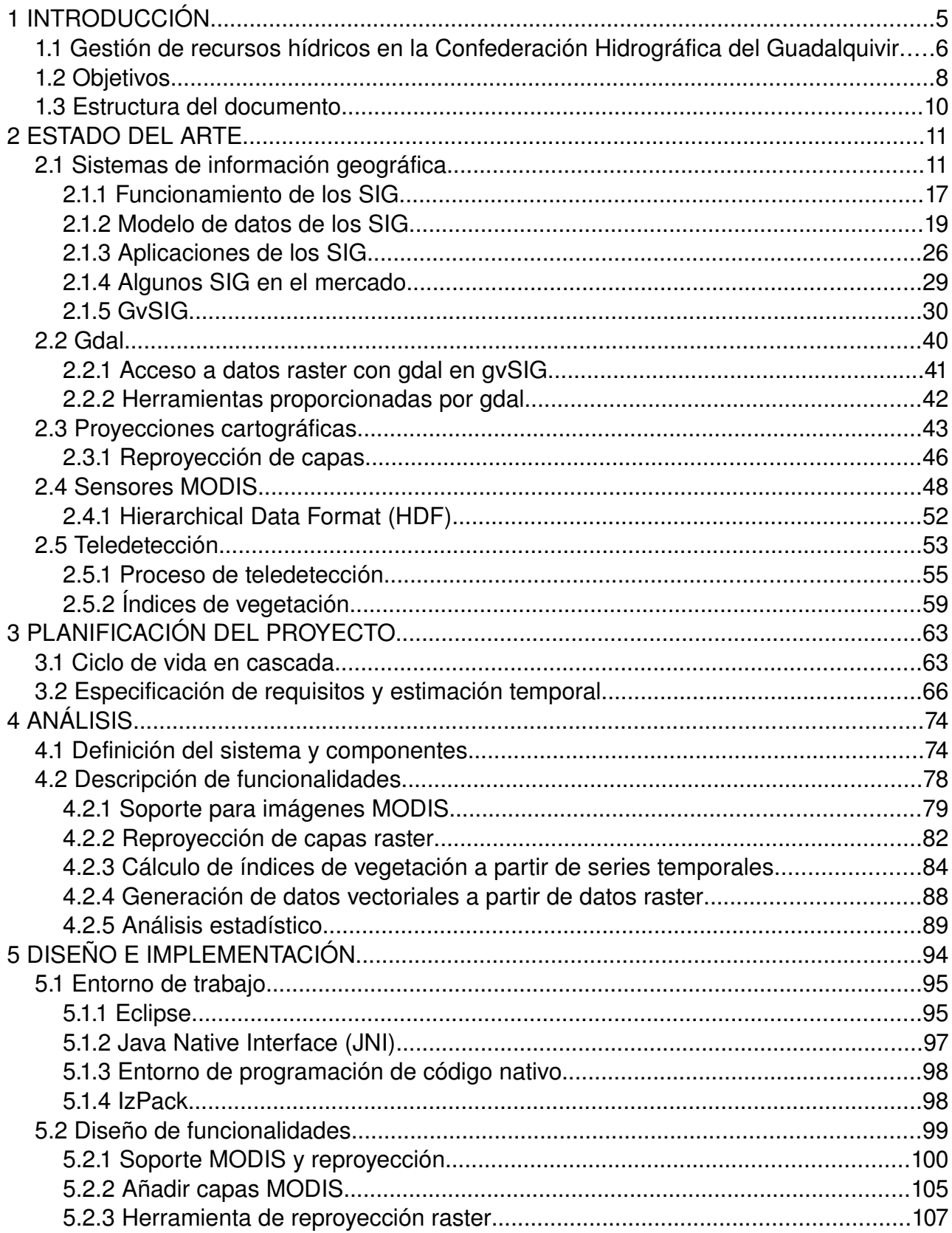

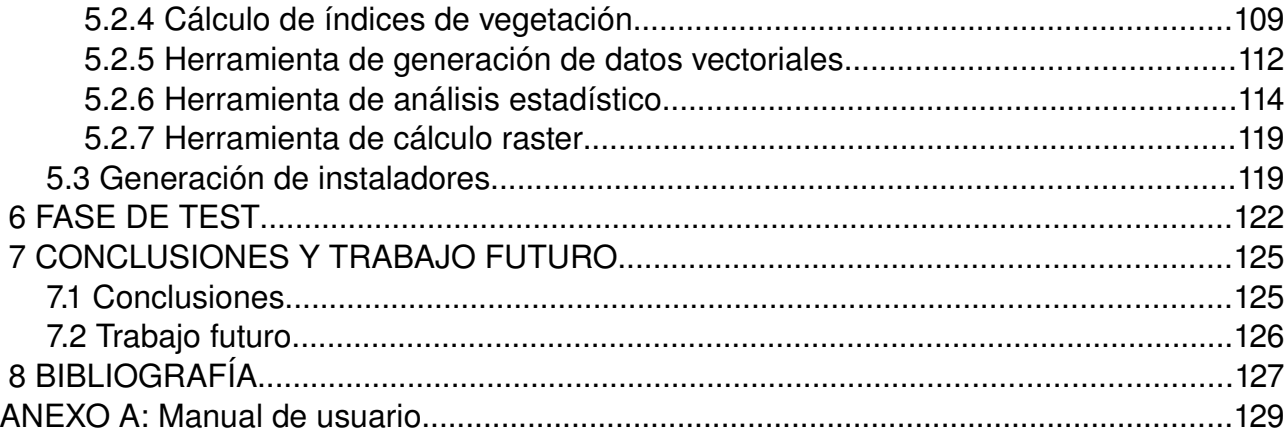

# **1 INTRODUCCIÓN**

Durante las últimas décadas el tratamiento de la información ha ido adaptándose a las nuevas tecnologías hasta el punto en que, actualmente, la práctica totalidad de la información se puede encontrar en formato digital. De esta forma, los sistemas de información tradicionales se encuentran totalmente integrados con los sistemas informáticos. Cualquier información susceptible a ser representada en formato digital, como pueden ser datos numéricos, imágenes o sonidos, puede pasar a formar parte de un sistema de información informático. De esta forma, los datos geográficos no han sido una excepción y se han conformado los Sistemas de Información Geográfica (SIG).

Los SIG se definen como sistemas de información capaces de representar y analizar características y acontecimientos qeográficos. Se diseñan para capturar, almacenar, manipular, analizar y desplegar en todas sus formas la información geográficamente referenciada con el fin de resolver problemas complejos de planificación y gestión. Dada la naturaleza de la información con la que trabajan, los SIG, se están utilizando cada vez más dentro del ámbito de la administración pública con diferentes propósitos, como planeamientos urbanísticos, gestión de comercios o mantenimiento y gestión de carreteras. Este auge en la popularidad de los SIG supone el surgimiento de nuevos desarrollos dentro del ámbito de esta tecnología.

Estrechamente relacionada con los SIG se define la teledetección como la ciencia y arte de obtener información acerca de la superficie de la Tierra sin entrar en contacto con ella. Esto se realiza detectando y grabando la energía reflejada por cada elemento de la superficie terrestre y procesando, analizando y aplicando esta información. Se basa en que cada objeto, área o fenómeno emite un espectro electromagnético específico, en función de su propia naturaleza y de las radiaciones que recibe. La reflectancia de ese espectro electromagnético se denomina firma espectral, la cual hace distinguible a ese objeto, superficie o fenómeno de los demás.

Por lo general los datos son recogidos a través de sensores instalados en plataformas aerotransportadas o en satélites artificiales, los cuales captan la radiancia emitida o reflejada, obteniéndose una imagen, habitualmente en falso color con una banda para cada una de estas regiones del espectro. Una imagen de satélite, o una fotografía aérea, no es más que una capa raster sin georreferenciar, por tanto las vamos a poder almacenar, manejar, analizar, etc. en un entorno SIG.

Dentro de este contexto se desarrolla el presente trabajo, en el que utilizan tecnologías SIG y técnicas de teledetección para afrontar un proyecto contratado por la Confederación Hidrográfica del Guadalquivir a la empresa Iver. El alumno trabaja desde hace varios años en la empresa Iver como Jefe de Proyecto y Programador, colaborando en el desarrollo del SIG en software libre impulsado por la Conselleria de Infraestructura y Transporte, gvSIG. Del mismo modo, realiza proyectos de consultoría SIG, como el que se desarrolla en esta memoria, para diferentes clientes dentro de la administración pública a nivel nacional. Este proyecto se asignó íntegramente al alumno por lo que es susceptible a presentarse como Proyecto Fin de Carrera del mismo. Se realizó durante los meses de marzo, abril, mayo y junio del año 2007.

El proyecto pretende desarrollar un sistema, integrado en la herramienta gvSIG, capaz de monitorizar los recursos hídricos de la Cuenca del Guadalquivir con una frecuencia temporal cercana al tiempo real.

## *1.1 Gestión de recursos hídricos en la Confederación Hidrográfica del Guadalquivir*

La Confederación Hidrográfica del Guadalquivir (CHG) tiene la competencia de gestionar los recursos hídricos de la cuenta de la que toma su nombre. La actividad y el desarrollo económico de este territorio son muy sensibles a las fluctuaciones de estos recursos, al tener en su actividad económica una fuerte presencia la agricultura de regadío. Durante la época estival las temperaturas y la evotranspiración son muy elevadas, y las lluvias escasas, justo cuando las necesidades de agua son mayores al incrementarse también la demanda para uso humano. Esta descompensación se ve aún más acentuada en épocas de sequía como la que nos ocupa, en las que el organismo de cuenca se ha visto obligado a reducir las dotaciones de agua destinadas a riego. La existencia de una demanda creciente de un recurso limitado obliga a un control más estricto de su consumo durante las épocas de escasez.

La CHG, al igual que el resto de organismos de cuenca, obligados por la legislación vigente, ya dispone de varias redes de observación, que se encargan de recoger series históricas sobre las medidas realizadas de distintos parámetros, que permiten cuantificar tanto la cantidad como la calidad de las aguas: nivel de agua embalsada, aforos, temperaturas, precipitaciones, piezometría, etc. No obstante, los datos cosechados por estas redes, si bien esenciales pues proporcionan mediciones hechas con un alto grado de precisión, presentan dos importantes problemas:

- Falta de una adecuada densificación espacial, dado que las estaciones de medida de la CHG están situadas en un número concreto de puntos y no cubren la totalidad del territorio de la cuenca.
- Desfase entre la fecha de recogida del dato y la fecha en que éste es cargado en el sistema, al predominar todavía la instrumentación analógica. Por tanto no es posible la monitorización de los recursos de la cuenta en dentro de unos márgenes temporales adecuados.

Con todo lo expuesto anteriormente, el objetivo último de este proyecto, es disponer de una herramienta que cubra todas las fases del tratamiento de la información: soporte para las imágenes capturadas por el satélite, su tratamiento para reproyectarlas al sistema de coordenadas del resto de la cartografía utilizada, tratamientos previos, obtención de magnitudes e índices con significado físico (NDVI, VCI, evapotranspiración, etc.), generación de imágenes estadísticas a partir de las series históricas (NDVI medio para un año, NDVI medio por mes, anomalía del NDVI del último mes respecto al NDVI medio de idéntico mes para el total de la serie histórica, etc.), operaciones de álgebra de mapas en las que intervengan tanto modelos como imágenes procedentes de teledetección, etc.

Una vez generadas las diferentes "coberturas" (entendiendo el término según el significado que da la OGC) se generan valores estadísticos mediante el cruce de los datos raster con capas vectoriales. De este modo podemos calcular el NDVI promedio de un municipio de la cuenca para un día determinado y almacenar su serie histórica en la base de datos relacional corporativo, junto con el resto de las series, de forma que pueda ser consultada desde el resto de sistemas corporativos.

Las imágenes empleadas en este trabajo son las recogidas por el sensor MODIS, debido a su excelente resolución temporal (una escena diaria) y a su aceptable resolución espacial (hasta 250 metros por píxel, lo que permite monitorizar el riego en parcelas de 6.25 hectáreas). Se han utilizado tanto las imágenes facilitadas por el servicio MODIS Rapid Response System (debido a su excelente disponibilidad, el mismo día en que la escena es captada), como las imágenes MODIS de NDVI proporcionadas de forma quincenal **[CHG]**.

La herramienta que ha servido para realizar todos estos procesos ha sido gvSIG, al que se le han añadido una serie de extensiones que permiten automatizar el proceso al máximo, de forma que el operador se limite a cargar las imágenes NDVI proporcionadas por MODIS de forma periódica, realizando el proceso de carga, reproyección, generación de nuevos índices de vegetación a partir de series temporales, generación de estadísticas y actualización de los sistemas corporativos con éstas.

De este modo se ha conseguido disponer de una nueva visión del estado de la cuenca, que aporta un mayor grado de agilidad a los periodos de captura – tratamiento – análisis de información anteriores.

Como efecto secundario nada despreciable, se obtiene la posibilidad de dar información rigurosa al público, diariamente, del estado de la cuenca, mediante su publicación con un servidor de mapas Mapserver de libre acceso.

#### *1.2 Objetivos*

Con todo lo expuesto anteriormente, el objetivo de este proyecto es generar un conjunto de herramientas que se integren como un sistema capaz de, tomando como entradas los datos proporcionados por el servicio MODIS referentes al índice de vegetación NDVI, proporcionar información cuantificable e interpretable con una resolución temporal óptima, a fin de posibilitar la monitorización de la cuenca del Guadalquivir de una forma continua.

A continuación se detallan las principales herramientas desarrolladas en el proyecto y su función dentro del proceso de monitorización.

- Soporte para imágenes proporcionadas por MODIS: El servicio "MODIS Rapid Response System" proporciona imágenes en formato HDF (Hierarchical Data Format). La versión de gvSIG utilizada para el desarrollo del proyecto no tiene soporte para este formato, por lo tanto es necesario habilitarlo, así como dotar a gvSIG de los mecanismos necesarios para tener en cuenta las particularidades del formato.
- Reproyección de capas raster: Dado que la proyección de las diferentes capas raster que pueden formar parte de los estudios hidrográficos pueden estar en sistemas de coordenadas diferentes, es necesario desarrollar una herramienta para poder cambiar la proyección de una imagen. Cabe destacar que la herramienta de reproyección incluida en la versión 1.9 de gvSIG se ha basado en la desarrollada en este proyecto.
- Obtención de nuevos índices de vegetación a partir de series temporales de NDVI. Se desarrollan las herramientas necesarias para obtener los índices ΣNDVI, VCI y Coeficiente de variación, a partir de series temporales de imágenes NDVI.
- Herramienta para generar, a partir de una o varias imágenes NDVI, datos estadísticos numéricos que serán añadidos a la tabla de una capa vectorial que actúa como máscara de las regiones que conforman la población de dichas estadísticas.
- Generación de estudios estadísticos completos, tanto numéricos como gráficos a partir de una o varias imágenes que representen índices de vegetación.
- Calculadora de capas raster: Adaptación de la calculadora de capas raster presente en la versión 1.9 de gvSIG a la versión 1.1.2.

### *1.3 Estructura del documento*

A fin de facilitar la comprensión de la presente memoria, se muestra a continuación la estructura con la que se ha redactado.

- 1. Introducción: Se presenta el marco en que se engloba el proyecto así como sus principales motivaciones y objetivos
- 2. Estado del arte: Se detallan las diferentes tecnologías, herramientas y librerías utilizadas para la realización del proyecto
- 3. Análisis: En la fase de análisis del proyecto se definen detalladamente todas las funcionalidades a realizar y las relaciones entre ellas. Con esto se pretende dar una descripción clara del sistema. De la misma forma se identifican las tareas a realizar y se establece una planificación temporal del proyecto.
- 4. Diseño: En esta fase se presenta la arquitectura que se va a utilizar para el desarrollo del proyecto. Representa el "cómo" se va a implementar el poryecto. Se muestran los diferentes diagramas que modelizan todas y cada una de las herramientas así como la secuencia lógica para su utilización.
- 5. Implementación: La fase de implementación trata de concretar los modelos generados en la fase de diseño mediante el desarrollo de cada uno de sus módulos.
- 6. Resultados: Se muestran los resultados obtenidos del desarrollo del proyecto y se procede a la validación de estos a partir del análisis funcional previamente realizado.
- 7. Conclusiones: Valoración personal del proyecto.
- 8. Trabajo futuro: Posibles ampliaciones futuras del sistema generado en el proyecto.
- 9. Bibliografía: Textos y fuentes consultadas para la realización del proyecto.

# **2 ESTADO DEL ARTE**

### *2.1 Sistemas de información geográfica*

Un sistema de información geográfica se define como un conjunto de métodos, herramientas y datos que están diseñados para actuar coordinada y lógicamente para capturar, almacenar, analizar, transformar y presentar toda la información geográfica y de sus atributos con el fin de satisfacer múltiples propósitos. Los SIG son una tecnología que permite gestionar y analizar la información espacial y que surgió como resultado de la necesidad de disponer rápidamente de información para resolver problemas y contestar a preguntas de modo inmediato. Existen otras muchas definiciones de SIG, algunas de ellas acentúan su componente de base de datos, otras sus funcionalidades y otras enfatizan el hecho de ser una herramienta de apoyo en la toma de decisiones, pero todas coinciden en referirse a un SIG como un sistema integrado para trabajar con información espacial, herramienta esencial para el análisis y toma de decisiones en muchas áreas vitales para el desarrollo nacional, incluyendo la relacionada con la infraestructura de un municipio, estado o incluso a nivel nacional **[WIK]**.

En términos prácticos, la función principal de este software es contar con cartografía con bases de datos asociadas, con la misión principal de resolver problemas espaciales o territoriales; es decir, un programa que permita manejar conjuntamente la cartografía y las bases de datos alfanuméricas asociadas.

Otras definiciones más académicas hacen hincapié en el SIG como disciplina o ciencia aplicada, incluyen en su formulación no solo al software sino también el hardware, equipo técnico y filosofía de trabajo integrándolo todo de una forma global. Una de las más citadas es la del *National Center for Geographic Information and Analysis:* "Un sistema de hardware, software y procedimientos diseñados para facilitar la obtención, gestión, manipulación, análisis, modelización y salida de datos espacialmente referenciados, para resolver problemas complejos de planificación y gestión".

Esta definición no se aleja de lo ya apuntado: continua poniendo el énfasis en la información almacenada y su organización en la base de datos. Además. Recoge todos aquellos aspectos que nos van a permitir identificar los diferentes SIG.

Aunque en esencia, todas las definiciones de SIG describen lo mismo, vemos que lo que les diferencia es el enfoque a partir del cual se enuncian. Estos enfoques excluyentes son:

- 1. SIG como un tipo especial de base de datos. Este primer enfoque pone el acento en las posibilidades que ha abierto el hecho de tener en soporte digital información que hasta la fecha quedaba almacenada en inventarios o estadísticas y que nunca incluían la componente espacial implícita en sus datos. Este enfoque queda respaldado, como no podía ser de otra forma, por empresas y organismos que entre sus funciones se encuentra la gestión diaria de información
- 2. Un segundo enfoque es el cartográfico. Proviene de usuarios y organismos productores de cartografía que conciben a los SIG como herramientas que agilizan sus labores de producción.
- 3. En último lugar nos encontramos ante un enfoque que subraya las posibilidades de análisis y gestión conjunta de la información almacenada, inherentes a los SIG. Esta posibilidad ha hecho que universidades y centros de investigación, fundamentalmente, vean en la nueva tecnología una herramienta que facilita la toma de decisiones y la posibilidad de modelizar y simular situaciones futuras.

Los SIG se presentan como una verdadera revolución para todas las disciplinas de las ciencias sociales interesadas en el estudio y conocimiento de los elementos y fenómenos que tienen lugar en la superficie de nuestro planeta. EN concreto, para la investigación social, las posibilidades de estos sistemas no se limitan a la gestión de bases de datos vinculadas y al estudio de los fenómenos sociales con incidencia en el espacio. Los SIG son, además, potentes herramientas de trabajo especialmente diseñadas para simulas futuras situaciones, facilitando, de este modo, la toma de decisiones.

De estas definiciones se puede extraer que la importancia de los SIG radica en que las soluciones para muchos problemas frecuentemente requieren acceso a varios tipos de información que sólo pueden ser relacionadas por qeografía o distribución espacial. Sólo la tecnología SIG permite almacenar y manipular información usando geografía para analizar patrones, relaciones y tendencias en la información.

# **Historia de los SIG**

Conocer la evolución de los SIG nos permite apreciar tanto los aspectos que hoy los caracterizan como adquirir una visión de conjunto sobre los mismos. El desarrollo de los SIG ha vivido un progreso continuo en el tiempo. Como cualquier otros suceso, pasa una primera fase de desarrollo con una limitación en cuanto a usuarios y usos, a periodos en los que la diversificación en sus aplicaciones viene motivada por el perfeccionamiento de tecnología hardware y software.

Existe consenso a la hora de destacas las pautas, hechos y personajes que han marcado la evolución de la nueva tecnología, pero no lo hay a la hora de especificar las fases o periodos, acotados temporalmente, de su existencia. En la siguiente tabla se recogen y adaptan las diferentes fases de una periodización a partir de la cual se desarrolla este punto.

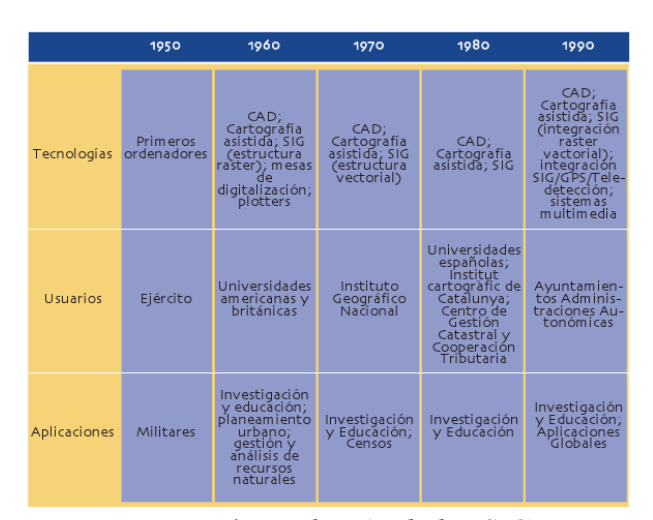

Evolución de los Sistemas de Información Geográficos

*Figura 1: Evolución de los SIG*

Pese a que el año de partida escogido es 1950, con el surgir de los primeros ordenadores, el origen de la secuencia histórica hemos de situarla en periodos anteriores, cualquiera nos valdría, y es que, conviene recordar que las funciones atribuidas a los SIG no son exclusivas de esta tecnología, ésta solo ha introducido la informatización del proceso. La historia de las civilizaciones aparece jalonada con distintos y variados procedimientos cuya finalidad no era otra que la de representar y analizar la información espacial. Así pues, los antecedentes de los SIG los situamos en la antigüedad, donde el mapa era el soporte sobre el cual se representaba la información terrestre, Considerando estos precedentes, la secuencia de etapas asociadas a los SIG queda como sigue **[MSD]**:

- 1. **Inicio de la cartografía hasta 1950:** Cartografía analógica como forma de análisis espacial. Durante muchos años, e incluso siglos, el análisis territorial se venía realizando sobre documentos cartográficos en los que se reflejaba la distribución espacial de las distintas variables. Estas primeras representaciones cartográficas se interesaron en reflejar los límites y divisiones administrativas con la finalidad de facilitar el cobro de impuestos. Posteriormente, el interés cartográfico se centraría en representar los recursos naturales. Llegado a este punto, se observa la aparición de cartografía temática
- **2. 1950 1975:** Primeros pasos de la informática en ele análisis espacial y en la producción cartográfica. Esta segunda fase se caracteriza por:
	- Aparición de los primeros ordenadores electrónicos.
	- **Iniciativa individual en el desarrollo y aplicaciones de los SIG.**
	- El ejército se convierte en el principal usuario.

El desarrollo informático de una serie de programas surge por la necesidad de manejar y utilizar distintos mapas temáticos y multitud de variables geográficas para el análisis territorial. Incluso si la unidad de análisis es un barrio, un área determinada o una ciudad, se superpone una vasta cantidad de información imposible de manipular de un modo tradicional, esto es, manual.

Para solucionar este problema metodológico, el primer SIG presentado como

"*Canadian Geographic Information System"* (CGIS) desarrollado en 1988 a iniciativa de Roger Tomlinson. Trabajador de una empresa topográfica, se le pidió que analizara todas las fuentes cartográficas disponibles con el objetivo de realizar un inventario del territorio forestal de Canadá.

Es en el CGIS donde se sitúan las bases de la nueva tecnología. En él se desarrollan aspectos que hoy continúan de plena actualidad en los SIG: estructuración de la información espacial, técnicas de superposición cartográfica, sistemas de captación de datos, vectorización de imágenes escaneadas... Actualmente CGIS contiene un archivo digital con más de 10.000 mapas sobre 100 temas diferentes y es considerado, dada la gran cantidad de información que recoge sobre una extensa superficie, como uno de los más importantes.

Paralelamente, el Instituto de Tecnología de Masschussets (MIT) aplica técnicas informáticas en la confección de dibujos dando paso al Dibujo Asistido por Ordenador (CAD). En el desarrollo de éstos encontramos el origen de los programas de cartografía automática. A finales de los 70, a estos programas de cartografía automática se le añadieron bases de datos con información cartográfica.

En 1968 se diseña el *Synagraphic MAPping* (SYMAP), creado por el *Harvard Laboratory for Computer Graphics and Spacial Analisis* (LCGSA). Este programa supuso una de las primeras aplicaciones en el campo de la simulación y modelado en planificación urbana.

Las ventajas del método de la superposición para el análisis espacial se presentaron como reveladores, aunque poco operativas en un momento en que la geografía cuantitativa estaba en pleno auge. La superposición con transparencias implicaba un trabajo manual y prolongado en el tiempo en el que se perdía exactitud e información. Actualmente, las funciones de superposición son las más generalizadas en el entorno SIG, no encontrando ningún sistema que no las contemple.

**3. 1975 – 1980:** En general este periodo viene marcado por la supremacía de los

intereses corporativos, en detrimento de la iniciativa privada, que pasa a ocupar en este momento un segundo plano.

En este periodo se desarrolla el segundo tipo de sistemas. La estructuración de la información espacial basada en cuadrículas o pixels se complementará con la estructuración de la información vectorial, dando paso a los "sistemas vectoriales". En este caso, los datos geográficos se sitúan en el espacio a partir de la definición de sus coordenadas.

Los nuevos sistemas vectoriales, en sus inicios, se asemejaban más a programas de diseño asistido por ordenador que a SIG. Era necesario estructurar topológicamente los datos, esto es, establecer las relaciones espaciales entre las entidades geográficas, para así dotar al sistema con funciones de análisis espacial. En esta nueva línea de trabajo, y bajo este nuevo formato, se crea el sistema POLYVRT, también diseñado por la universidad de Harvard, que además de estar considerado como un programa para la producción cartográfica fue también un modelo de datos, al incluir y mejorar los ficheros *Dual Independent Map Encoding* (DIME).

**4. 1980 – 1990:** Fase de comercialización. Se produce la expansión de los SIG. El interés demostrado por industrias relacionadas o no con los SIG provoca su divulgación y comercialización masiva.

La bajada de los precios provocada por el desarrollo comercial, junto con la cada vez mayor capacidad de tratar gran cantidad de información, hace que desde las universidades de EEUU empiece a concebirse la posibilidad de unir bases de datos gráficos con alfanuméricos. El mercado no tardará en ofrecer programas denominados de Información Geográfica que aprovechan el desarrollo tecnológico para unir las funciones de producción cartográfica con funciones de análisis.

La empresa *Enviroment Systems Research Institute* (ESRI) es un hito a destacar dentro de este pequeño recorrido histórico que en torno a los SIG se está exponiendo. Y ello, fundamentalmente, porque no solo se ha mantenido en el mercado desde su aparición en 1969, sino porque también ha convertido sus productos en un estándar en la tecnología SIG.

- **5. Actualmente:** Fase de usuario. La nueva herramienta ya está lo suficientemente consolidada como para que pueda ser utilizada en un número cada vez mayor de aplicaciones. Esta última fase se caracteriza por:
	- Competencia en el mercado, lo que arrastra una estandarización en los SIG.
	- Incremento de sus usuarios, diversificando sus usos en el campo de las aplicaciones.

#### *2.1.1 Funcionamiento de los SIG*

El componente más importante para un SIG es la información. Se requieren de buenos datos de soporte para que el SIG pueda resolver los problemas y contestar a preguntas de la forma mas acertada posible. El mapa tradicional es una representación analógica (continua) de la realidad, por lo tanto, no está adaptado para ser procesado por un ordenador que utiliza datos en formato digital (discreto). Por ello el primer paso que es necesario realizar para introducir los datos a un SIG es convertirlos al formato digital. Lo más problemático de este proceso es la representación en esta forma de la componente espacial de los datos geográficos.

La consecución de buenos datos generalmente absorbe entre un 60 y 80 % del presupuesto de implementación del SIG, y la recolección de los datos es un proceso largo que frecuentemente demora el desarrollo de productos que son de utilidad. La información producida solo tiene el valor de los datos introducidos previamente. Una información incorrecta o insuficiente introducida en el SIG produciría respuestas incorrectas o insuficientes, por muy perfeccionada o adaptada al usuario que pueda ser la tecnología. Los datos geográficos y alfanuméricos pueden obtenerse por recursos propios u obtenerse a través de proveedores de datos. Mantener organizar y manejar los datos debe ser política de la organización.

La información espacial contiene una referencia geográfica explicita como latitud y longitud o una referencia implícita como domicilio o código postal. Las referencias implícitas pueden ser derivadas de referencias explícitas mediante geocodificación. Los SIG funcionan con dos tipos diferentes de información geográfica: el modelo vectorial y el modelo raster.

El modelo raster ha evolucionado para modelar tales características continuas. Una imagen raster comprende una colección de celdas (píxel) de una rejilla más como un mapa o una figura escaneada. Ambos modelos para almacenar datos geográficos tienen ventajas y desventajas únicas y los SIG modernos pueden manejar varios tipos. En el modelo vector, la información sobre puntos, líneas y polígonos se almacena como una colección de coordenadas x, y. La ubicación de una característica puntual, pueden describirse con un sólo punto x, y. Las características lineales, pueden almacenarse como un conjunto de puntos de coordenadas x, y. Las características poligonales, pueden almacenarse como un circuito cerrado de coordenadas. El modelo vector es extremadamente útil para describir características discretas, pero menos útil para describir características de variación continua.

El SIG funciona como una base de datos con información geográfica (datos alfanuméricos) que se encuentra asociada por un identificador común a los objetos gráficos de un mapa digital. De esta forma, señalando un objeto se conocen sus atributos e, inversamente, preguntando por un registro de la base de datos se puede saber su localización en la cartografía.

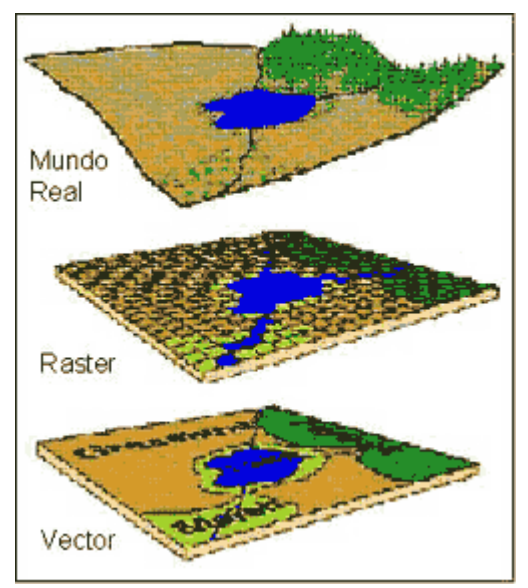

*Figura 2: Capas de un SIG*

La razón fundamental para utilizar un SIG es la gestión de información espacial. El sistema permite separar la información en diferentes capas temáticas y las almacena independientemente, permitiendo trabajar con ellas de manera rápida y sencilla, y facilitando al profesional la posibilidad de relacionar la información existente a través de la topología de los objetos, con el fin de generar otra nueva que no podríamos obtener de otra forma **[SIG]**.

### *2.1.2 Modelo de datos de los SIG*

Los datos SIG representan los objetos del mundo real (carreteras, el uso del suelo, altitudes). Los objetos del mundo real se pueden dividir en dos abstracciones: objetos discretos (una casa) y continuos (cantidad de lluvia caída, una elevación). Existen dos formas de almacenar los datos en un SIG: raster y vectorial.

### **Datos vectoriales**

El modelo vectorial es una estructura de datos utilizada para almacenar datos geográficos. Los datos vectoriales constan de líneas o arcos, definidos por sus puntos de inicio y fin, y puntos donde se cruzan varios arcos, los nodos. La localización de los nodos y la estructura topológica se almacena de forma explícita. Las entidades quedan definidas por sus límites solamente y los segmentos curvos se representan como una serie de arcos conectados. El almacenamiento de los vectores implica el almacenamiento explícito de la topología, sin embargo solo almacena aquellos puntos que definen las entidades y todo el espacio fuera de éstas no está considerado **[IGAC]**.

Un SIG vectorial se define por la representación vectorial de sus datos geográficos. De acuerdo a las peculiaridades de este modelo de datos, los objetos geográficos se representan explícitamente y, junto a sus características espaciales, se asocian sus valores temáticos.

Hay dos formas de organizar esta base de datos doble (espacial y temática). Normalmente, los sistemas vectoriales tienen dos componentes: uno que almacena los datos espaciales y otro los datos temáticos. A éste se le denomina sistema de organización híbrido, por unir una base de datos relacional, para los aspectos temáticos, con una base de datos topológica, para los geográficos. Un elemento clave en este tipo de sistemas es el identificador de cada objeto. Éste es único y diferente para cada objeto y permite la conexión entre ambas bases de datos.

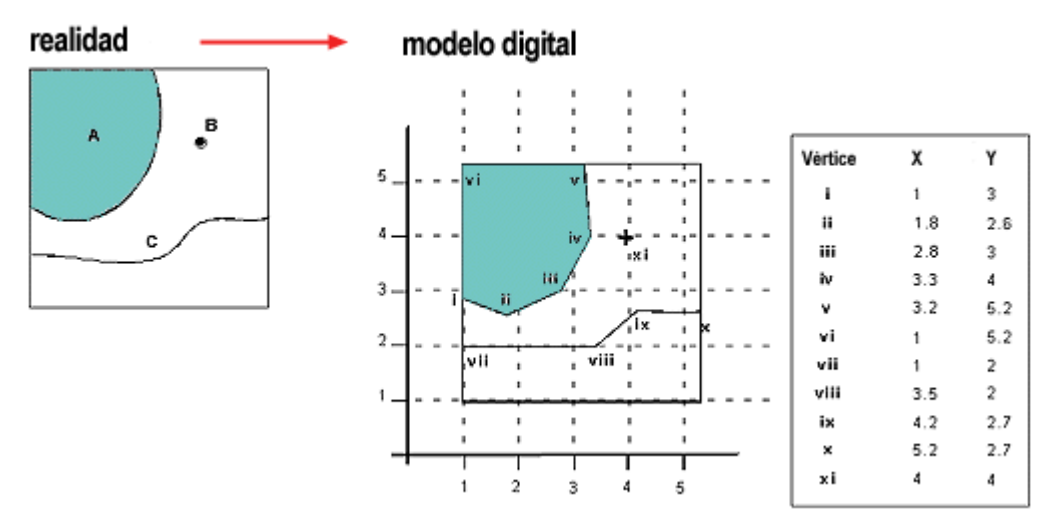

*Figura 3: Representación vectorial*

En el modelo de datos vectorial (figura 3), los datos geográficos se representan en forma de coordenadas. Las unidades básicas de información geográfica en los datos vectoriales son puntos, líneas (arcos) y polígonos. Cada una de éstas se compone de uno o más pares de coordenadas, por ejemplo, una línea es una colección de puntos interconectados, y un polígono es un conjunto de líneas interconectadas.

- **Coordenada:** Pares de números que expresan las distancias horizontales a lo largo de ejes ortogonales, o tríos de números que miden distancias horizontales y verticales, o n-números a lo largo de n-ejes que expresan una localización concreta en el espacio n-dimensional. Las coordenadas generalmente representan localizaciones de la superficie terrestre relativas a otras localizaciones.
- **Punto:** Abstracción de un objeto de cero dimensiones representado por un par de coordenadas X,Y. Normalmente un punto representa una entidad geográfica demasiado pequeña para ser representada como una línea o

como una superficie; por ejemplo, la localización de un edificio en una escala de mapa pequeña, o la localización de un área a la que una instalación da servicio en una escala de mapa media.

- **Línea:** Conjunto de pares de coordenadas ordenados que representan la forma de entidades geográficas demasiado finas para ser visualizadas como superficies a la escala dada (curvas de nivel, ejes de calles, o ríos), o entidades lineales sin área (límites administrativos). Una línea es sinónimo de arco.
- **Arco:** Término específico de ARC/INFO que se utiliza como sinónimo de línea.
- **Polígono:** Entidad utilizada para representar superficies. Un polígono se define por las líneas que forman su contorno y por un punto interno que lo identifica. Los polígonos tienen atributos que describen al elemento geográfico que representan.

## **Datos raster**

El modelo de datos raster, **[UAH]** es el modelo de datos complementario al modelo vectorial presentado anteriormente. Tiene como principal característica el llevar a cabo una representación "discreta" del mundo real, empleando una malla de rejillas regulares que denominaremos celdillas o píxeles. Para cada celdilla se almacena un valor numérico que representa el valor de un determinado aspecto del mundo real en el interior de dicha celdilla.

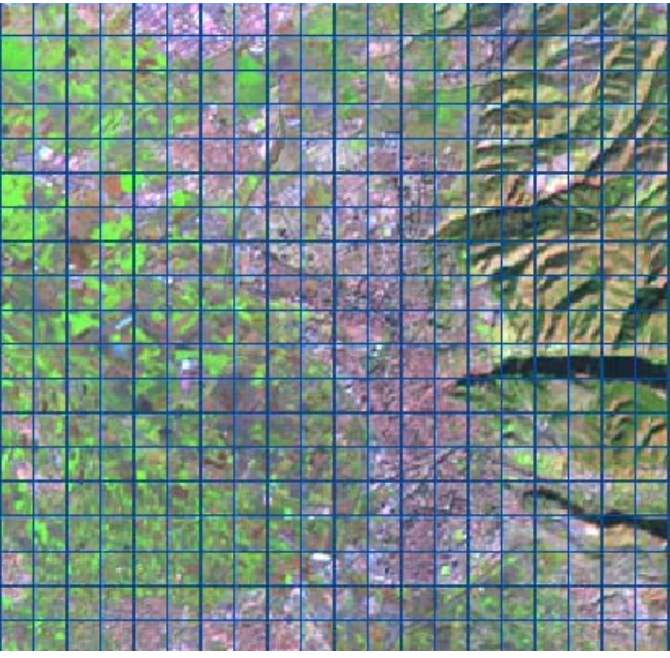

*Figura 4: Malla raster. En cada pixel se almacenan valores numéricos*

Generalmente, cada capa raster almacena en sus celdillas valores de un único aspecto del mundo real: usos del suelo, temperatura, pendiente, precio del suelo, carreteras, red hidrográfica… de tal forma que cada aspecto o variable de la realidad sería representado por una capa raster.

Para el caso de las variables cualitativas como por ejemplo los usos del suelo, se almacenaría en cada celdilla un código numérico que representaría el tipo de uso existente en dicha celdilla.

| <b>CÓDIGO</b><br>NUMÉRICO | TIPO DE USO   |
|---------------------------|---------------|
|                           | Olivar        |
| 2                         | Matorral      |
| 3                         | Regadío       |
| 4                         | Caducifolios  |
| 5                         | Zonas urbanas |

*Figura 5: Equivalencia entre códigos numéricos y tipos de uso del suelo*

Para el caso de las variables cuantitativas, como por ejemplo el caso de las pendientes, el número que se almacenaría se correspondería con el valor de la variable en esa celda.

Otra de las principales característica del modelo "raster", es que registra el interior de los objetos en lugar de codificar sus fronteras, de tal forma que los límites quedan implícitamente representados por los límites de las celdillas que presentan un mismo valor. Siguiendo con el ejemplo de los usos del suelo, se puede observar en la figura 6 izquierda, que tras superponer la malla raster y codificar los elementos existentes en el interior de cada píxel, se obtiene la imagen de la figura 6 derecha, en la que los límites de los usos del suelo quedan delimitados de forma implícita por los bordes de las celdillas, y de ahí su aspecto, que comúnmente denominamos "pixelado".

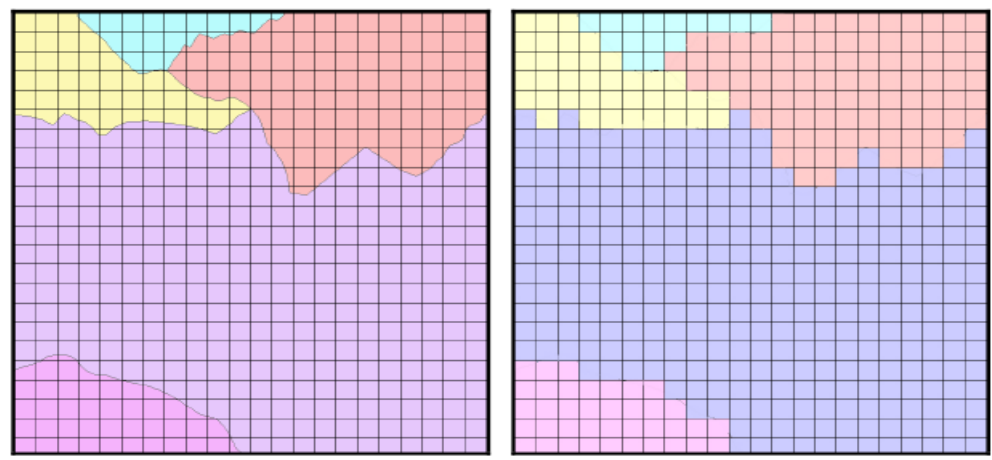

*Figura 6: Usos del suelo y su codificación raster*

Esta característica del modelo raster permite representar mejor las variables continuas (elevaciones, precipitación, precio del suelo…), que varían de forma gradual en el espacio (figura 7 izquierda) y en las que no existen unos límites bien diferenciados de las diferentes entidades espaciales. Para poder representar variables de este tipo en el modelo vectorial sería necesario agrupar los rangos de valores en intervalos (figura 7 derecha).

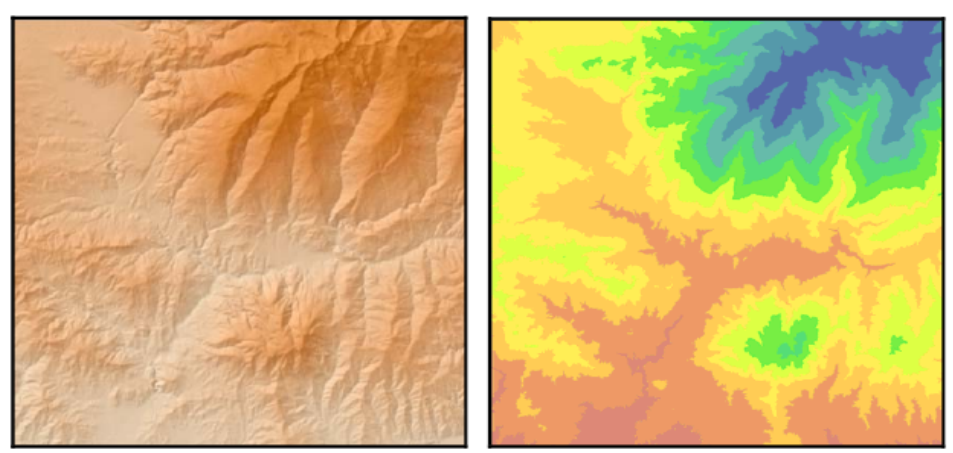

*Figura 7: Representación de las elevaciones y agrupación en intervalos para su representación vectorial*

Se han presentado las celdillas o píxeles como los elementos fundamentales del modelo, de las misma forma que en el modelo vectorial lo eran los puntos, las líneas y los polígonos. A continuación se muestran algunas de las principales características de las celdillas consideradas más importantes para un mejor conocimiento de este modelo de datos:

- Regulares: Las celdillas son regulares, es decir todas son iguales, estableciendo una codificación discreta de las coordenadas. La celdilla es la unidad mínima en un archivo raster, y por ello el tamaño de celda lo da la precisión con que se pueden definir los elementos geográficos.
- **E Localizables por su número de fila y columna. Cada celda puede ser** identificada por su posición en la matriz del archivo raster, a partir de su número de fila y columna.
- Contienen un valor numérico que puede ser el identificador de la celda o el valor temático de la misma (elevaciones, temperatura, etc), de tal forma que la geometría y la componente temática se almacenan a la vez.

Como se puede observar en las figuras 6 y 7, la codificación raster de la información supone una pérdida de la misma con respecto a la realidad, debido a que este modelo supone una simplificación del mundo real.

Dentro de esta representación de la realidad "raster" que hemos tratado de relatar

brevemente, existen varias estructuras de datos, que representan la forma en la que se almacenan en el ordenador los valores registrados en cada una de las celdillas. Generalmente los SIG raster almacenan la información de cada capa en mínimo dos ficheros: el fichero de valores y el fichero de documentación, este último en el que se señala la resolución del raster, número de filas y columnas, etc.

Una característica muy importante de los SIG raster es el compartir el modelo de datos con las imágenes procedentes de los sensores satelitales. Dicho de otra forma, los datos aportados por los satélites, son datos raster. De hecho, los SIG y la teledetección, son técnicas que se han desarrollado de forma paralela. De esta forma, las imágenes tomadas por los diferentes sensores remotos a bordo de satélites pueden ser perfectamente integradas en un SIG raster, como por ejemplo IDRISI, GRASS o MODIS. En este trabajo se ha desarrollado el soporte para imágenes procedentes del sensor MODIS dentro del GIS gvSIG. Generalmente se suelen incorporar al SIG los resultados de haber llevado a cabo un proceso de clasificación o de extracción de información temática de la imagen mediante técnicas de tratamiento propias de la teledetección. Así podríamos incorporar a nuestro SIG capas de información temática como cubiertas del suelo, índices de productividad vegetal, zonas afectadas por incendios, superficies cubiertas de agua,… que pueden generarse a través del tratamiento de estas imágenes de satélite.

El potencial de la teledetección como fuente de información para los SIG es enorme como aquí se esboza, por lo que esta facilidad de integración entre la teledetección y los SIG raster debe ser tenida en cuenta como una posibilidad de obtención, tratamiento e integración de información territorial muy importante para la gestión del territorio, que sólo de una forma más dificultosa podríamos realizar empleando SIG vectoriales. Este proyecto aplica técnicas de teledetección sobre imágenes raster para controlar los recursos hídricos de la cuenca del Guadalquivir, ejemplo claro del uso de los SIG raster, que contribuyen a facilitar la gestión de estos recursos.

Se han presentado los dos modelos de datos que permiten representar en un SIG las entidades del mundo real, ya sea gracias a la codificación de sus límites (modelo

vectorial) o del interior de los mismas (modelo raster). Estos modelos de datos presentan un conjunto de ventajas e inconvenientes el uno con respecto al otro, y puesto que, como señalábamos anteriormente, se trata de modelos complementarios, las ventajas de uno se convierten en los inconvenientes del otro. La siguiente tabla trata de recoger de manera sintética las ventajas e inconvenientes de cada uno de ellos.

| VENTAJAS E INCOVENIENTES RASTER/VECTORIAL                                          |                                                                         |  |
|------------------------------------------------------------------------------------|-------------------------------------------------------------------------|--|
| VENTAJAS                                                                           |                                                                         |  |
| <b>RASTER</b>                                                                      | <b>VECTORIAL</b>                                                        |  |
| Estructura de datos muy simple                                                     | Elevada precisión                                                       |  |
| Facilidad para la representación de entidades espaciales<br>continuas              | Facilidad de integración con softwares CAD vectoriales.                 |  |
| Elevada capacidad para la superposición y combinación de<br>capas                  | Mapas de elevada calidad                                                |  |
| Capacidad para realizar análisis geostadísticos                                    | Capacidad para realizar análisis de redes                               |  |
| Capacidad de integrar datos de satélite                                            | Estructuras de datos con topología                                      |  |
| Capacidad de incorporación de imágenes                                             | Ficheros de bajo tamaño                                                 |  |
| <b>INCONVENIENTES</b>                                                              |                                                                         |  |
| <b>RASTER</b>                                                                      | VECTORIAL                                                               |  |
| Baja precisión (dependiendo del tamaño de píxel)                                   | Estructuras de datos complejas                                          |  |
| Dificultad de integración con CAD. Entorno de trabajo<br>diferente al software CAD | Dificultad para representar entidades espaciales continuas              |  |
| Mapas de menor calidad                                                             | Menor capacidad para combinación de capas<br>(especialmente aritmética) |  |
| Incapacidad para realizar análisis de redes                                        | Incapacidad para realizar análisis estadísticos espaciales              |  |
| Estructuras de datos sin topología                                                 | Dificultad para integrar datos de satélite                              |  |
| Ficheros de elevado tamaño                                                         | Incapacidad para el tratamiento de imágenes                             |  |

*Figura 8: Ventajas e inconvenientes de cada uno de los modelos de datos*

## *2.1.3 Aplicaciones de los SIG*

Con todos los datos dados hasta ahora en relación a los SIG, el lector puede hacerse una idea aproximada de su estructura, el tipo de datos que manejan, lo que modelizan y la manera de representarlos dentro del propio SIG. Llegados a este punto, es útil conocer en qué ámbitos y con qué fines se utilizan los SIG para poder ver de forma concreta cómo pueden contribuir a facilitar diferentes tareas.

En la mayoría de los sectores los SIG pueden ser utilizados como una herramienta de ayuda a la gestión y toma de decisiones, algunos de ellos son **[MSI]**:

- **Cartografía automatizada:** Las entidades públicas han implementado este componente de los SIG en la construcción y mantenimiento de planos digitales de cartografía. Dichos planos son luego puestos a disposición de las empresas a las que puedan resultar de utilidad estos productos. Las propias entidades se encargan posteriormente de proveer versiones actualizadas periódicamente. En nuestro territorio, como ejemplo de este uso de los SIG, podemos nombrar al Instituto Cartográfico Valenciano (ICV). El Instituto Cartográfico Valenciano es la entidad de la Generalitat creada para impulsar el avance tecnológico de la información geográfica de la Comunidad Valenciana.
- **En infraestructuras:** Algunos de los primeros sistemas SIG fueron utilizados por las empresas encargadas del desarrollo, mantenimiento y gestión de redes de electricidad, gas, agua, teléfonos, alcantarillados, etc., en estas los sistemas SIG almacenan información alfanumérica de servicios, que se encuentra relacionada a las distintas representaciones gráficas de los mismos. Estos sistemas almacenan información relativa a la conectividad de los elementos representados gráficamente, con el fin de permitir realizar análisis de redes.

La elaboración de mapas, así como la posibilidad de elaborar otro diferente tipo de consulta, ya sea gráfica o alfanumérica, son las funciones más comunes para estos sistemas, también son utilizados en trabajos de ingeniería, inventarios, planificación de redes, gestión de mantenimiento, etc.

La importancia de los SIG dentro de la gestión de las infraestructuras se hace patente con gvSIG, SIG libre creado por iniciativa de la Conselleria de Infraestructuras y transportes de la Comunidad Valenciana, como respuesta a la gran necesidad y utilización de software SIG. Esta iniciativa ha conseguido dar lugar a uno de los SIG en software libre más importantes y utilizados a nivel mundial. Es el núcleo alrededor del cual se desarrolla el presente proyecto, dentro del contexto de su uso por un organismo gestor de recursos hídricos.

 **Gestión territorial:** Son aplicaciones SIG dirigidas a la gestión de entidades territoriales. Estas aplicaciones permiten un rápido acceso a la información gráfica y alfanumérica, y suministran herramientas para el análisis espacial de la información. Facilitan labores de mantenimiento de infraestructuras, mobiliario urbano, etc., y permiten realizar una optimización en los trabajos de mantenimiento de empresas de servicios. Tienen la facilidad de generar, documentos con información gráfica y alfanumérica.

También dentro del contexto de aplicaciones desarrolladas con gvSIG como núcleo, el autor del presente proyecto ha sido uno de los principales analistas y desarrolladores de la Herramienta de Planeamiento Urbanístico y Territorial (HDPUyT) de la Junta de Extremadura. Esta iniciativa, impulsando de nuevo el uso del software libre, pretende desarrollar una aplicación en la que sea posible llevar a cabo el proceso completo de redacción de un plan urbanístico del territorio de Extremadura, siendo aplicable a cualquier territorio. Actualmente se están ultimando los detalles para que HDPUyT pueda pasar a producción dentro de la Junta de Extremadura.

 **Medioambiente:** Son aplicaciones que facilitan la evaluación del impacto medioambiental en la ejecución de proyectos. Integrados con sistemas de adquisición de datos permiten el análisis en tiempo real de la concentración de contaminantes, a fin de tomar las precauciones y medidas del caso. Facilitan una ayuda fundamental en trabajos tales como repoblaciones forestales, planificación de explotaciones agrícolas, estudios de representatividad caracterización de ecosistemas, estudios de fragmentación, estudios de especies, etc.

Dentro de este contexto de desarrolla el presente proyecto, como respuesta a la necesidad de controlar los recursos hídricos de la cuenca del Guadalquivir en tiempo real para facilitar la toma de decisiones referentes a su gestión.

## *2.1.4 Algunos SIG en el mercado*

Tal y como se muestra en los puntos anteriores, los SIG se ha convertido en una herramienta fundamental dentro de muchos ámbitos de gestión, por lo que su demanda ha aumentado enormemente durante los últimos años y su uso sigue en aumento. Como respuesta a esta gran demanda, empresas, administración pública y universidades se han lanzado a desarrollar sus propios SIG, comerciales o libres. A continuación se hace un repaso sobre los SIG en uso más importantes en la actualidad **[WIK].**

- **ArcGIS:** Conjunto de productos software dentro del ámbito de los SIG. Producido y comercializado por ESRI, bajo el nombre genérico ArcGIS se agrupan varias aplicaciones para la captura, edición, análisis, tratamiento, diseño, publicación e impresión de información geográfica. Estas aplicaciones se engloban en familias temáticas como *ArcGIS Server*, para la publicación y gestión web, o *ArcGIS Móvil* para la captura y gestión de información en campo. Su licencia no es libre por lo que es necesario adquirirla a un distribuidor autorizado de ESRI.
- **Erdas Imagine** es una aplicación de tratamiento raster y teledetección desarrollada por ERDAS. Está orientada al proceso de datos geoespaciales raster y permite al usuario preparar, visualizar y realzar imágenes digitales para su uso con tecnologías GIS. Es un conjunto de herramientas que permite al usuario realizar numerosas operaciones en una imagen y generar respuestas a cuestiones geoespaciales concretas.
- **[GRASS](http://es.wikipedia.org/wiki/GRASS)** (*Geographic Resources Analysis Support System*) es un software SIG bajo licencia GPL (software libre). Puede soportar información tanto raster como vectorial y posee herramientas de procesado digital de imágenes.

GRASS está disponible principalmente para plataformas UNIX (Linux), aunque existe un proyecto paralelo denominado winGRASS GIS, que ha portado el programa a versiones basadas en la tecnología NT del Sistema Operativo Microsoft Windows (Windows NT, Windows 2000, Windows XP, etc.) usando las librerías Cygwin. Todo ello con un código idéntico al de la versión UNIX/Linux.

- **ILWIS** (*Integrated Land and Water Information System*, Sistema Integrado de Información de Tierra y Agua) es un SIG y software de teledetección para el manejo de información geográfica vectorial y raster. Las características de ILWIS incluye digitalización, edición, análisis y representación de geodatos así como la producción de mapas de calidad.
- **MapServer** es un entorno de desarrollo en código abierto para la creación de aplicaciones SIG en Internet / Intranet con el fin de visualizar, consultar y analizar información geográfica a través de la red mediante la tecnología Internet Map Server (IMS).
- **Quantum GIS** (o **QGIS**) es un SIG de código libre para plataformas Linux, Unix, Mac OS y Windows. Era uno de los primeros ocho proyectos de la Fundación OSGeo y en 2008 oficialmente graduó de la fase de incubación. Permite manejar formatos raster y vectoriales así como bases de datos.

Una de sus mayores ventajas es la posibilidad de usar Quantum GIS como interfaz gráfica del SIG GRASS, utilizando toda la potencia de análisis de este último en un entorno de trabajo más amigable. QGIS está desarrollado en C++, usando la biblioteca Qt para su interfaz gráfica de usuario.

 El **Sistema EXTremeño de ANálisis TErritorial (SEXTANTE)** es una biblioteca de algoritmos de análisis espacial de código libre disponible para varios softwares de SIG. Su objetivo principal es crear una plataforma que facilite tanto el uso como la implementación de estos algoritmos.

Actualmente SEXTANTE contiene más de 240 herramientas de análisis geográfico.

## *2.1.5 GvSIG*

Dentro del ámbito de este proyecto y en general, gvSIG merece mención aparte dentro de los diferentes SIG en software libre que están apareciendo durante los últimos años.

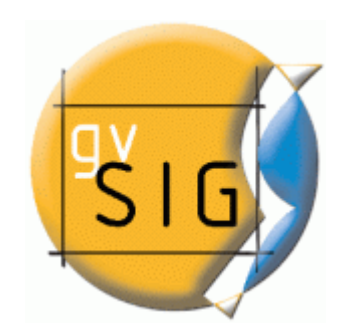

Alrededor de gvSIG se centra un modelo de negocio basado en la consultoría SIG y la programación a medida. Dada su progresión y la estabilidad y funcionalidad de las últimas versiones, su uso como herramienta de trabajo profesional está cada vez más consolidada. Esto unido a su carácter de software libre, de código abierto y libre distribución, facilita que las empresas especializadas en el sector, puedan tomarlo como base para la programación de extensiones a medida, con un coste ajustado, posibilitando un nuevo modelo de negocio basado en tecnologías libres. El presente proyecto es una clara muestra de ello. Tomando como base la versión 1.1.2 de gvSIG, se han desarrollado una serie de extensiones que facilitan el proceso de control de los recursos de la cuenca del Guadalquivir y permiten la mejora en la toma de decisiones relativas a estos recursos.

Iniciado en el año 2003, es un proyecto de desarrollo informático cofinanciado por la Conselleria de Infraestructuras y Transportes de la Generalitat Valenciana y la Unión Europea mediante el Fondo Europero de Desarrollo Regional (FEDER) y codesarrollado por la empresa Iver y Prodevelop.

GvSIG es una herramienta **[CIT]** orientada al manejo de información geográfica. Está orientada a usuarios finales de información de naturaleza qeográfica, sean profesionales o de administraciones públicas de cualquier parte del mundo (actualmente dispone de interfaz traducida para casi 20 idiomas) , siendo, además, gratuita.

Dada su naturaleza de software libre, es de gran interés para la comunidad internacional de desarrolladores y, en concreto, para los ambientes universitarios por su componente I+D+I. Se ha hecho un especial hincapié en la extensibilidad del proyecto de forma que los posibles desarrolladores puedan ampliar las funcionalidades de la aplicación fácilmente, así como desarrollar aplicaciones totalmente nuevas a partir de las librerías utilizadas en gvSIG (siempre y cuando cumplan la licencia GPL).

Las características principales de gvSIG se pueden resumir en:

- **Modularidad**: El programa está construido con un conjunto de funciones básicas, comunes a todos los programas de ventanas, y es capaz de leer y escribir datos de diversas fuentes (programas de CAD o SIG , servidores de mapas de tipo WMS y WFS). Algunas de ellas forman parte del núcleo del programa pero la mayor parte están programadas como extensiones (plugins). El modelo de objetos final (núcleo + extensiones) es perfectamente accesible por nuevas extensiones que se desarrollen. Las nuevas extensiones se integrarán de manera transparente como si formaran parte de el programa desde el principio. Cada usuario podrá tener en su ordenador solo aquellas partes que necesite, de manera que el uso y el mantenimiento del programa será tan sencillo o más que los que actualmente se emplean.
- **Interoperatividad:** Una vez finalizado, nos vamos a encontrar con la aparición de nuevos formatos. Se requerirá el desarrollo de nuevas extensiones para ser usadas con el programa. Una vez finalizado este nuevo desarrollo esas extensiones se incorporarán a las instalaciones que ya se hayan efectuado de manera que cualquier usuario acceda a esos datos con nuevos formatos.
- **Código abierto**: En todo momento los programadores tendrán acceso al código fuente original del programa, lo que hará mucho más rápido el desarrollo de nuevas funcionalidades, así como la sustitución de algunas que se haya decidido mejorar.
- **Sujeto a estándares:** Cada nueva fuente de datos o usuario que se incorpore lo hará con facilidad si sigue estos estándares, puesto que está previsto desde el principio en la concepción del programa.
- Economía: Al contar con un desarrollo inicial de amplio horizonte, la adecuación para nuevos usos requerirá solo de pequeñas adaptaciones en

forma de extensión. Esto reducirá mucho el coste de desarrollo de esos nuevos usos. Así mismo, al estar libre de licencias el coste por PC para cada nueva instalación será muy reducido.

**Portabilidad:** La tendencia al uso de Linux en los ordenadores de usuario final, así como la gran cantidad de versiones diferentes de Windows instaladas (que cambian a lo largo del tiempo) da al programa una gran flexibilidad, ya que un grupo de usuarios puede usar el mismo programa y datos, sin importar que las plataformas que usen no sean homogéneas. De la misma manera se pueden incorporar con facilidad nuevos usuarios independientemente de su hardware / software usado. Podría darse el caso de que alguna plataforma no soportada inicialmente (Apple, UNIX, BSD) necesitase de modificaciones. Al ser un desarrollo en Java el coste económico y técnico de estas migraciones será realmente asequible.

A continuación, se pasa a explicar a grandes rasgos la arquitectura con la que se ha desarrollado gvSIG en su versión 1.1, para que el lector pueda hacerse una idea de la interfaz que se proporciona y el funcionamiento de su núcleo.

El proyecto gvSIG se presenta como un framework sobre el que se pueden ir añadiendo plugins que le doten de nuevas funcionalidades. La plataforma que proporciona gySIG se sustenta en una arquitectura abierta en la que cada equipo que está desarrollando un plugin se puede centrar en su área de experiencia. Puede haber equipos especializados en librerías base, mientras que otros equipos se centran en desarrollar interfaces de usuario para que las herramientas de base estén accesibles para los usuarios finales.

GvSIG usa un modelo que consiste en presentar un conjunto de herramientas de forma homogénea desde el punto de vista del usuario. Las herramientas que se desarrollan se integran dentro del marco de gvSIG usando unos mecanismos ya definidos llamados plugins.

La plataforma gvSIG en sí misma esta construida a modo de capas, cada una de las cuales define sus propios puntos de extensión. A su vez, cada plugin puede definir sus propios puntos de extensión. Este modelo de plugins, permite a los desarrolladores añadir gran variedad de funcionalidades a la plataforma base de gvSIG, de forma que los artefactos de cada herramienta, como pueden ser los distintos tipos de capas, o botones, se presentan al usuario desde la plataforma común.

Los desarrolladores de plugins también se benefician de esta arquitectura. El framework base de gvSIG les proporciona una serie de servicios de los cuales ellos no tienen que preocuparse, pudiéndose centrar en las tareas especificas de su extensión.

GvSIG está estructurada en una serie de subsistemas los cuales están implementados como librerías y como plugins en si mismos. La plataforma de gvSIG esta conformada en su núcleo por tres subsistemas **[DEV]**:

- gvSIG. Representa los datos geográficos manejados por Fmap. En este subsistema encontraremos las clases que implementan la mayor parte de cuadros de diálogo que utiliza la aplicación final, así como las clases de soporte a esos cuadros de diálogo. Por ejemplo, aquí se encuentran los formularios para asignar leyendas, crear mapas y vistas, definir escalas, etc.
- FMap. Es el corazón SIG de la plataforma. Incluye todas las clases necesarias para manejar objetos SIG, así como drivers y adaptadores para manejar los formatos más usados para el almacenamiento de los datos cartográficos. Dentro de esta librería encontramos clases para leer y escribir los formatos soportados, dibujar los mapas a las escalas adecuadas, asignar leyendas, definir simbologías, realizar búsquedas, consultas, análisis, etc.
- Subdriver. En este subsistema encontramos todas las clases que permiten el acceso y la gestión de los datos.

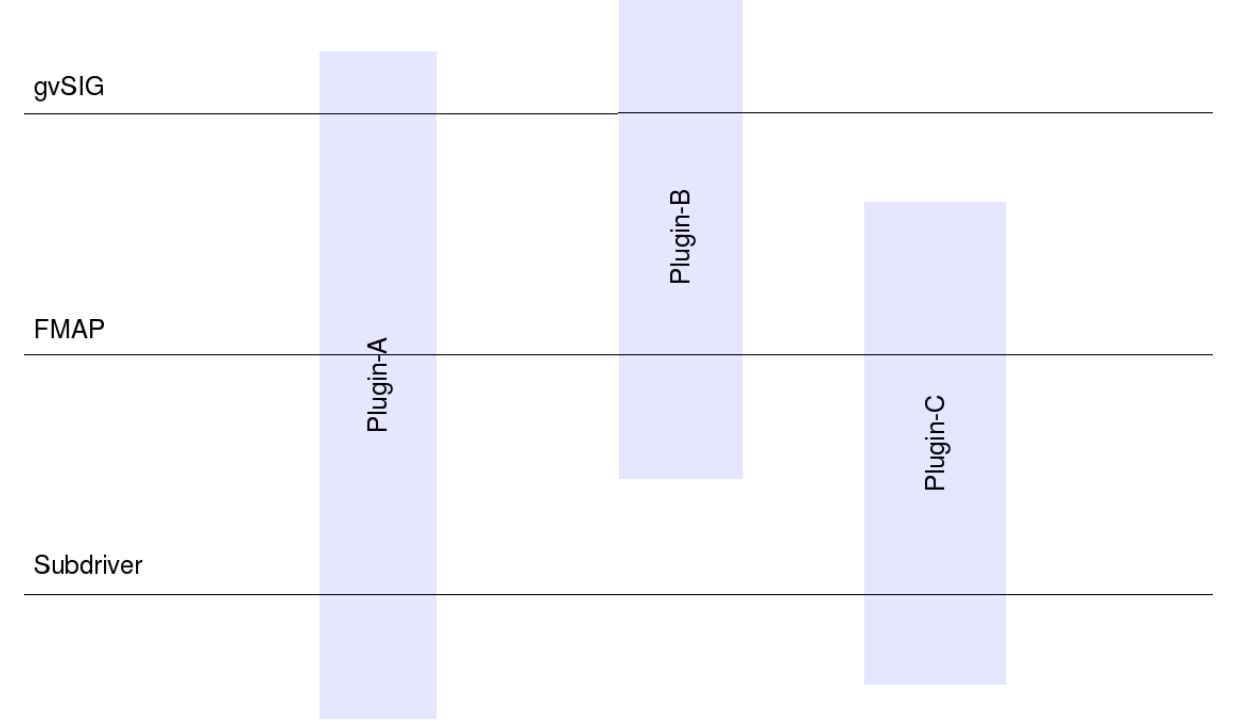

*Figura 9: Diagrama de subsistemas de gvSIG*

# **Subsistema gvSIG**

Representa la parte visual de la aplicación. Es la representación gráfica de los datos geográficos. Gestiona el interfaz de usuario.

Se compone de un gestor gráfico llamado Andami y de los distintos documentos que pueden formar un proyecto **[DEV].**

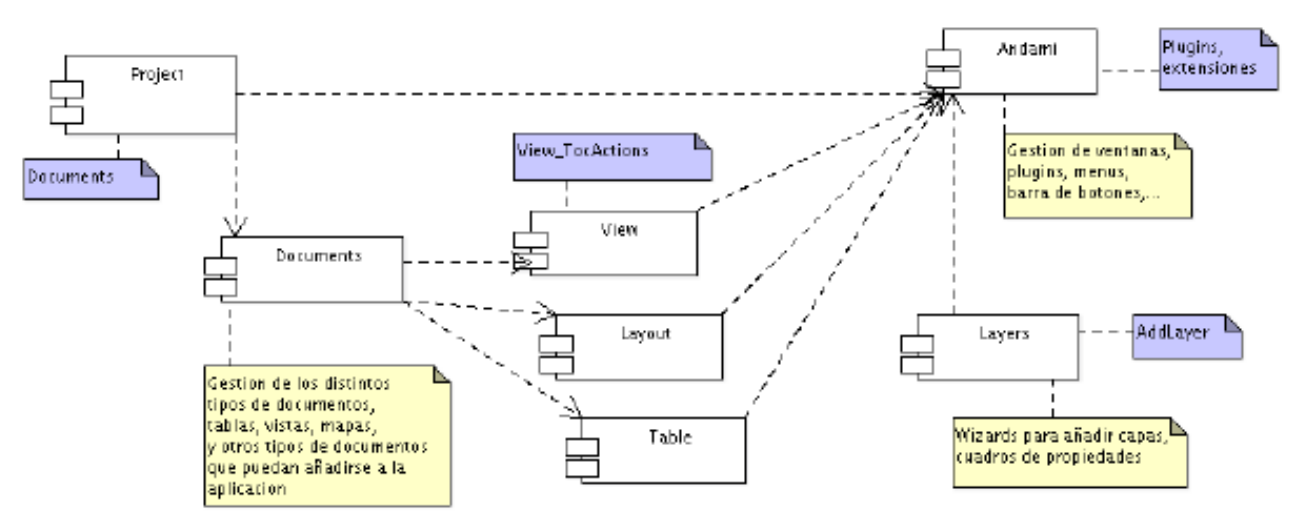

*Figura 10: Bloques del subsistema gvSIG*

- Andami: Proporciona los métodos necesarios para que los plugins puedan comunicarse tanto con la aplicación principal como entre ellos. Soporta también los métodos necesarios para gestionar el interface gráfico.
- Project: Es el contenedor de la estructura de documentos que hay cargados en un momento dado. Contiene también los datos básicos del proyecto (nombre, fecha,...)
- Documents: Son los distintos tipos de documentos que soporta la aplicación, en la actualidad existen 3 tipos de documentos, Vistas, Tablas y Mapas. Proporciona los puntos de extensión necesarios para incluir nuevos tipos de documentos.
- View: Representación gráfica de la cartografía así como la leyenda en el ToC.
- Layout: Es la representación gráfica de una vista en un soporte apto para imprimir.
- Table: Es la representación gráfica de los datos alfanuméricos.
- Layers: Son el conjunto de capas que pueden insertarse en una vista de gvSIG.
Monitorización de los recursos hídricos de la cuenca del Guadalquivir mediante tecnologías SIG y teledetección.

## **Subsistema Fmap**

Se puede considerar Fmap como la capa que comunica las librerías de acceso a datos con la interfaz gráfica de gvSIG. Proporciona los mecanismos y las estructuras de datos necesarias para poder trabajar con objetos propios de los sig así como el modelo de datos de gvSIG. La clase MapContext representa este modelo de datos. De la misma forma se implementan drivers para acceder a los datos y estructuras (FLayers) para poder representar dichos datos como capas dentro del SIG.

Es el controlador de la cartografía tanto para dibujarse como para acceder a los datos. Es el motor de SIG de la aplicación.

A grandes rasgos puede decirse que se compone de un gestor de herramientas, capas y orígenes de datos para las capas y las geometrías que se utilizarán para representar los datos en las capas **[DEV]**.

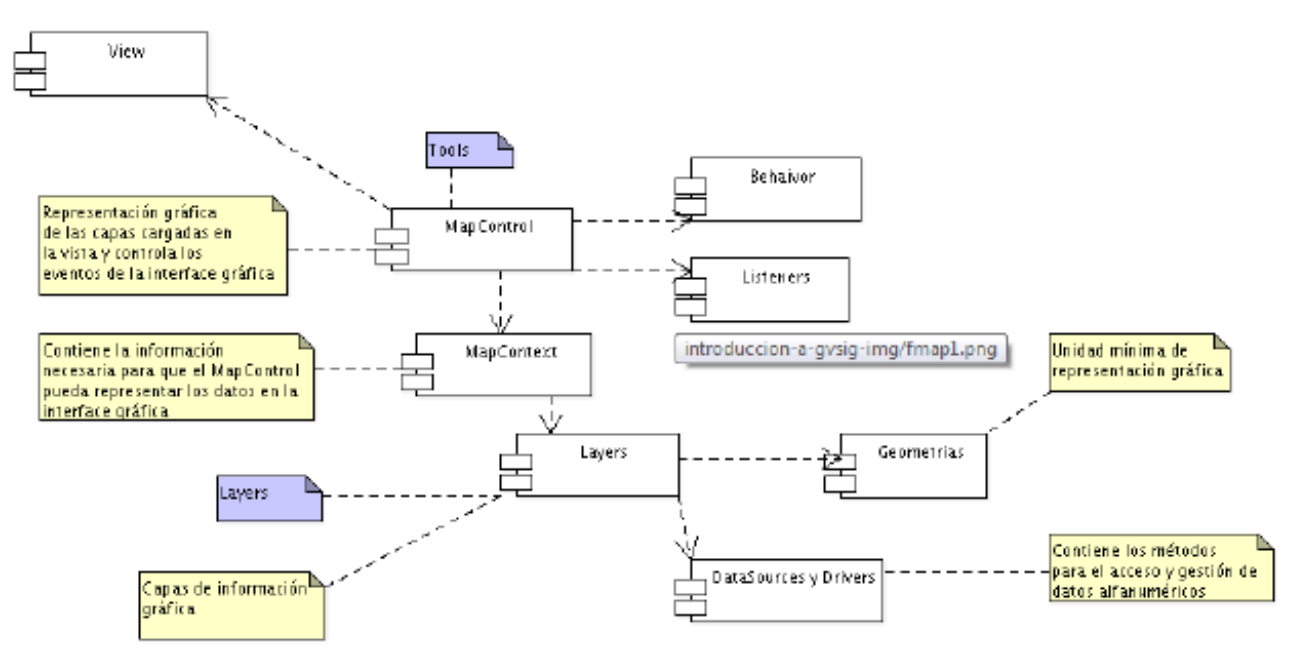

*Figura 11: Diagrama de bloques de FMap*

- MapControl: Se encarga de dibujar y mantener la herramienta actual, conoce todas las herramientas que existen en la aplicación
- MapContext: Es el contexto de la parte gráfica. Contiene los elementos

necesarios para que el MapControl pueda realizar su labor.

- Behaivor: Es un comportamiento de una herramienta. También dice como se comporta la herramienta gráficamente. Controla el dibujado de la herramienta y el iniciador de los eventos de la herramienta.
- Listeners: Son los encargados de gestionar los eventos de las distintas herramientas, ya sea propagándolos hacia quien corresponda o ejecutando las instrucciones necesarias.
- Layer: Contiene las características de la capa y las herramientas necesarias para su gestión.
- Geometrías: Son los distintos tipos de elementos gráficos que pueden ser representados dentro de una layer.

### **Subsistema subdrivers**

Es el bloque que está recuperando los datos directamente de la fuente. Sirve de puente entre la aplicación y los datos. Contiene las clases necesarias para acceder a los datos, escribir datos en una fuente, así como las propiedades de acceso a fuentes remotas **[DEV]**.

Monitorización de los recursos hídricos de la cuenca del Guadalquivir mediante tecnologías SIG y teledetección.

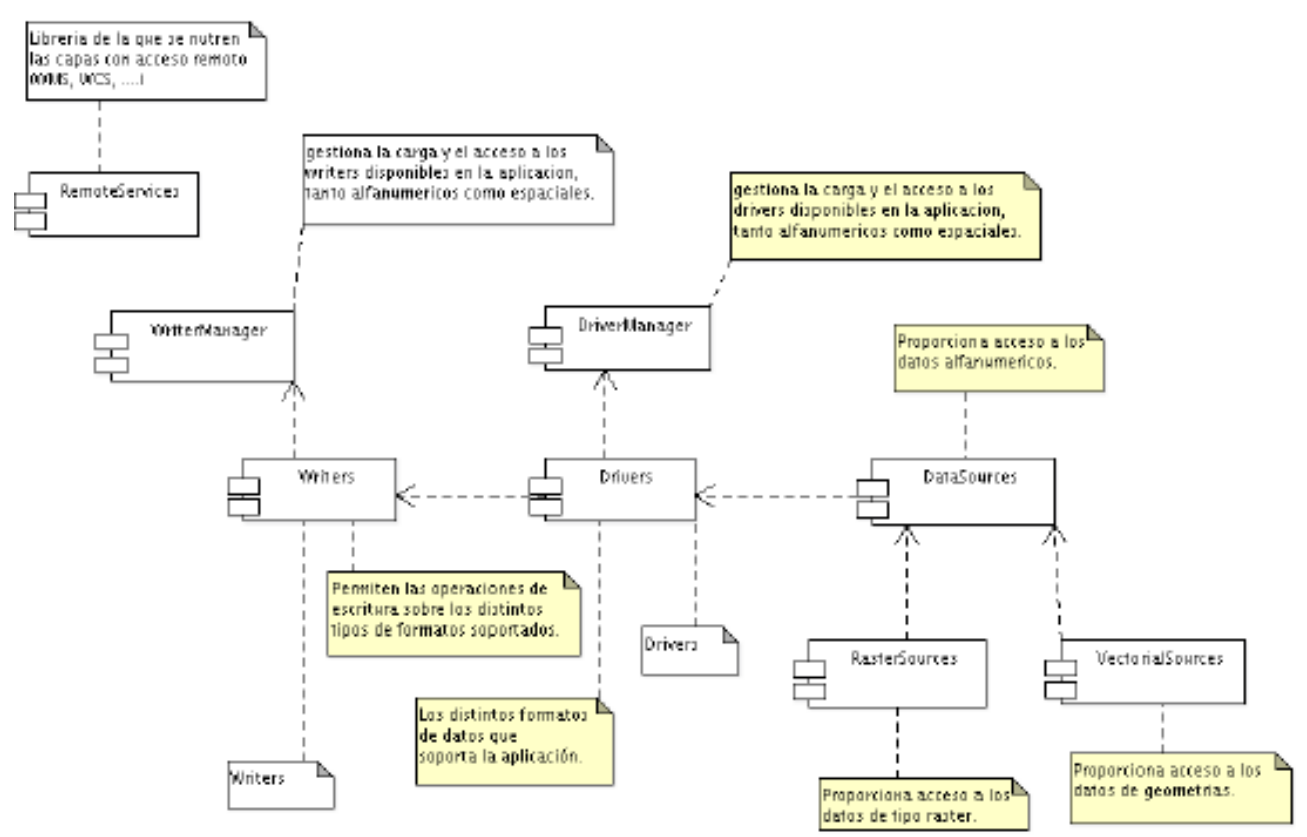

*Figura 12: Subsistema subdrivers*

- RemoteServices: Contiene las herramientas necesarias para unificar el acceso a datos remotos.
- Drivers: Gestionan los distintos tipos de datos soportados por gvSIG.
- DriverManager: Proporciona la carga y el acceso a los drivers disponibles en la aplicación tanto alfanuméricos como espaciales.
- WriterManager: Proporciona la carga y el acceso a los writers disponibles en la aplicación tanto alfanuméricos como espaciales.
- Writers: Permiten las operaciones de escritura sobre los distintos tipos de formatos soportados.
- VectorialSources: Proporciona acceso a los datos con las geometrías.
- DataSources: Proporciona acceso a los datos alfanuméricos.
- RasterSources: Proporciona acceso a los datos de tipo ráster.

#### *2.2 Gdal*

En el apartado anterior se ha presentado el subsistema de subdrivers encargado, entre otras cosas, de acceder a los datos directamente de la fuente de estos. Dado que este trabajo está centrado en la parte raster de gvSIG aplicada a procesos de teledetección, vamos a presentar más en profundidad las librerías encargadas de acceder a los formatos de datos raster.

Aunque gvSIG está programado en lenguaje Java para mejorar su portabilidad entre plataformas, el acceso a los datos raster se realiza mediante librerías nativas. Para la inmensa mayoría de formatos raster, se utiliza la librería gdal, siendo las únicas excepciones los formatos de datos ecw y jpeg2000 (que se accede mediante la librería par a el formato ecw de Ermapper) y MrSid (que se accede mediante la librería mrsid de Lizzardtech).

Gdal **[GDAL]** (Geospatial Data Abstraction Library) es una biblioteca de software para la lectura y escritura de formatos de datos geospaciales, publicada bajo la licencia X/ MIT style Open Source por la fundación geoespacial de código abierto, Open Source Geospatial Foundation (OSGeo). Como biblioteca, presenta un único modelo abstracto de datos al uso que llama para todos los formatos soportados. También viene con una variedad de utilidades en línea de comando para la traducción y el proceso de datos geoespaciales.

Como parte de gdal existe la librería OGR que tiene prestaciones similares a las de gdal para datos vectoriales, completando así el soporte para la gran mayoría de datos SIG.

Originalmente gdal fue desarrollado íntegramente por Frank Warmerdam hasta la versión 1.3.2, a partir de la cual su desarrollo y mantenimiento fue oficialmente transferido al Comité de Mantenimiento del Proyecto GDAL/OGR dentro de la OSGeo.

GDAL/OGR se considera uno de los proyectos de software libre mas importantes incluso dentro de la comunidad de SIG comerciales, debido a su uso tan extendido y a su amplio juego de funcionalidades.

#### *2.2.1 Acceso a datos raster con gdal en gvSIG*

Tal y como se ha indicado, gdal da soporte de lectura y escritura para la inmensa mayoría de los formatos raster que soporta gvSIG debido al gran número de formatos que soporta de forma nativa. Dado que gdal trabaja con una misma estructura de datos abstracta para todos los formatos que soporta tiene la posibilidad de añadir ciertos formatos que no se soportan de base. Para esto cuanta con algunos puntos de extensión para algunos formatos en concreto como, por ejemplo, Ecw, MrSid, Hdf4 y Hdf5. Estos dos últimos formatos son los utilizados para la publicación de las imágenes proporcionadas por el sensor MODIS en el servicio Modis Rapid Response System. Mediante la recompilación de los fuentes de gdal se puede activar el soporte para dichos formatos incluyendo las librerías de cada uno de ellos e indicando a gdal su ruta para tenerlas en cuanta en la compilación.

Esta estrategia es la que se ha utilizado en el presente proyecto para dotar a gvSIG de soporte para las imágenes obtenidas con el sensor MODIS, en la parte de la lectura de los datos desde su fuente por parte de las librerías nativas. La segunda parte de este desarrollo trata de dotar a gvSIG de un driver que sea capaz de comprender y gestionar las particularidades del formato.

Dado que gdal está escrito en lenguaje nativo (C, C++), se ha tenido que desarrollar un recubrimiento del api proporcionado por la librería. Para esto se ha utilizado la librería de Java "Java Native Interdace" (JNI). La librería JNI se utiliza para escribir métodos en lenguaje nativo que pueden utilizar objetos de Java, de la misma forma que java es capaz de utilizar los objetos proporcionados por JNI. Dentro del apartado de desarrollo se extenderá la utilización de esta librería para comprender mejor su funcionamiento.

Al compilar este recubrimiento se generan dos archivos como librerías del wrapper de gdal para su uso en Java: jgda.jar (librería con las clases Java que proporcionan el interfaz con la librería nativa) y jgdal.dll / jgdal.so (librería nativa con el recubrimiento de gdal).

Con esta interfaz, gvSIG consigue acceder a los datos raster (en modo lectura y escritura solo cuando esto es posible) para su uso desde la aplicación.

#### *2.2.2 Herramientas proporcionadas por gdal*

Tal y como se ha indicado en puntos anteriores, gdal ofrece un conjunto de aplicaciones por linea de comando que proporcionan utilidades para trabajar con ficheros de datos raster. A continuación se listan las más importantes de estas aplicaciones así como su descripción.

- **GdalInfo:** lista información referente a la versión de gdal que se está utilizando y a un juego de datos raster dado. Se le pasa como parámetro un archivo o juego de datos (dataset) dentro de un archivo para que obtenga la información aportada. GdalInfo informa de los siguientes datos del dataset si se conocen: formato del archivo, tamaño del raster, sistema de coordenadas, transformación geográfica si existe, coordenadas de las esquinas de la imagen en el sistema de coordenadas en que se encuentra la imagen, puntos de control, metadatos del fichero, tipos de cada una de las bandas, interpretación de color de cada banda, tamaño de bloque, descripción de banda, valores máximos y mínimos de pixel, checksum, valor de NO\_DATA, vistas previas de la imagen, tablas de color.
- **GdalTranslate:** La utilidad gdal translate se utiliza para convertir datos raster entre diferentes formatos. Realiza operaciones complicadas como resampleo o reescalado de los pixels.
- **Gdaladdo:** Genera y añade al archivo nuevas vistas previas del mismo utilizando diferentes métodos, según elija el usuario. Se pueden seleccionar del mismo modo los niveles de previsualización que se quieren generar. Una vez ejecutado y generadas las diferentes vistas previas, dependiendo de la extensión de cada petición de datos de un raster, gdal devolverá la vista previa de menor tamaño con resolución suficiente para el nivel de detalle actual. Con esto se consigue disminuir el tiempo de carga para zooms lejanos de las

imágenes. GvSIG recubre y utiliza la utilidad gdaladdo para su herramienta de generación de vistas previas, dentro de gvSIG 1.9.

 **GdalWarp:** Cambia el sistema de coordenadas y realiza las transformaciones necesarias (warp) en una imagen para reproyectarla entre sistemas de coordenadas. De la misma forma, cambia la georeferenciación de la imagen para que ocupe su lugar correcto dado el nuevo sistema de coordenadas. Acepta ficheros de rejilla para ayuda a la preproyección.

Una de las funcionalidades propuestas para este proyecto era dotar a gvSIG de soporte para la reproyección de raster. Se ha utilizado gdalWarp mediante un recubrimiento con JNI para lograr esta funcionalidad.

Existen muchas otras herramientas proporcionadas por gdal pero las que se han listado y descrito son las que más interesan dentro del contexto de gvSIG, dado su uso dentro de la aplicación.

### *2.3 Proyecciones cartográficas*

Los datos gráfico que se utilizan en un SIG son mapas (vectoriales o raser) planos que se corresponden con la realidad. En cambio el mundo tiene una forma esférica por lo que la relación entre los puntos de la tierra con los puntos de su representación plana (mapa) pueden inducir a un error. La representación sobre un plano de un objeto como la Tierra conlleva diversas dificultades:

- Si se proyecta un objeto esférico sobre un plano es inevitable que se produzcan distorsiones (figura 13).
- La Tierra no es siquiera un objeto esférico sino que su forma se aproxima a un elipsoide o esferoide ligeramente achatado en los polos.
- Esta aproximación tampoco es válida cuando se desciende al detalle ya que la Tierra incluye numerosas irregularidades, se habla por tanto de Geoide para hacer referencia a la Tierra como objeto geométrico irregular.

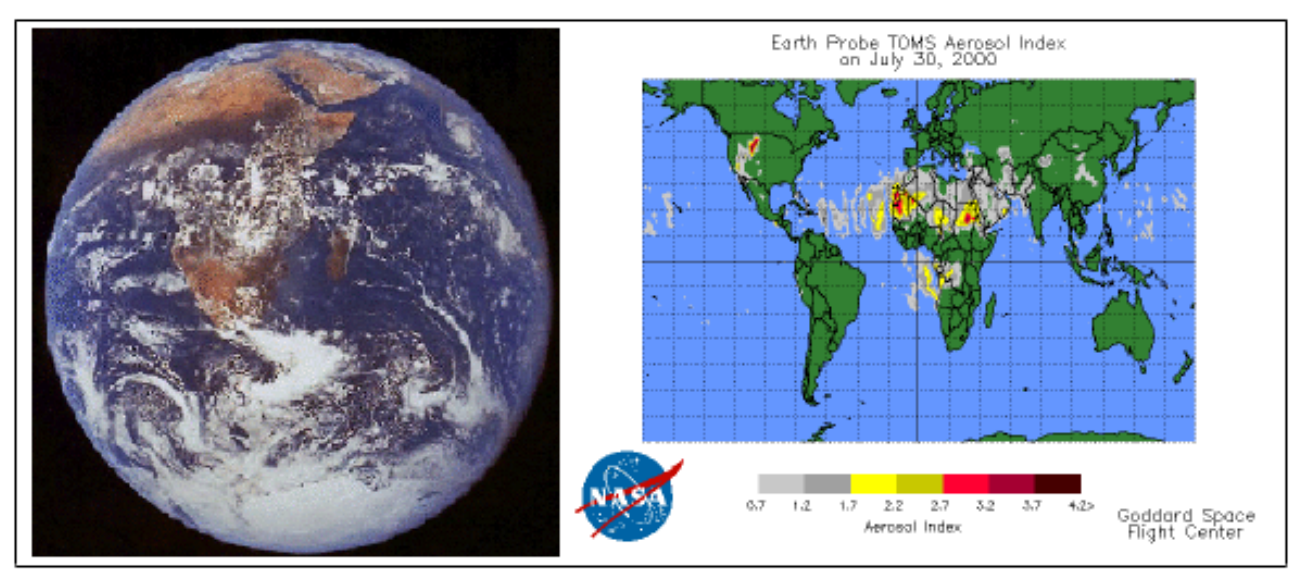

*Figura 13: Esfera terrestre y proyección.*

La proyección cartográfica o geográfica es un sistema de representación gráfico que establece una relación ordenada entre los puntos de la superficie curva de la Tierra y los de una superficie plana (mapa). Estos puntos se localizan ayudándose en una red de meridianos y paralelos, en forma de malla. La única forma de evitar las distorsiones de esta proyección sería usando un mapa esférico pero, en la mayoría de los casos, sería demasiado grande para que resultase útil.

En un sistema de coordenadas proyectadas, los puntos se identifican por las coordenadas x,y en una malla con su origen en el centro de la malla.

Al contrario que los coordenadas basados en provecciones cartográfica, se definen las coordenadas geográficas (longitud y latitud) que se caracterizan por no estar proyectadas.

Por lo tanto, el proceso de transformar las coordenadas geográficas del esferoide en coordenadas planas para representar una parte de la superficie del elipsoide en dos dimensiones se conoce como proyección. La aparición de los SIG y la posibilidad de combinar información de diferentes mapas con diferentes proyecciones ha incrementado la relevancia de la cartografía más allá de la mera confección de mapas.

El problema fundamental a la hora de abordar una proyección es que no existe modo alguno de representar en un plano toda la superficie del elipsoide sin deformarla, el objetivo va a ser minimizar, en la medida de los posible, estas deformaciones. Puesto que el efecto de la esfericidad de la superficie terrestre es proporcional al tamaño del área representada ( y en consecuencia a la escala), estos problemas sólo se plantean al cartografiar zonas amplias. Cuando se trata de cartografiar zonas pequeñas, por ejemplo una ciudad, la distorsión es despreciable por lo que se suelen utilizar coordenadas planas, relativas a un origen de coordenadas arbitrario y medidas sobre el terreno.

Cuando la distorsión debida a la esfericidad de la superficie terrestre se considera relevante se hace necesario buscar una ecuación que a cada par de coordenadas geográficas le asigne un par de coordenadas planas de manera que los diferentes elementos y objetos de la superficie terrestre puedan ser representados sobre un plano.

Para obtener estas ecuaciones se proyecta la porción de la superficie terrestre que va a cartografiarse sobre una figura geométrica (un cilindro, un cono o un plano) que si puede transformarse en plano sin distorsiones. El foco de la proyección puede ubicarse en diferentes puntos dando lugar a diferentes tipos de proyecciones. De este modo podemos clasificar las proyecciones en función del objeto geométrico utilizado para proyectar, se habla entonces de proyecciones cilíndricas, cónicas y azimutales o planas.

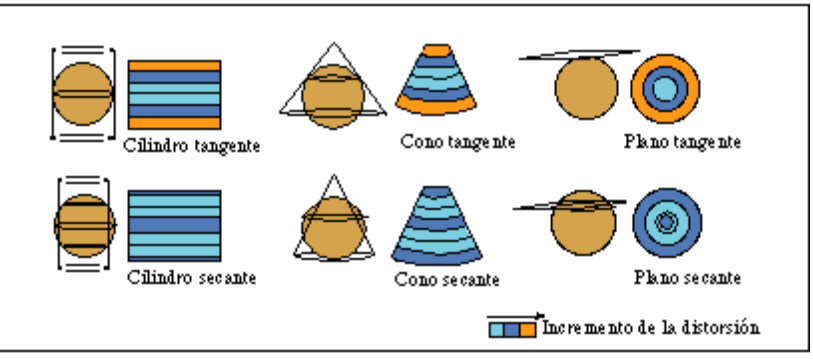

*Figura 14: Tipos de proyecciones.*

En el caso de proyecciones cilíndricas o cónicas, la figura envuelve al elipsoide y, tras desenvolverla, el resultado será un plano en el que una parte de la Tierra se representan mediante un sistema de coordenadas cartesiano. En el caso de las proyecciones planas, el plano es tangente al elipsoide en un punto y no necesita por tanto ser desnvuelto.

Una proyección implica siempre una distorsión en la superficie representada, el objetivo de la cartografía es minimizar estas distorsiones utilizando la técnica de proyección más adecuada a a cada caso.

Con todo lo visto puede ocurrir que, trabajando con diferentes fuentes de datos nos encontremos con capas con diferentes proyecciones. El efecto inmediato de estas diferencias es la mala colocación relativa de las capas dentro de la vista (visor de la cartografía) del SIG que estamos utilizando. En gvSIG, al comenzar un proyecto, se define la proyección con la que se va a trabajar y es tarea del usuario cargar la cartografía teniendo en cuenta su proyección para que la representación dentro del SIG sea fiel a la realidad. Por lo tanto, es posible que una capa en una proyección diferente a la que se está utilizando aparezca en un lugar que no le corresponde. Para corregir este error, es necesario reproyectar la capa a la proyección en uso **[UM].**

### *2.3.1 Reproyección de capas*

A fin de comprender los conceptos relacionados con la reproyección de capas, es necesario introducir el concepto de datum. Un datum geodésico es una referencia de las medidas tomadas. En geodesia un datum es un conjunto de puntos de referencia en la superficie terrestre en base a los cuales las medidas de la posición son tomadas y un modelo asociado de la foma de la tierra para definir el sistema de coordenadas geográfico. Datums horizontales son utilizados para describir un punto sobre la superficie terrestre. Datums verticales miden elevaciones o profundidades.

Un datum de referencia es una superficie constante y conocida utilizada para describir la localización de puntos sobre la tierra. Dado que diferentes datums tienen diferentes radios y puntos centrales, un punto medido con diferentes datums puede tener coordenadas diferentes. Existen cientos de datums de referencia desarrollados para referenciar puntos en determinados areas convenientes para ese area. Datums comtemporaneos están disseñados para cubrir areas más grandes.

46

Los datum más comunes en las diferentes zonas geográficas son los siguientes:

- América del Norte: NAD27, NAD83 y WGS84
- Brasil: SAD 69/IBGE
- **España: ED50**

A pesar de que cada una de las transformaciones específicas asociadas a concretos cambios de sistemas de referencia está ya perfectamente resuelta por los especialistas en Geodesia en un determinado contexto qeográfico, no abundan las implementaciones que abarquen en su conjunto las distintas posibilidades que nos ofrece la extensa casuística de sistemas de referencia. Por ejemplo existen aplicaciones que transforman coordenadas de forma precisa entre el datum ED50 y el datum ETRS89, pero en la gran mayoría de software SIG la reproyección de una capa (transformación más compleja que una simple repetición de transformaciones de pares de coordenadas) entre estos mismos sistemas se hace mayoritariamente de forma imprecisa a determinadas escalas de detalle (a partir de 1:5000) al asimilar, como equivalentes, ETRS89 y WGS84.

La librería gdal, utilizada en el presente trabajo para realizar las diferentes reproyecciones necesarias, admite como proyecciones de entrada y de salida del proceso todas las conocidas por la propia librería, lo que ofrece una gran cantidad de transformaciones posibles entre los diferentes sistemas de referencia.

A continuación se muestran y describen se muestra una clasificación de los tipos de transformaciones de sistema de referencia **[DAT]**:

- Transformaciones elementales:
	- **EXECC** Reprovección pura: Transformación de un sistema de referencia  $S_1$  a otro  $S_2$ donde únicamente difieren en la proyección y en cambio son coincidentes en datum y elipsoide. Por ejemplo de UTM 31N a Lambert Cónica Conforme ZonaIII (ambos con datum coincidente ETRS89).
	- $\sim$  Cambio de parámetros de proyección: Es un caso particular de reproyección donde las proyecciones son coincidentes (también sus datums) pero no sus parámetros: Por ejemplo de UTM 31N a UTM 30N.
- $\sim$  Cambio de datum puro: Transformación de un sistema S<sub>1</sub>a otro S<sub>2</sub> donde únicamente difiere el datum: Por ejemplo de UTM 31N-WGS84 a UTM 31N-ED50.
- $\sim$  Cambio de elipsoide: Transformación de un sistema de referencia S<sub>1</sub> a otro S<sub>2</sub> donde únicamente difieren en el elipsoide de referencia, incluido un cambio de modelo elipsoidal a esférico o viceversa. Por ejemplo latitud/longitud ED50 con modelo elipsoidal International 1924 a latitud/longitud ED50 con modelo esférico Normal Sphere of radius 6370997.
- ✔ Cambio de parámetros de datum: Caso singular del cambio de datum donde los datum origen y destino son coincidentes pero los parámetros que se aplican son distintos.
- Transformaciones combinadas: Cualquier combinación de 2 o más de los anteriores cambios elementales. Por ejemplo la transformación de UTM 31N-ED50 a Lambert Cónica Conforme ZonaIII-NTF correspondería a un cambio combinado de proyección (y por extensión parámetros de proyección) de UTM a Lambert Cónica Conforme y de datum (y por extensión de parámetros del datum) de ED50 a NTF y sus correspondientes elipsoides asociados, de Hayford y Clarke respectivamente.

## *2.4 Sensores MODIS*

MODIS (Moderate Resolution Imaging Spectroradiometer) es un sensor montado abordo de los satélites de la NASA "Terra (EOS AM)" y "Aqua (eso PM)". La órbita de Terra alrededor de la tierra está programada para que recorra la tierra de norte a sur a través del ecuador durante la maña, mientras que Aqua la recorre de sur a norte a través del ecuador durante la tarde. De esta forma, los sensores MODIS equipados en Terra y Aqua recorren la superficie completa de la tierra cada 1 o 2 días, adquiriendo datos en 36 bandas espectrales o grupos de longitud de onda. Estos datos contribuyen a mejorar el conocimiento de los procesos globales que ocurren en tierra, mares y océanos y en la atmósfera baja. MODIS juega un papel vital en el desarrollo de modelos globales e interactivos de la Tierra capaces de predecir cambios sobre la misma que ayuden a la toma de decisiones de las administraciones para la protección del medio ambiente **[MOD]**.

Los sensores MODIS aportan alta sensibilidad radiométrica en 36 bandas espectrales en el rango de longitudes de onda de 0.4 µm hasta 14.4 µm. De los 36 canales, 2 tienen una resolución 250 metros por píxel, 5 tienen 500 metros píxel y el resto con 1 kilómetro por píxel. Los siete primeros canales, los de más resolución, están orientados al estudio del suelo, los nueve siguientes al estudio del océano y el resto a estudios atmosféricos, aunque lógicamente hay una gran interrelación entre todos ellos.

Con la información obtenida de los sensores MODIS, que recorre el espectro de frecuencias, es posible confeccionar modelos digitales de diferentes temáticas así como ofrecer los datos en bruto para su posterior tratamiento. De esta forma, MODIS ofrece un gran número de productos que dan respuesta a la necesidad de información en tiempo real para la toma de decisiones en diferentes ámbitos. En el caso que nos ocupa, estamos estudiando los recursos hídricos de una zona en concreto. La cantidad y calidad de los recursos hídricos se hace patente de forma directa en la vegetación de la zona con lo que un modelo digital raster que represente algún índice de vegetación muestra claramente el estado de la zona en este aspecto. Se estudiarán con mayor detenimiento los índices de vegetación y otros conceptos en el siguiente apartado, dedicado de forma íntegra a la teledetección.

MODIS ofrece imágenes con índices de vegetación ya calculados a partir de las bandas correspondientes tomadas con el sensor. Dada su resolución espacial (250 metros/píxel) y su resolución temporal (1 imagen quincenal), los modelos proporcionados por este servicio referentes a índices de vegetación (en concreto NDVI, ver apartado siguiente), lo suficientes para el proceso de monitorización que nos ocupa, siendo la fuente de datos que se va a utilizar en el presente proyecto. Todas las imágenes producidas de esta forma y el resto de imágenes generadas se ofrecen a los usuarios utilizando diferentes servicios.

A continuación se listan algunos servicios importantes que ofrecen imágenes obtenidas de los sensores MODIS:

- **Modis Rapid Response System:** Servicio desarrollado para ofrecer diariamente imágenes de las masas continentales con una periodicidad cercana al tiempo real. Imágenes en color real y falso están disponibles algunas horas después de que hayan sido tomadas, haciendo al sistema un recurso valioso para diversas organizaciones como comunidades de monitorización de fuegos, que utilizan estas imágenes para detectar fuegos o departamentos de agricultura, que las usan para controlar las condiciones de crecimiento de los cultivos.
- **Land Processes Distributed Active Archive Center (LP DAAC):** Componente del sistema de observación de la Tierra de la NASA (Earth Observing System, EOS). Está destinado a procesar, archivar y destribuir datos terrestres y productos derivados de los sensores EOS (como por ejemplo, sensores MODIS). Maneja datos provenientes de tres instrumentos EOS abordo de dos satélites operativos: ASTER y MODIS abordo del satélite Terra y MODIS abordo del satélite Aqua. Los datos ASTER son recibidos, procesados, distribuidos y archivados mientras los productos MODIS solo se reciben, archivan y distribuyen. LP DAAC ofrece una amplia gama de productos en la cual podemos encontrar coverturas referentes a índices de vegetación en los cuales encontramos conjuntos de datasets relacionados. A partir de este servicio de distribución de imágenes, se toman los datos MODIS necesarios para este proyecto.

En nuestro caso, el producto MOD13Q1 del servicio LP DAAC nos ofrece un juego de imágenes de índices de vegetación con una resolución de 250 m/píxel y una periodicidad de un archivo cada 16 días. El formato en el que se distribuyen estos juegos de datos es el Hierarchical Data Format (HDF) que permite almacenar varios juegos de datos (imágenes) dentro de un mismo archivo. De esta forma, la tabla de la siguiente figura muestra la lista de juegos de datos de un archivo correspondiente al producto MOD13Q1 en la que aparecen la descripción del dataset, las unidades, el tipo de píxel, el rango de valores y el factor de escala. Estos concepto se explicarán en la siguiente

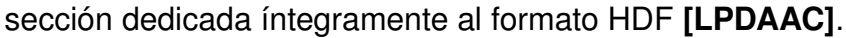

| <b>Science Data Sets</b><br>(HDF Layers) (12) | <b>UNITS</b>          | <b>BIT TYPE</b>                 | <b>FILL</b> | <b>VALID</b><br><b>RANGE</b> | <b>MULTIPLY BY</b><br><b>SCALE FACTOR</b> |
|-----------------------------------------------|-----------------------|---------------------------------|-------------|------------------------------|-------------------------------------------|
| 250m 16 days NDVI                             | <b>NDVI</b>           | 16-bit signed<br>integer        | $-3000$     | $-2000.$<br>10000            | 0.0001                                    |
| 250m 16 days EVI                              | EVI                   | 16-bit signed<br>integer        | $-3000$     | $-2000.$<br>10000            | 0.0001                                    |
| 250m 16 days VI<br>Quality detailed QA        | <b>Bits</b>           | $16-bit$<br>unsigned<br>integer | 65535       | 0.65534                      | NA                                        |
| 250m 16 days red<br>reflectance (Band 1)      | Reflectance           | 16-bit signed<br>integer        | $-1000$     | 0.10000                      | 0.0001                                    |
| 250m 16 days NIR<br>reflectance (Band 2)      | Reflectance           | 16-bit signed<br>integer        | $-1000$     | 0.10000                      | 0.0001                                    |
| 250m 16 days blue<br>reflectance (Band 3)     | Reflectance           | 16-bit signed<br>integer        | $-1000$     | 0.10000                      | 0.0001                                    |
| 250m 16 days MIR<br>reflectance (Band 7)      | Reflectance           | 16-bit signed<br>integer        | $-1000$     | 0.10000                      | 0.0001                                    |
| 250m 16 days view<br>zenith angle             | Degree                | 16-bit signed<br>integer        | $-10000$    | $-9000.$<br>9000             | 0.01                                      |
| 250m 16 days sun<br>zenith angle              | Degree                | 16-bit signed<br>integer        | $-10000$    | $-9000.$<br>9000             | 0.01                                      |
| 250m 16 days relative<br>azimuth angle        | Degree                | 16-bit signed<br>integer        | $-4000$     | $-3600.$<br>3600             | 0.1                                       |
| 250m 16 days<br>composite day of the<br>vear  | Julian day of<br>vear | 16-bit signed<br>integer        | $-1$        | 1.366                        | <b>NA</b>                                 |
| 250m 16 days pixel<br>reliability summary QA  | Rank                  | 8-bit signed<br>integer         | $-1$        | 0.3                          | <b>NA</b>                                 |

*Figura 15: Información de los datasets de MOD13Q1*

Tal y como se puede observar en la tabla, hay un parámetro que corresponde con el factor de escala y que se puede consultar como metadato dentro de cada uno de los subdatasets. El soporte desarrollado por gdal reconoce y lee esta dato.

Las imágenes vienen multiplicadas por un factor de escala como medida para ahorrar espacio en las imágenes. Muchos índices de vegetación tienen valores decimales, por lo que el tipo de dato de cada píxel tendría que ser decimal. Al multiplicar por un factor de escala este valor, tenemos valores enteros para cada uno de los píxeles que se pueden codificar como bytes, ocupando una menos cantidad de espacio. Este dato se tiene que tener en cuenta a la hora de desarrollar el driver encargado de abrir las imágenes en gvSIG.

## *2.4.1 Hierarchical Data Format (HDF)*

Tal y como se ha indicado en la sección anterior, lo productos derivados de los sensores MODIS que distribuye LP DAAC vienen codificados en formato HDF (Hierarchical Data Format). Realmente HDF no es un formato raster sino un formato contenedor. HDF (HDF, HDF4 o HDF5) es el nombre de un conjunto de formatos de fichero y librerías diseñadas para almacenar y organizar grandes conjuntos de datos numéricos. Fue originalmente desarrollado por el NCSA (National Center for Supercomputing Applications) y actualmente le da soporte el HDF Group, un grupo no lucrativo. El objetivo del HDF Group es asegurar la continuidad de desarrollo de tecnologías HDF5 y el acceso a los datos actualmente almacenados en HDF.

El formato HDF, así como sus librerías y herramientas, están disponibles libremente para su uso general. Actualmente están en uso dos versiones distintas del formato: HDF4 y HDF5. Existe API para muchos de los lenguajes de programación más importantes como C, C++ y Java.

En nuestro caso, cada uno de los productos proporcionados por el servicio LP DAAC se descarga como un fichero HDF. Gdal es capaz de leer este fichero para obtener el número de datasets que contiene así como su nombre. Cada uno de estos datasets corresponde a una imagen con una temática determinada a la cual, gdal puede acceder de forma individual. Dado el formato elegido para distribuir las imágenes MODIS, se ha hecho necesario implementar un driver que permita obtener los nombres de los subdatasets de cada uno de los archivos y acceder a cada imagen a petición del usuario.

En conjunto, como entradas para el proceso de monitorización de recursos hídricos, necesitamos tomar como datos de partida modelos digitales del índice de vegetación NDVI. Para esto, el servicio LP DAAC ofrece, entre otros, el producto MOD13Q1 para cada una de las regiones terrestres de la Tierra, en el cual encontramos, como su primer dataset, el índice de vegetación NDVI para la región seleccionada. Estos datos vienen en formato HDF por lo que es necesario habilitar su soporte dentro de gvSIG para poder trabajar con estos datos.

52

#### *2.5 Teledetección*

La teledetección o percepción remota **[WIK]** es una disciplina científica que integra un amplio conjunto de conocimientos y tecnologías utilizadas para la observación, el análisis y la interpretación de fenómenos terrestres y planetarios.

Como su nombre indica, la teledetección es la técnica que permite obtener información sobre un objeto, superficie o fenómeno a través del análisis de los datos adquiridos por un instrumento que no está en contacto con él. Se basa en que cada objeto, área o fenómeno emite un espectro electromagnético específico, en función de su propia naturaleza y de las radiaciones que recibe. La reflectancia de ese espectro electromagnético se denomina firma espectral, la cual hace distinguible a ese objeto, superficie o fenómeno de los demás.

Por lo general los datos son recogidos a través de sensores instalados en plataformas aerotransportadas o en satélites artificiales, los cuales captan la radiancia emitida o reflejada, obteniéndose una imagen, habitualmente en falso color con una banda para cada una de estas regiones del espectro. Los avances en tecnología han permitido contar con instrumentos cada vez más precisos basados en electrónica y experimentación con materiales que permiten obtener información cada vez más completa contenida en imágenes satelitales.

La adquisición de información a distancia implica la existencia de un flujo de información entre el objeto observado y el captador. El portador de esta información es la radiación electromagnética, esta puede ser emitida por el objeto o proceder de otro cuerpo y haber sido reflejada por este. Todos los cuerpos (planetas, seres vivos, objetos inanimados) emiten radiación electromagnética; la cantidad y tipo de esta radiación emitida depende fundamentalmente de su temperatura.

El principal emisor de radiación en el sistema solar es el propio Sol cuya radiación, reflejada por la Tierra y los objetos situados en ella, es la más comúnmente utilizada en teledetección y es la que nos permite ver los objetos situados a nuestro alrededor. Otra opción es que el sistema captador incorpore un emisor de radiación

(Radar) cuyo reflejo en la superficie del planeta objeto de estudio lo recoge el propio captador.

El objetivo fundamental de la teledetección es el de analizar las características de la radiación que abandona la superficie terrestre, y que es captada posteriormente por un sensor situado en un satélite. El análisis de estos datos, permite determinar qué elementos y factores ambientales las han producido.

### **Historia de la teledetección**

La historia de la teledetección se remonta a las primeras plataformas de observación aérea: los globos aerostáticos y a la invención de la fotografía en el siglo XIX. La teledetección moderna, nace con la fotografía aérea en el siglo XX.

El año que simboliza la entrada de la teledetección en la era moderna es 1957 con el lanzamiento del satélite Sputnik, primer satélite artificial puesto en órbita alrededor de la Tierra por la Unión Soviética.

Los resultados obtenidos en el estudio de recursos naturales terrestres con los datos de los primeros satélites meteorológicos y las misiones espaciales tripuladas, impulsaron el desarrollo por la NASA del programa ERTS (*Earth Resources Technological Satellite*) conocido también como LANDSAT.

A partir de los datos suministrados por los LANDSAT, son numerosos los países que han decidido disponer de medios propios de teledetección. Entre estos destacan los satélites SPOT francés, RADARSAT canadiense, el MOS de Japón, el IRS de la India y el ERS de la Agencia Espacial Europea.

Actualmente, hay permanentemente en órbita decenas de satélites de observación de la Tierra que generan miles de imágenes cada día para aplicaciones de uso civil y militar.

54

#### *2.5.1 Proceso de teledetección*

El principio de base de la teledetección es similar al de la visión. La teledetección es el resultado de la interacción entre tres elementos fundamentales: una fuente de energía, un objetivo o escena y un captador o sensor **[UM]**.

La **fuente de energía** es la que "ilumina" el objetivo emitiendo una onda electromagnética (flujo de fotones). También es posible medir el calor que se desprende de la superficie del objetivo (infrarrojo térmico). En este caso el propio objetivo es la fuente de energía (aunque se trata de energía solar almacenada y reemitida).

El **objetivo** o **escena** es la porción de la superficie terrestre observada por el satélite. Su dimensión varia, en función de la resolución del captador, de unos pocos km<sup>2</sup> a algunos miles de km².

El **captador** o **sensor** de teledetección mide la energía solar (es decir la radiación electromagnética) reflejada por el objetivo. El captador puede encontrarse en un satélite o en un avión, sobrevolando el objetivo a una altura de pocos centenares de metros hasta distancias de 36.000 kilómetros en el caso de los satélites meteorológicos.

Los captadores embarcados en los satélites miden la radiación electromagnética reflejada y posteriormente reenvían esta información a la Tierra mediante un emisor. En la Tierra una red de estaciones de recepción se encarga de recibir y almacenar estos datos.

Cuando la fuente de energía es el Sol, y el captador solo mide la radiación reflejada, se conoce como teledetección pasiva. Esta modalidad de teledetección solo es operativa durante las horas diurnas. Por la noche o cuando hay nubes que se interponen no es posible realizar observaciones. La observación de las regiones tropicales no es fácil con esta modalidad de teledetección, a causa de la frecuente presencia de densas coberturas de nubes en estas zonas. Asimismo son difíciles de observar las regiones polares durante los periodos invernales, debido a la reducida iluminación solar que reciben.

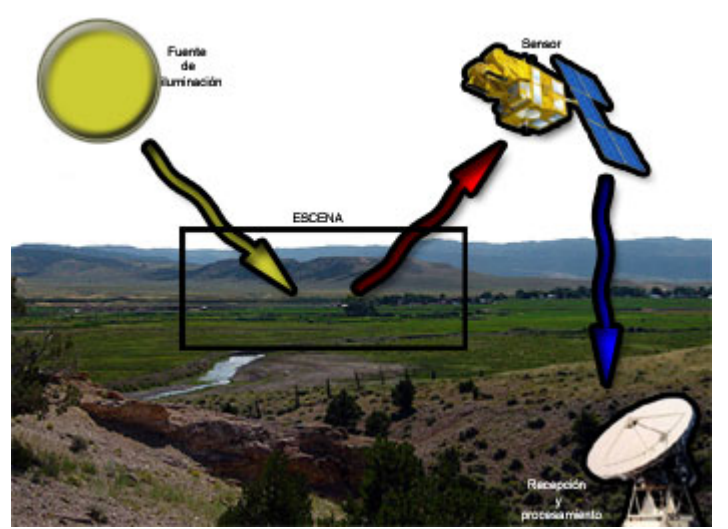

*Figura 16: Esquema de teledetección pasiva*

En los casos que el mismo satélite lleva una fuente emisora de energía (radar) que envía hacia el objetivo y mide el eco producido se le denomina teledetección activa. El radar atraviesa la cobertura de nubes lo que facilita la obtención de imágenes independientemente de las condiciones meteorológicas, tanto de día como de noche.

Aunque las imágenes de radar son más difíciles de analizar, complementan los datos de la teledetección pasiva y ofrecen información adicional sobre otros aspectos como la topografía del terreno.

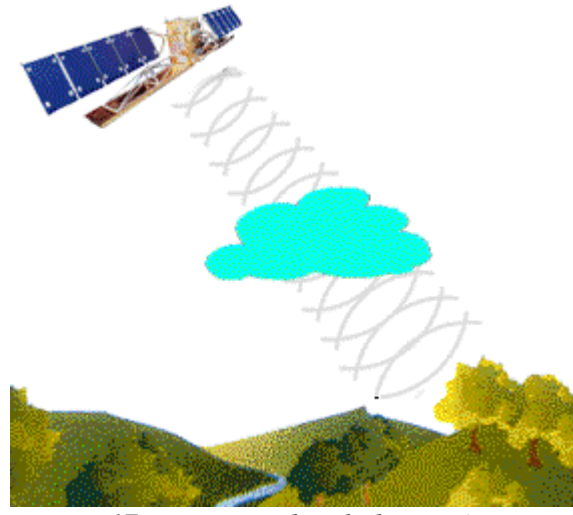

*Figura 17: Esquema de teledetección activa*

La teledetección puede hacerse a distintas alturas y mediante diferentes

plataformas como se aprecia en la figura adjunta.

El área de la superficie terrestre escaneada, está en función de la altura de exploración. Cuanto más lejos esté el sistema de teledetección, mayor será la superficie cubierta, de forma inversa, cuanto más cerca estemos de la superficie menor será el área analizada.

En la figura adjunta se muestran los tres niveles en que se clasifican las plataformas de teledetección:

- Nivel I: Agrupa los instrumentos que operan desde el nivel del suelo hasta los aviones de gran altitud.
- Nivel II: Incluye los dispositivos ubicados en ingenios de órbita baja (Transbordador espacial, estación orbital) hasta los satélites de observación de órbitas polares hasta 1000 km)
- Nivel III: Son los satélites de observación meteorológica situados en órbita geoestacionaria a casi 36.000 Km de la Tierra.

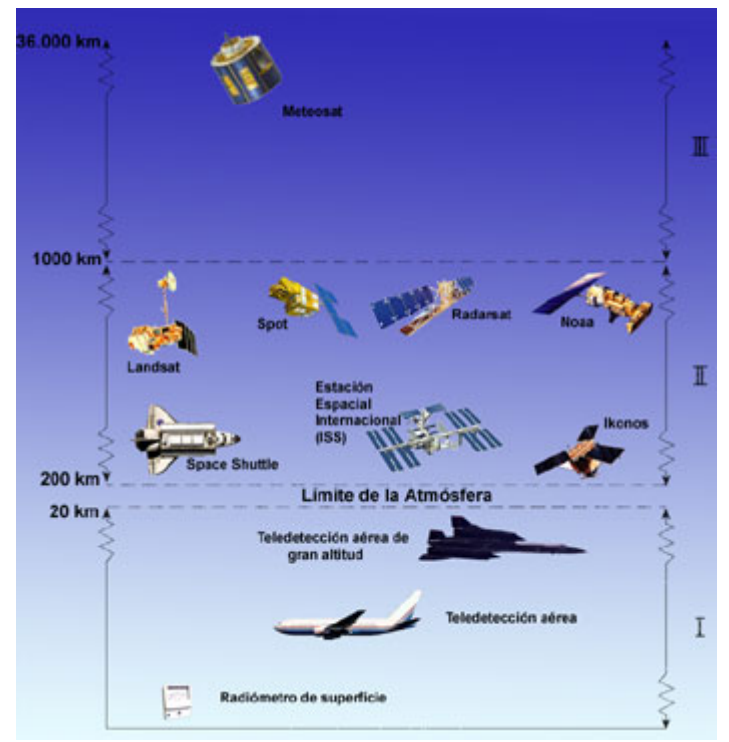

*Figura 18: Alturas y plataformas de teledetección*

## **Espectro electromagnético**

A fin de comprender mejor los procesos que se realizan con la información recabada mediante las técnicas de teledetección, es necesario recordar algunos conceptos sobre el espectro electromagnético.

La radiación electromagnética comprende una amplia variedad de frecuencias o de longitudes de onda que abarcan desde los rayos gamma a las ondas de radio. Todas estas emisiones constituyen el denominado espectro electromagnético.

En teledetección aeroespacial, se mide la cantidad de radiación electromagnética reenviada por una porción de superficie terrestre. Las películas fotográficas solo pueden registrar las longitudes de onda del espectro visible e infrarrojo. Los instrumentos de los satélites de teledetección son sensibles a un rango más amplio de frecuencias que el espectro visible. El rango de longitudes de onda que pueden captar, va desde el ultravioleta, hasta las zonas infrarrojas, térmicas y las microondas.

El la ilustración se muestran la clasificación de las diferentes longitudes de onda del espectro electromagnético.

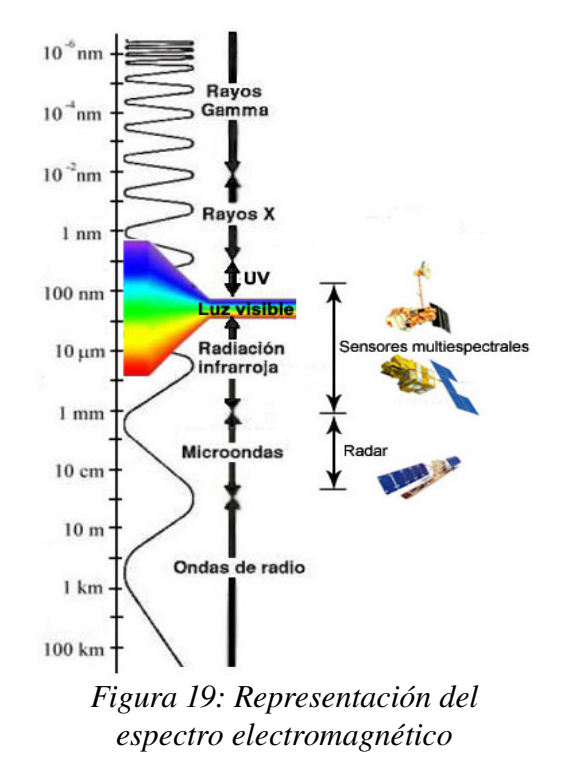

## *2.5.2 Índices de vegetación*

En el contexto del presente trabajo vamos a aprovechar la información aportada por la teledetección para estudiar los recursos hídricos de la cuenca del Guadalquivir. Los recursos hídricos de una zona, entendidos como cantidad y calidad del agua, repercuten directamente en la vegetación que crece en ella. A fin de poder medir mediante técnicas de teledetección la calidad y cantidad de la vegetación de la superficie terrestre, surgen los índices de vegetación, teniendo como base que la vegetación tiene una reflectividad dentro de unas longitudes de onda concretas.

En concreto, la reflectividad de las cubiertas vegetales viene determinada, además de por los factores externos, por las características ópticas y distribución espacial de todos sus constituyentes (incluyendo el suelo sobre el que se asienta la vegetación), así como por sus proporciones. En este contexto, el gran reto de la teledetección consiste en estudiar la vegetación de una escena a partir de medidas de reflectividad con independencia de todos los factores que perturban a la señal radiométrica, entre los que cabe resaltar la reflectividad del suelo. Es decir, para establecer una relación entre la medida efectuada por teledetección y los parámetros biofísicos que caracterizan una cubierta vegetal, es necesario derivar algún parámetro (magnitud secundaria) a partir de la reflectividad (magnitud primaria) que normalice la influencia de todos los factores perturbadores de forma que, idealmente, esta magnitud secundaria adopte el mismo valor para una cantidad de vegetación dada aunque ésta se asiente sobre suelos con propiedades ópticas distintas o la medida se realice bajo diferentes condiciones atmosféricas. La solución a este problema se ha abordado tradicionalmente en teledetección a partir del diseño de los denominados índices de vegetación.

De forma genérica se podría definir un índice de vegetación (IV) como un parámetro calculado a partir de los valores de la reflectividad a distintas longitudes de onda y que pretende extraer de los mismos la información relacionada con la vegetación minimizando la influencia de perturbaciones como las debidas al suelo y a las condiciones atmosféricas. El índice de vegetación ideal sería aquél particularmente sensible a la cubierta vegetal, insensible al brillo y color del suelo y poco afectado por la perturbación atmosférica, los factores medioambientales y las geometrías de la iluminación y de la observación. El índice de vegetación ideal no existe y los índices definidos hasta el momento tienen en común el uso de los valores de reflectividad en las zonas espectrales del rojo (r) e infrarrojo cercano (irc). La razón para utilizar estas zonas es que la retlectividad de la vegetación pasa de un mínimo relativo en el rojo correspondiente a la banda de absorción de la clorofila a un máximo absoluto en el infrarrojo cercano que es consecuencia de las dispersiones múltiples de la radiación por el interior de la estructura celular **[AIV]**.

Durante los últimos veinte años, se han publicado cerca de 40 índices de vegetación diferentes. A continuación se muestran los índices más básico a la vez que dos de los más utilizados.

- **Ratio Vegetation Index (RVI):** Desarrollado en 1972, se considera el primer índice de vegetación propuesto. Tal y como indica su fórmula, es el cociente entre la banda del infrarrojo cercano (irc) y la del rojo (r).
- **Normalized Difference Vegetation Index (NDVI):** Es la diferencia normalizada de las dos bandas. Su rango de variación, al estar normalizado, queda comprendido entre 1 y 1. Este índice es el más ampliamente utilizado a lo largo de la historia de la teledetección. Su cálculo es sencillo y, aunque sensible todavía al suelo de fondo y a las condiciones atmosféricas, parece ser que lo es menos que el RVI.

 $RVI = \frac{irc}{r}$ Ratio Vegetation Index  $NDVI = \frac{irc-r}{irc+r}$ Normalized Difference Vegetation Index *Figura 20: Formulas de RVI y NDVI*

En el contexto de nuestro proyecto, se parten de modelos digitales del índice de vegetación NDVI para el cálculo de otros índices de vegetación. A partir de series temporales de NDVI (conjuntos de imágenes NDVI correspondientes a diferentes fechas) se tienen que calcular los índices ΣNDVI (sumatorio de NDVI), VCI (Vegetation Condition

Index) y el coeficiente de variación. Cada una de las imágenes de la serie temporal cuenta con el mismo extent y tamaño de píxel por lo que se pueden considerar matrices de la misma dimensión. Las fórmulas indicadas se van a aplicar al conjunto de píxeles de cada una de las coordenadas píxel, dando como resultado otro raster de igual tamaño, siendo el valor de sus píxeles el índice deseado.

**Sumatorio de NDVI (ΣNDVI):** Corresponde a la suma de todos los píxeles de la serie temporal de imágenes en una misma coordenada. En ráster se suman todos los píxeles de la misma fila (x) y columna (y) para todas las imágenes (t).

$$
\sum NDVIxy = \sum_{\forall t} NDVIxy \quad x, y = cte
$$

 **Vegetation Condition Index (VCI):** A partir de una serie de temporal de NDVI, el VCI cuantifica la componente climática, mostrando en una escala de 0 a 100 los cambios en el estado de la vegetación a lo largo de la serie temporal.

$$
VCI_{xy} = 100 * \frac{(NDVI_{xy} - NDV \operatorname{Im} in_{xy})}{(NDV \operatorname{Im} ax_{xy} - NDV \operatorname{Im} in_{xy})} \quad x, y = cte
$$

Los parámetros de la fórmula corresponden al máximo y mínimo del NDVI para cada una de las celdas. El otro valor corresponde con un pivote preivamente indicado. El resultado viene en tanto por ciento.

 **Coeficiente de variación:** Más que un índice de vegetación propiamente dicho, esta medida corresponde al cálculo estadístico del mismo nombre. De la misma forma que en los casos anteriores, tomando como población en conjunto de los píxeles de la serie temporal con las mismas coordenadas x e y, se realiza el cálculo del coeficiente de variación para poder ver en que medida ha cambiado el estado de la vegetación en un periodo dado. Recordemos que el coeficiente de variación, en estadística, se define como el cociente entre la desviación típica entre la media aritmética, siempre que esta sea mayor que 0.

Una vez dentro del contexto del proyecto y aclarados los conceptos básicos con los que se va a trabajar en el actual proyecto, vamos a pasar a exponer el proceso de desarrollo del mismo tomando como punto de partida los requisitos que en su día remitió la CHG (Confederación Hidrográfica del Guadalquivir). A partir de dichos requisitos, se realiza el análisis expuesto a continuación.

# **3 PLANIFICACIÓN DEL PROYECTO**

El presente proyecto surge de la necesidad de la Confederación Hidrográfica del Guadalquivir (CHG) de disponer de un sistema único para realizar el proceso completo de monitorización de los recursos hídricos de la cuenca fluvial que ellos rigen. A raíz de esto se publica un pliego público para empresas de consultoría especializadas en SIG a la que Iver Tecnologías decide presentarse y gana, asignando el proyecto al alumno.

A partir de ese momento, el alumno, responsable único del proyecto, pone en marcha el proceso de desarrollo del proyecto. Dado el pequeño tamaño del mismo, se decide utilizar un ciclo de vida en cascada, más sencillo y apropiado para estos casos.

### *3.1 Ciclo de vida en cascada*

El modelo de ciclo de vida en cascada es el enfoque metodológico que ordena rigurosamente las etapas del ciclo de vida del software, de tal forma que el inicio de cada etapa debe esperar a la finalización de la inmediatamente anterior. El modelo en cascada es un modelo sencillo y clásico, útil para proyectos de envergadura pequeña dado que supone un profundo conocimiento de los requisitos del sistema. En la figura se muestran las principales fases que se recorren en dicho ciclo de vida.

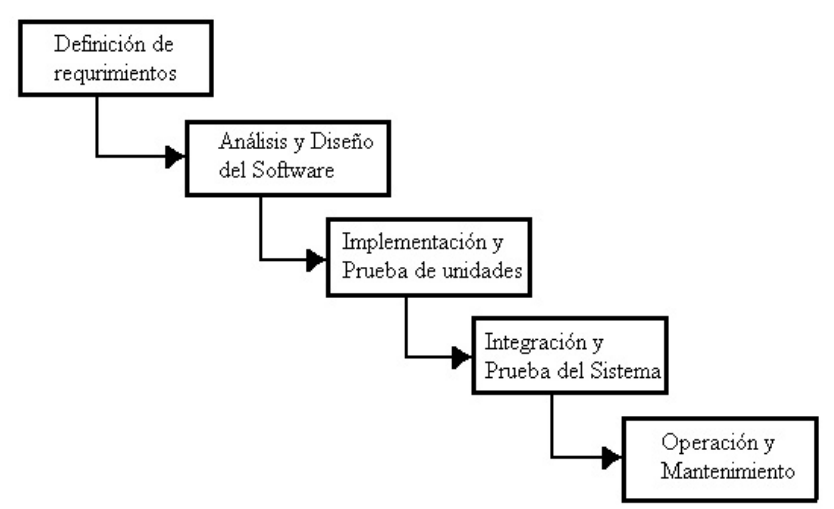

*Figura 21: Fases del ciclo de vida en cascada*

Tal y como se ha indicado antes, este modelo supone conocer perfectamente los requisitos del sistema, ya que errores en una fase superior se arrastran hasta las inferiores. Esto ocasiona que los errores detectados durante las últimas fases del ciclo estén ocasionados por equivocaciones en las fases de definición, análisis o diseño, suponiendo un gran esfuerzo de rediseño e implementación para su subsanación.

Sin embargo, el modelo cascada en algunas de sus variantes es uno de los actualmente más utilizados, por su eficacia y simplicidad, pero nunca (o muy rara vez) se lo usa en su forma pura. En lugar de ello, siempre se produce alguna realimentación entre etapas, que no es completamente predecible ni rígida. Esto da oportunidad al desarrollo de productos software en los cuales hay ciertas incertezas, cambios o evoluciones durante el ciclo de vida. Así por ejemplo, una vez capturados y especificados los requisitos (primera etapa) se puede pasar al diseño del sistema, pero durante esta última fase lo más probable es que se deban realizar ajustes en los requisitos (aunque sean mínimos), ya sea por fallos detectados, ambigüedades o bien por que los propios requisitos han cambiado o evolucionado; con lo cual se debe retornar a la primera o previa etapa, hacer los pertinentes reajustes y luego continuar nuevamente con el diseño; esto último se conoce como realimentación. Lo normal en el modelo cascada será entonces la aplicación del mismo con sus etapas realimentadas de alguna forma, permitiendo retroceder de una a la anterior (e incluso poder saltar a varias anteriores) si es requerido.

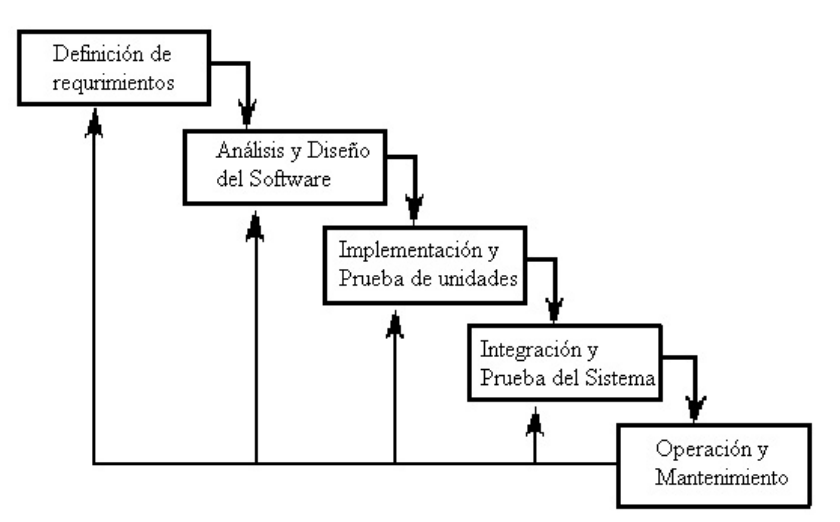

*Figura 22: Modelo en cascada con realimentación*

A continuación se describe brevemente cada una de las fases del ciclo de vida en cascada utilizado para el desarrollo del proyecto:

- **Definición de requisitos:** Es la fase dedicada a consensuar con el cliente los requisitos exactos de la funcionalidad mediante reuniones entre cliente y jefe de proyecto. A raíz de estas reuniones, se redacta el análisis funcional en el que se describen, sin entrar en detalles técnicos, las diferentes partes del sistema y su funcionamiento desde el punto de vista del usuario. De la misma forma, a partir de esta fase se va a planificar el proceso de desarrollo de la aplicación y se va a presupuestar la misma realizando una planificación temporal de su desarrollo. Es muy importante aclarar todos los requisitos de la aplicación y su funcionamiento exacto ya que, nuevos requisitos en fases avanzadas de desarrollo pueden suponer mayor coste y pueden peligrar la rentabilidad del proyecto al no estar contemplados en la planificación temporal del desarrollo.
- **Fase de análisis:** Esta fase consiste en redactar documentación que describa el funcionamiento preciso de la aplicación. También se encarga de identificar los diferentes subsistemas de la aplicación y la relación entre ellos sin entrar en excesivo detalle. A partir de la documentación del análisis funcional se aborda la fase de diseño, definiendo la arquitectura interna de cada uno de los subsistemas definidos.
- **Fase de diseño:** Se genera toda la arquitectura de la aplicación. Se toma cada uno de los subsistemas definidos en la fase de análisis como un único sistema que ofrece un API, toma unas entradas y devuelve unas salida. A partir de la definición de estos componentes, se diseña la arquitectura interna en detalle con la que se pasará a desarrollar la aplicación.
- **Fase de desarrollo:** Fase correspondiente a la implementación del todo el código de la aplicación así como los test unitarios que tendrá que superar.
- **Fase de test:** Una vez desarrollado toda la aplicación y superados todos los test unitarios diseñados, comienza la fase de test por usuarios reales. En el caso de Iver, se cuenta con varios cartógrafos especializados en testing de herramientas

SIG, especialmente de gvSIG, ya que forman parte del su equipo de desarrollo y han testeado cada una de las versiones que han ido apareciendo hasta la fecha. En esta fase se realiza un trabajo tester – programador, para conseguir estabilidad y funcionalidad de la herramienta.

 **Operación y mantenimiento:** Momento en el que la herramienta desarrollada pasa a producción. Dado que el uso habitual de las aplicaciones puede conllevar situaciones no contempladas durante el proceso de testing, es posible que aparezcan nuevos problemas por lo que se presta un periodo de mantenimiento de la aplicación durante el cual existe el compromiso de hacerse cargo de los posibles problemas que se puedan presentar.

#### *3.2 Especificación de requisitos y estimación temporal*

Una vez adjudicado el proyecto, comienza un periodo durante el cual se mantuvieron varias reuniones con el cliente para establecer los requisitos precisos de la aplicación. Dado que el personal de la CHG se encuentra situado en la ciudad de Sevilla, estas conversaciones se mantuvieron por medio telefónico y por documentos escritos vía correo electrónico.

La herramienta, tal y como se ha indicado en diferentes puntos de esta memoria, persigue la posibilidad de monitorizar, en tiempo real, los recursos hídricos de la cuenca del Guadalquivir. Con este fin, la CHG ya cuenta con una serie de procesos de medición y análisis de los datos, pero no cuenta con un sistema integrado con el que realizar todo el proceso. Aprovechando el carácter libre de gvSIG, se diseña un sistema que cubre todas las fases de ducho proceso.

La idea central de la herramienta la de poder generar índices de vegetación que tengan en cuenta el tiempo como un parámetro más. A partir de series temporales de NDVI, se generan nuevos modelos digitales correspondientes a nuevos índices de vegetación. Es necesario poder operar libremente con cada una de las capas que se han añadido al sistema para poder conseguir nuevos datos. Por último, es necesario analizar los datos obtenidos a partir del cálculo con las series temporales cargadas en el sistema.

Con este fin, se diseñan procesos de análisis estadístico de los resultados para poder redactar informes que ayuden a la toma de decisiones.

Un ejemplo claro del uso de esta herramienta se podría explicar como sigue. La CHG obtiene, mediante las estaciones de medición diseminadas por todo el territorio que rige, modelos digitales de las precipitaciones ocurridas para un periodo temporal concreto. Por otro lado, con la herramienta a diseñar, será posible obtener un modelo digital del gradiente de NDVI para el mismo territorio y el mismo periodo temporal. Mediante la comparación de ambas capas es posible controlar el riego en cada una de las parcelas. Está claro que si durante un periodo no se han producido precipitaciones en una zona y el índice de vegetación para dicha zona a aumentado, se ha producido riego. Analizando las diferencias entre estos parámetros se puede monitorizar el uso de los recursos de la cuenca del Guadalquivir para la agricultura y detectar posibles usos indebidos.

A continuación se describen cada uno de los requisitos de la aplicación de forma breve:

- **Soporte para imágenes MODIS:** Tal y como se ha indicado antes, LP DAAC ofrece, con una periodicidad temporal de 16 días, imágenes NDVI para toda la cobertura de la superficie terrestre, con una resolución de 250 metros por píxel. Estos datos se obtienen a partir de los recogidos por los sensores MODIS abordo de los satélites Terra y Aqua. Esta información se distribuye en formato HDF que actualmente no es soportado por gvSIG, es necesario implementar el soporte para este formato y además, dar la posibilidad al usuario de seleccionar los subdatasets necesarios dentro de cada fichero hdf.
- **Reproyección de capas raster:** Dado que los raster distribuidos por LP DAAC no están en la proyección ED50, uso 30, que es la utilizada en los proyectos de la CHG, sino que están en una proyección sinusoidal, es necesario implementar una herramienta de reproyección para capas raster. GvSIG no disponía, en el momento del desarrollo de este proyecto (la versión estable era la 1.1.2) de reproyección raster, por lo que se tuvo que desarrollar a propósito de este proyecto. La herramienta de reproyección generada ha servido como base para

la que se ha desarrollado para la versión estable de gvSIG 1.9.

- **Herramienta para el cálculo de índices de vegetación:** A partir de series temporales de índices NDVI, se pide generar imágenes correspondientes a los índices ΣNDVI, VCI y coeficiente de variación. Se tiene que poder generar para toda la imagen o para un área determinada. El resultado de este cálculo es una nueva imagen con el valor de píxel correspondiente al índice calculado.
- **Generación de datos vectoriales a partir de los datos raster:** A partir de una o varias imágenes raster y una capa vectorial, esta herramienta debe cruzarlas y añadir a la tabla alfanumérica de la capa vectorial una serie de columnas que tengan información estadística generada a partir de las capas raster.

De forma similar a las herramientas anteriores los cálculos se deben realizar para todos los elementos vectoriales de la capa o sólo para los seleccionados y además, en caso de utilizar una capa de polígonos el usuario debe poder especificar el umbral de solape entre el píxel y el polígono para la realización de los cálculos.

Los estadísticos a calcular se podrán especificar en una ventana y deben incluir cuenta, media, mediana, moda, suma, desviación estándar, varianza, rango, mínimo, máximo, índice de Skewness y Kurtosis.

 **Generación de análisis estadístico:** Esta herramienta debe permitir la creación de estadísticos a partir de una o varias imágenes satélite especificadas por el usuario. Los estadísticos se podrán realizar para toda la imagen (con o sin máscara) o bien para los elementos de una capa vectorial que determine el usuario. Dicha capa vectorial podrá ser de puntos, líneas o polígonos y en este último caso también se podrá especificar el umbral de solape.

Además, si se utiliza la capa vectorial debe poder especificarse un campo categórico de su tabla de atributos para poder realizar los cálculos por grupos.

Los resultados numéricos podrán aparecer en una ventana de texto plano que pueda ser exportada a txt o copiada y pegada. Los gráficos deberían ser interactivos y estar linkados entre sí y con los datos.

**Calculadora raster:** Tomando como datos varias capas raster y/o valores numéricos, se tiene que desarrollar una calculadora para realizar álgebra entre los diferentes datos, generando en todo caso una nueva capa raster con las operaciones indicadas. Cabe indicar que esta herramienta ya existía en gvSIG en el momento de la realización del proyecto por lo que no ha sido desarrollada por el alumno sino que éste se ha limitado a adaptar la herramienta a la versión 1.1.2 ya que estaba desarrollada para la versión 1.9. Dado que entre las dos versiones hay importantes diferencias en cuanto a la arquitectura de las librerías raster, ha sido necesario un proceso de adaptación.

A partir de los requisitos identificados para el proyecto, se han identificado una serie de tareas a realizar en cada uno de ellos. Además, contemplando el tiempo utilizado para las reuniones y para la generación de la documentación de análisis, se ha confeccionado el conjunto de tareas a realizar para la consecución del proyecto. Con esta lista de tareas, se genera una estimación temporal para el desarrollo de la aplicación y, finalmente, en base a esta estimación temporal, se fija el coste económico del proyecto.

Lista de tareas identificadas en el proyecto:

#### **Planificación**

- Reuniones con el cliente
- $\mathcal V$  Especificación de requisitos
- $\sim$  Redacción de planificación temporal
- **Análisis**
	- $\sim$  Estudio de alternativas para soporte de MODIS
	- $\sim$  Estudio de alternativas para reproyección raster
	- $\mathbf v$  Identificación de subsistemas
	- $\sim$  Redacción del análisis funcional

#### **Diseño**

- $\sim$  Arquitectura soporte MODIS
- $\mathcal V$  Arquitectura reproyección raster
- $\sim$  Arquitectura cálculo de índices de vegetación
- $\sim$  Arquitectura generación de valores vectoriales
- $\mathcal V$  Arquitectura análisis estadístico

#### **Implementación**

- $\sim$  Desarrollo de wrappers para soporte de MODIS
- $\sim$  Desarrollo del driver de MODIS
- $\sim$  Desarrollo de wrappers para soporte de reproyección
- $\sim$  Desarrollo de herramienta de reproyección
- $\sim$  Desarrollo de cálculo de índices de vegetación
- $\sim$  Desarrollo de calculo de valores vectoriales
- $\mathbf v$  Desarrollo de análisis estadístico
- $\sim$  Adaptación de calculadora raster
- $\sim$  Generación de instalable
- $\sim$  Generación de documentación

A partir de esta lista de tareas se realiza una planificación temporal utilizando un diagrama de Gantt. Un diagrama de Gantt es una herramienta gráfica cuyo objetivo es mostrar el tiempo de dedicación previsto para diferentes tareas o actividades a lo largo de un tiempo total determinado. Para realizar este diagrama se ha utilizado la herramienta de software libre "Gantt Project". A continuación se muestra la lista de tareas listadas anteriormente con sus fechas de inicio y finalización aproximadas.

| ANTT<br>project                                   |            |              |
|---------------------------------------------------|------------|--------------|
| Nombre                                            | Fecha de i | Fecha de fin |
| $\boxdot$ Planificación                           | 1/03/07    | 15/03/07     |
| Reuniones con el cliente                          | 1/03/07    | 6/03/07      |
| Especificación de requisitos                      | 6/03/07    | 9/03/07      |
| Redacción de planificación temporal               | 9/03/07    | 15/03/07     |
| $\boxminus$ Análisis                              | 15/03/07   | 28/03/07     |
| Estudio de alternativas para soporte MODIS        | 15/03/07   | 17/03/07     |
| Estudio de alternativas para reproyección raster  | 19/03/07   | 21/03/07     |
| Identificación de subsistemas                     | 21/03/07   | 23/03/07     |
| Redacción del análisis funcional                  | 23/03/07   | 28/03/07     |
| ⊟ Diseño                                          | 28/03/07   | 14/04/07     |
| Arquitectura soporte MODIS                        | 28/03/07   | 30/03/07     |
| Arquitectura reproyección                         | 30/03/07   | 5/04/07      |
| Arquitectura del calculo de índices de vegetación | 5/04/07    | 7/04/07      |
| Arquitectura de generación de valores vectoriales | 9/04/07    | 11/04/07     |
| Arquitectura de análisis estadísticos             | 11/04/07   | 14/04/07     |
| $\Box$ Implementación                             | 16/04/07   | 16/06/07     |
| Desarrollo de wrappers para soporte MODIS         | 16/04/07   | 18/04/07     |
| Desarrollo del driver de MODIS                    | 18/04/07   | 21/04/07     |
| Desarrollo de wrappers para reproyección raster   | 23/04/07   | 27/04/07     |
| Desarrollo de herramienta de reproyeccion raster  | 27/04/07   | 5/05/07      |
| Desarrollo de cálculo de índices de vegetación    | 7/05/07    | 12/05/07     |
| Desarrollo de cálculo de valores vectoriales      | 14/05/07   | 17/05/07     |
| Desarrollo de análisis estadístico                | 17/05/07   | 1/06/07      |
| Adaptación de calculadora raster                  | 1/06/07    | 2/06/07      |
| Generación del instalable                         | 4/06/07    | 9/06/07      |
| Generación de la documentación                    | 11/06/07   | 16/06/07     |

*Figura 23: Lista de tareas con sus fechas aproximadas*

En la siguiente figura se muestra el diagrama de Gantt que representa el coste temporal para su realización así como las dependencias entre las diferentes tareas a realizar.

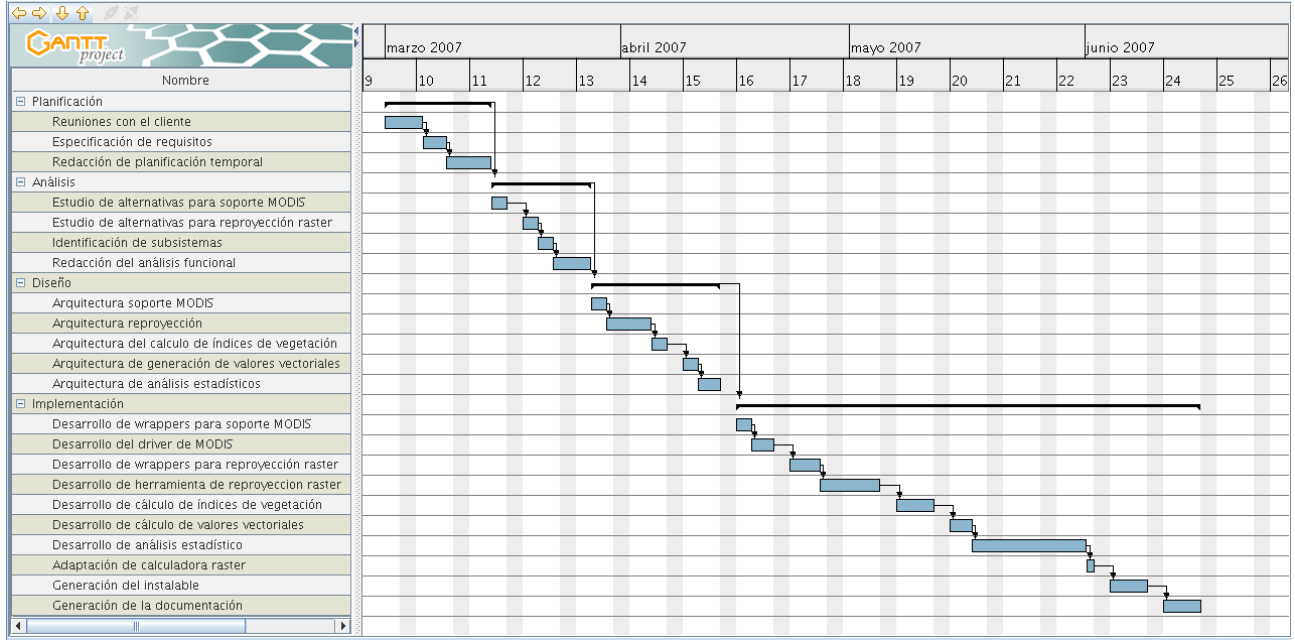

*Figura 24: Diagrama de Gantt del proyecto*

En base a esta estimación temporal, el departamento comercial de la empresa ajustó el precio por hora de trabajo y fijó el coste de desarrollo de la aplicación tal y como se muestra en la figura.

|                                                                                                    | <b>COSTES</b>                            |         |
|----------------------------------------------------------------------------------------------------|------------------------------------------|---------|
| <b>DESARROLLO DE NUEVAS FUNCIONALIDADES EN SIG PARA</b><br>LA MONITORIZACIÓN RT DE LOS RECURSOS HIDRICOS DE | 25.517€                                  |         |
| LA CUENCA DEL GUADALQUIVIR                                                                                  |                                          |         |
|                                                                                                    | TOTAL desarrollos I.V.A. no incluido     | 25.517€ |
|                                                                                                    | 16% I.V.A.                               | 4.083€  |
|                                                                                                    | <b>TOTAL desarrollos I.V.A. incluido</b> | 29.600€ |

*Figura 25: Estimación económica del proyecto*

Llegados a este punto, han quedado definidos los requisitos que definen a la aplicación a desarrollar mediante sucesivas reuniones con la CHG. Una vez definidas las tareas, estimados los costes temporales para cada una de ellas y traducidos los costes
temporales en costes económicos, el proyecto queda convenientemente planificado para comenzar a abordarlo. Hay que remarcar la importancia de esta primera fase en el ciclo de desarrollo del proyecto, ya que en gran medida, determina la rentabilidad y viabilidad del mismo además de ser la base a partir de la cual surgen el resto de fases.

# **4 ANÁLISIS**

El documento de análisis de un proyecto de softwate tiene como objetivo modelizar el sistema que posteriormente se va a desarrollar. Tiene que dar una visión de conjunto como sistema y dividir el mismo en diferentes subsistemas independientes del resto pero, a su vez, interconectados entre ellos.

De la misma forma, define de forma precisa la funcionalidad y el comportamiento de todos y cada uno de los elementos que forman parte del proyecto, teniendo en cuanta todas las situaciones posibles.

El primer paso dentro de un análisis es la identificación de los diferentes componentes dentro del sistema y las relaciones entre ellos. De esta forma será posible realizar un diseño independiente para cada uno de los subsistemas definidos

# *4.1 Definición del sistema y componentes*

El proyecto de Monitorización de Recursos Hídricos de la Cuenca del Gualdaquivir consta de una serie de herramientas perfectamente diferenciadas e independientes una de otra, susceptibles a ser diferenciadas como diferentes componentes del sistema. No obstante, existe una relación clara entre todos estos componentes implícita al proceso que se sigue para llegar a conclusiones sobre el estado de la cuenca mediante el uso de estas herramientas.

A continuación se muestra el diagrama de bloques del sistema y se describe cada uno de ellos. Más adelante en este mismo documento de análisis, se profundizará en el comportamiento de cada uno de los componentes de forma individual.

Monitorización de los recursos hídricos de la cuenca del Guadalquivir mediante tecnologías SIG y teledetección.

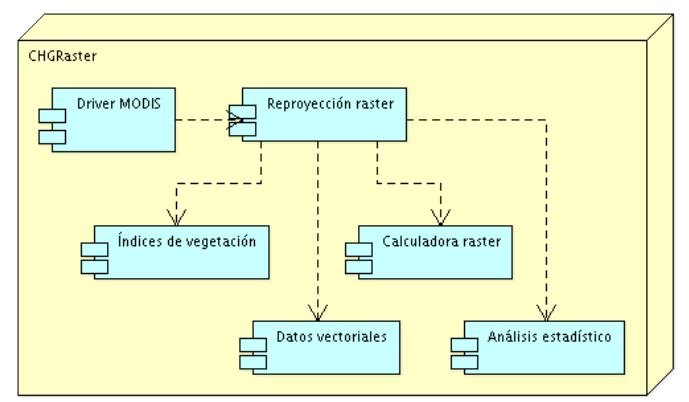

*Figura 26: Diagrama de bloques de la aplicación*

En la figura se puede ver cada uno de los bloques independientes que componen la aplicación.

- Driver MODIS: Componente del sistema que se encarga de, dado un archivo HDF seleccionado por el usuario, mostrar todos los datasets contenidos en dicho archivo, dar la posibilidad de elegir un conjunto de estos y cargar en gvSIG dicho subconjunto.
- Reproyección raster: Esta parte del sistema posibilita, dada una capa raster cargada en una vista de gvSIG, reproyectarla a otro sistema de coordenada. Esta herramienta estará activa en el caso de que la capa esté georeferenciada y se conozca sus sistema de coordenadas actual. El resultado será otra capa en el sistema de referencia indicado.
- Índices de vegetación: Acepta como entradas las capas raster cargadas en la vista. El usuario selecciona un conjunto de estas capas como una serie temporal de imágenes NDVI. El resultado es un modelo digital del índice de vegetación seleccionado para el cálculo.
- Datos vectoriales: Tomando como datos un conjunto de capas raster y una capa vectorial, genera estadísticas con los valores de los píxeles de las capas raster seleccionadas dentro de la superficie delimitada por cada una de las geometrías de la capa vectorial seleccionada. El valor de estos datos estadísticos pasa a formar parte de la tabla de la capa vectorial generando nuevos campos en caso

de que sea necesario.

- Calculadora raster: Realiza cálculos aritméticos con las capas vectoriales cargadas en la vista de gvSIG.
- Análisis de resultados: Realiza un estudio estadístico y realiza los informes correspondientes tomando como población los píxeles de un conjunto de capas, delimitados o no por posibles máscaras. Como máscaras se pueden tomar las geometrías de capas vectoriales.

Cada una de las partes del sistema se puede utilizar de forma independiente y tomando como entradas cualquier raster que se pueda cargar en gvSIG por lo que no hay un proceso explícito por el cual para llegar a utilizar una herramienta hay que pasar necesariamente por otra. Esto no quiere decir que no exista un orden lógico a seguir a partir de los datos de inicio con los que se va a trabajar. Todo lo contrario, existe un proceso de trabajo perfectamente definido para obtener datos cualitativos y cuantitativos del estado de la cuenca comparables a otros datos generados previamente. De esta forma, en el siguiente diagrama de actividades se presentan las diferentes acciones que se tienen que realizar para llegar a conclusiones útiles para ayudar a la toma de decisiones.

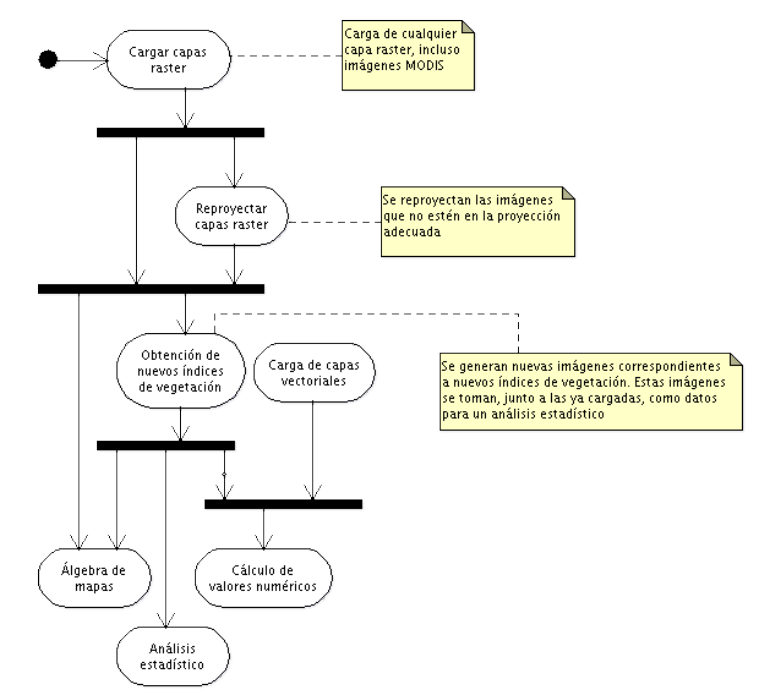

*Figura 27: Diagrama de actividades de la aplicación*

Como punto de partida del proceso se toma la carga de los datos de partida. Por un lado se cargarán modelos digitales de diferentes parámetros relacionados con el estado de la cuenca generados a partir de la recogida de datos en estaciones de medida de la cuenca del Guadalquivir como por ejemplo las precipitaciones o la evapotranspiración (pérdida de humedad de una superficie por evaporación). También se cargan las series temporales de imágenes NDVI conseguidas a través de los sensores MODIS. Por último, se cargan las capas vectoriales que delimitan las diferentes zonas de interés para los estudios de la CHG (comunidades de regantes, lecho fluvial, etc.).

Cabe remarcar que, como cabría esperar, las imágenes MODIS que se distribuyen, no corresponden únicamente al área de interés de la Cuenca del Guadalquivir sino que tienen una extensión que abarca prácticamente toda la Península Ibérica. Para que no haya más información de la necesaria cargada y no sobrecargar el sistema, el usuario puede realizar un recorte al área de interés de la CHG utilizando la capa vectorial correspondiente y así generar una capa nueva cuya extensión sea únicamente la deseada. Esta herramienta no se encargó dentro del proyecto ya que la extensión Sextante (Sistema Extremeño de Análisis Territorial), disponible para qvSIG, permite realizar esta operación. De esta forma, es posible que en muchos de los casos, el usuario de la CHG realice este preproceso a las imágenes MODIS.

En el caso de que alguna de las imágenes cargadas en el sistema no se encuentre georreferenciada en la proyección apropiada, se utilizará la herramienta de reproyección para que se pueda utilizar con el resto de información cargada en el sistema.

 El siguiente paso del proceso es generar los nuevos índices de vegetación (ΣNDVI, VCI y coeficiente de variación) a partir de las series temporales de imágenes NDVI. Una vez generadas las nuevas imágenes, se cargan en la vista activa y se pueden utilizar como una dato más para la obtención de información.

En este punto del proceso contamos con modelos digitales generados a partir de las estaciones de medida de la CHG, series temporales de NDVI, modelos digitales de ΣNDVI, VCI y coeficiente de variación y capas vectoriales de las diferentes zonas de interés para la CHG. Con estos datos se pueden realizar las siguientes operaciones para conseguir datos descriptivos:

- Álgebra de mapas: En el caso de que sea necesario realizar cualquier otro tipo de cálculo entre los modelos digitales cargadas (por ejemplo, gradiente de NDVI – gradiente de precipitaciones) se realizan utilizando la calculadora de álgebra de mapas.
- Cálculo de valores numéricos: Se puede ampliar la información contenida en las capas vectoriales cargadas en el sistema. Se calculan datos estadísticos de las imágenes seleccionadas por el usuario para cada una de las regiones delimitadas por las geometrías de la capa vectorial. Una vez calculados estos valores, se añaden a la tabla de la capa vectorial correspondiente asociados a la geometría a la que pertenecen.
- Análisis estadístico: A fin de representar de forma clara los resultados obtenidos mediante el estudio de las diferentes fuentes de información, se pueden generar informes estadísticos, tanto gráficos como numéricos. Estos datos se pueden exportar como texto plano o ficheros de imagen para que se puedan utilizar en la redacción de documentos. Esta representación de los datos pude suponer la mejor ayuda para la toma de decisiones ya que se muestra en términos estadísticos.

Una vez obtenida la visión de conjunto de toda la aplicación, es necesario definir el funcionamiento preciso de cada uno de los componentes del sistema. A continuación se describe cada una de las herramientas independientes de la aplicación.

#### *4.2 Descripción de funcionalidades*

En esta sección se va a definir de forma precisa los objetivos y el funcionamiento de cada una de las herramientas que se tienen que implementar. Frecuentemente, ya en la fase de análisis, se diseñan prototipos de la interfaz gráfica de usuario que se utilizará en la aplicación para poder explicar mejor el comportamiento de las herramientas. Con esto se consigue también mostrar al usuario, en fases prematuras del ciclo de desarrollo,

un prototipo de lo que será la aplicación a fin de poder corregir posibles errores de concepto en la especificación de requisitos.

#### *4.2.1 Soporte para imágenes MODIS*

El primer punto del proyecto es dotar a gvSIG de un soporte para trabajar con las imágenes tomadas por los sensores MODIS. En concreto, la CHG va a trabajar con un producto distribuido por LP DAAC, concretamente el MOD13Q1 que corresponde con una serie de imágenes relativas a los índices de vegetación. Tal y como se ha indicado en secciones anteriores, el formato en el que vienen las imágenes MODIS y, por tanto, el producto que vamos a utilizar, es HDF. El formato HDF es un tipo de fichero contenedor de datos por lo que, por el mismo, puede no ser una imagen, sino un conjunto de éstas. Por esto, además de adaptar los drivers de acceso a raster para que puedan reconocer el formato (en concreto, la librería gdal), es necesario crear un nuevo diálogo para la carga de este tipo de ficheros.

Al igual que el resto de capas raster en gdal, para su acceso se van a utilizar librerías nativas que se comunicarán con Java mediante los correspondientes wrappers. Caben dos posibilidades a la hora de utilizar librerías nativas para el soporte de ficheros  $HDF$ 

- Utilización del API aportado por las librerías propias de los formatos HDF4 y HDF5. Para esto, es necesario realizar un un wrapper de la totalidad de cada una de las dos librerías y, además, adaptarlo al modelo de datos que utiliza gvSIG.
- Recompilar la librería gdal con soporte para los formatos HDF4 y HDF5 y realizar las modificaciones necesarias en los wrappers (ya existentes).

La primera opción presenta los inconvenientes de tener que desarrollar un nuevo wrapper para la totalidad de cada una de las dos librerías, teniendo en cuenta su modelo de datos propio. De la misma forma, se tendría que desarrollar el subdriver para gvSIG correspondiente con estas dos librerías. Dado que gdal da la posibilidad de realizar compilaciones con soporte para estos dos formatos, realizar un recubrimiento de cada una de las dos librerías se considera innecesario.

Utilizando gdal para abrir los ficheros HDF se consigue utilizar una misma librería para las dos versiones del formato (HDF4 y HDF5). Otra ventaja es poder utilizar el mismo modelo de datos que utiliza gdal para el resto de formatos. De esta forma, los wrappers y los subdrivers en gvSIG son los mismos que ya existen en la actualidad.

Como se verá en la fase de implementación, es necesario retocar los drivers introduciendo los métodos necesarios para obtener información relativa a los subdatasets existentes dentro del fichero HDF.

Por todo esto, se decide acceder a los datos de los ficheros HDF utilizando la librería gdal con el soporte para HDF activo.

Planteando la mejor manera de abrir ficheros HDF dentro de gvSIG, nos encontramos con el problema de que la herramienta de "Añadir capa" de gvSIG ha sido diseñada con la idea de añadir una capa por cada fichero seleccionado. El inconveniente viene cuando un fichero HDF contiene varias imágenes. Al pasarle a gdal la ruta del fichero HDF para que lo abra como si de una imagen se tratase, se incurre en un error ya que el fichero HDF no es una imagen sino un contenedor. Es por esto que no se puede utilizar la pestaña "Archivo" del diálogo "Añadir capa" de gvSIG para utilizar archivos HDF.

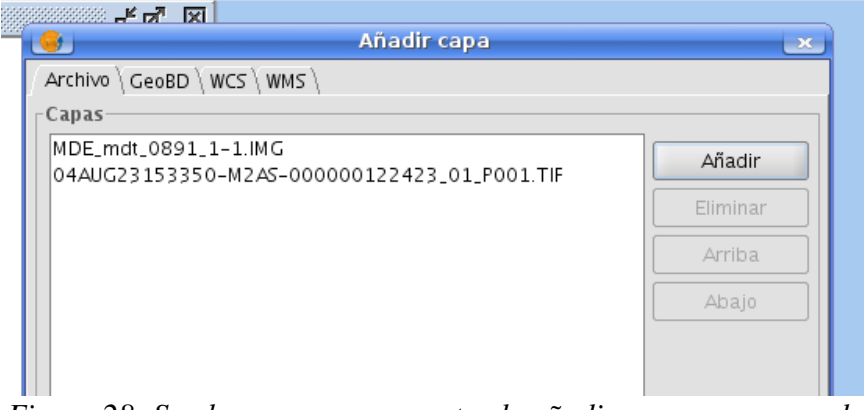

*Figura 28: Se observa como se pretende añadir una capa por cada fichero seleccionado*

Es necesario crear otro punto en el diálogo "Añadir capa" que soporte las particularidades del formato. El diseño de dicho diálogo permite que sea extensible para añadir nuevas pestañas. Esta particularidad se a aprovechado para crear una nueva pestaña exclusiva para ficheros HDF correspondientes a imágenes MODIS.

En el panel se permite al usuario, utilizando los botones correspondientes de añadir y eliminar, añadir tantos archivos HDF como desee, mostrándose éstos en una ventana con una estructura en forma de árbol (1). Dentro de esta estructura, aparece el nombre del fichero HDF como una carpeta (recordemos que los HDF pueden ser simples contenedores) que contiene como hijos una serie de datasets (que son las verdaderas imágenes).

También puede ser que el fichero HDF no contenga varios subdatasets y sea directamente la imágen. En este caso aparecería, en el primer nivel de profundidad, el nombre del fichero como un nodo hoja, sin subdatasets colgando de él.

Una vez añadidos los archivos deseados, el usuario tiene que seleccionar, haciendo doble click sobre ellos, los subdatasets que desea añadir a la vista. Estos subdatasets se añadirán a una lista en la parte inferior del diálogo (2). De igual manera, se pueden quitar de dicha lista haciendo doble click sobre su nombre dentro de la lista. Finalmente, cuando se confirma la operación, se añaden a la vista la totalidad de los subdatasets seleccionados por el usuario, generándose una capa en la vista de gvSIG por subdataset.

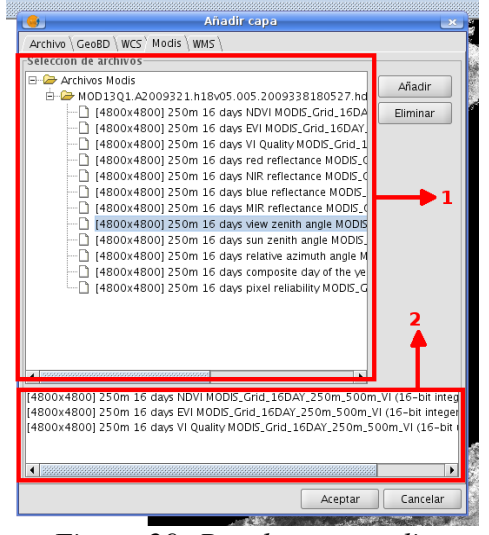

*Figura 29: Panel para añadir imágenes en formato HDF.* 

Cabe indicar que, en algunos casos, las imágenes vienen multiplicadas por algún factor de escala. Esto se hacer para hacer pasar números decimales por enteros y así poder codificar las imágenes en formato byte y así ahorrar memoria. En el momento en que se cargan estas imágenes, se lee de sus metadatos si vienen multiplicadas por algún factor de escala y, si es el caso, se divide para que los píxeles tomen su valor real. Esto ocurre de forma transparente para el usuario.

#### *4.2.2 Reproyección de capas raster*

De nuevo, a la hora de abordar la manera de realizar reproyecciones en capas raster, surgen dos alternativas que cabe estudiar.

- La primera posibilidad es realizar la conversión de coordenadas usando la librería proj4 (que ofrece tal servicio). En este caso, la parte del warp (transformaciones a realizar en la imagen para que tenga la forma apropiada en su nueva localización) se tendría que programar directamente en la parte de Java.
- Utilizar la herramienta facilitada por la librería gdal para realizar reproyecciones a archivos raster, qdalwarp. Dada una imagen qeoreferenciada con una proyección conocida por gdal, gdalwarp reproyecta y transforma la imagen al nuevo sistema de coordenadas.

Nuevamente, por razones de sencillez, se decide utilizar la herramienta brindada por gdal para realizar las reproyecciones de capas raster. En la sección de implementación, se mostrará como se ha realizado el recubrimiento de esta herramienta.

Dentro de gvSIG, se ha ideado una herramienta lo más sencilla posible para poder trabajar con imágenes de distinta procedencia usando la misma proyección en cada una de ellas.

Cuando se crea una vista nueva en gvSIG, se elige una proyección para ésta que es la misma proyección en que deberían estar todas las capas que se van a utilizar en dicha vista. La actual herramienta de reproyección de capas raster solo va a permitir reproyectar capas raster, georeferenciadas y con proyección soportada por gdal, a la proyección en que se encuentra la vista. Como se puede observar, no se está generando una herramienta avanzada de reproyección con numerosas opciones. Simplemente, se da la posibilidad de cambiar la proyección de una manera rápida y sencilla.

El punto de extensión de la funcionalidad de reproyección se sitúa dentro del menú contextual del TOC de la vista de gvSIG, aprovechando el punto de extensión del mismo. De esta forma, al pulsar el botón derecho del ratón en una capa raster susceptible a ser reproyectada, aparece activa la opción de reproyectar.

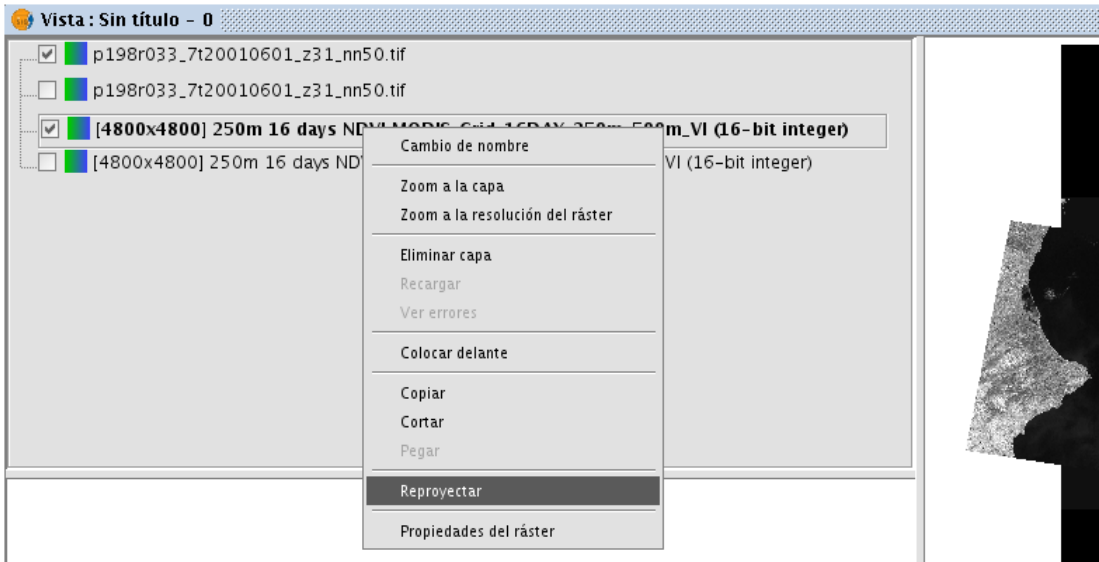

*Figura 30: Opción de reproyección en el menú contextual*

Una vez seleccionada la opción de reproyección, se abrirá un diálogo en el que se pide al usuario que seleccione la ruta del archivo que se creará con la reporyección. También se le informa del tipo de transformación que se va a realizar.

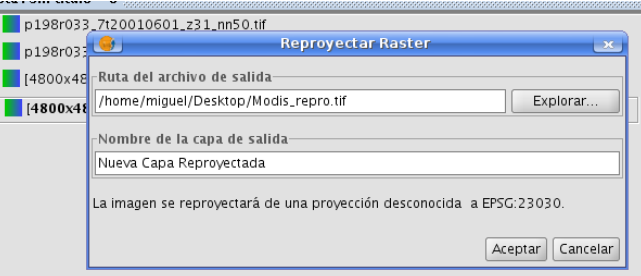

*Figura 31: Diálogo de reproyección raster*

Una vez aceptada y realizada la operación se habrá creado una fichero en formato tiff en la ruta especificada. De igual forma, se añadirá a la vista una nueva capa con el nombre indicado correspondiente a la reproyección de la capa seleccionada.

En caso de que la reproyección no sea posible o no sea necesaria por coincidir la proyección de la capa con la de la vista, la herramienta lo indica, no realizando la operación.

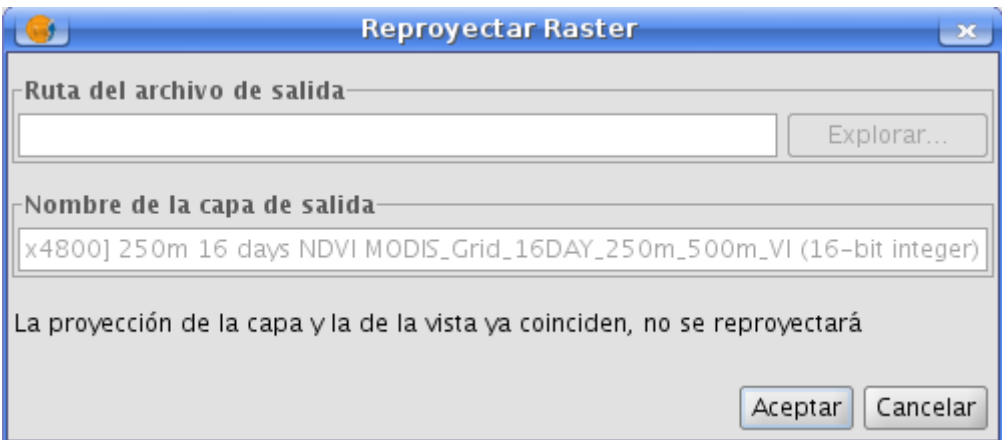

*Figura 32: La aplicación informa de que no se realizará la operación*

# *4.2.3 Cálculo de índices de vegetación a partir de series temporales*

La herramienta de cálculo de índices de vegetación a partir de series temporales de imágenes NDVI se divide en 3 partes de idéntico funcionamiento. Es por esto que se va a proponer un funcionamiento que se extenderá a los 3 índices de vegetación que se necesita calcular.

Se pretende calcular, para una serie de imágenes, los índices de vegetación ΣNDVI, VCI y coeficiente de variación. El cálculo de estos índices ya se ha explicado con anterioridad en este mismo documento. La mecánica de la funcionalidad va a ser la misma independientemente del cálculo que se valla a realizar que depende del índice seleccionado.

Con una serie temporal de imágenes NDVI cargada en la vista activa de gvSIG, se

selecciona la herramienta de cálculo de índices de vegetación correspondiente al índice deseado. Los accesos a estas herramientas se encuentran en la barra de herramientas de gvSIG. La herramienta le da la posibilidad al usuario de elegir un conjunto de bandas que pueden pertenecer a cualquiera de las capas raster que están cargadas en la vista. Una vez seleccionadas, la aplicación pasa a calcular el índice deseado.

Se recorre el raster celda a celda. Para cada coordenada píxel x,y, se realiza el cálculo correspondiente tomando como datos los píxeles de todas las bandas seleccionadas en esas coordenadas x,y. De esta forma, para calcular ΣNDVI, para cada x,y de la imagen, el resultado es la suma de los píxeles en esa coordenada para todas las imágenes seleccionadas para el proceso.

Así se genera una nueva capa raster que se guarda en una carpeta temporal, correspondiente al índice seleccionado. En esta primera parte de la herramienta, solo se genera una capa raster a partir de un conjunto de capas raster NDVI.

A continuación se indica el cálculo que se realiza tomando como datos los valores de NDVI para la coordenada dada, en cada uno de los índices que se pueden calcular.

 ΣNDVI: Se suma el valor de los píxeles de todas las imágenes seleccionadas para la coordenada dada:

$$
\sum NDVIxy = \sum\nolimits_{\forall t} NDVIxy \quad x, y = cte
$$

■ VCI: Se aplica la siguiente fórmula:

$$
VCI_{xy} = 100 * \frac{(NDVI_{xy} - NDV \operatorname{Im} in_{xy})}{(NDV \operatorname{Im} ax_{xy} - NDV \operatorname{Im} in_{xy})} \quad x, y = cte
$$

Los valores máximos y mínimos se toman del conjunto de píxeles de la serie de imágenes para la coordenada dada. El valor NDVI(x,y) corresponde al valor del píxel en las coordenadas dadas, de una imagen seleccionada como pivote.

 Coeficiente de variación: Supone el cociente de la desviación típica entre la media aritmética. Estos valores, como en los casos anteriores, se calculan a partir del conjunto de píxeles con coordenadas x,y de cada una de las imágenes.

Para poder seleccionar una capa pivote en el cálculo del índice VCI, en el panel de selección de capas correspondiente a este índice, se añade un menú desplegable (ComboBox) en el cual se puede elegir cuál será la capa pivote. Para los otros dos índices no se incluye es este menú. La siguiente figura corresponde con el panel de selección de capas para el índice VCI. Nótese que el menú de la parte inferior no aparecerá en los paneles homólogos para los otros índices.

| ে ∨cı ≋≋                               | ⊠                                         |
|----------------------------------------|-------------------------------------------|
| Datos $\sqrt{V}$ ectorial              |                                           |
| Capas en el TOC                        |                                           |
| p198r033_7t20010601_z31_nn10.tif       |                                           |
| p198r033_7t20010601_z31_nn50.tif       |                                           |
| p198r033_7t20010601_z31_nn50_23030.tif |                                           |
|                                        |                                           |
|                                        |                                           |
|                                        |                                           |
| Bandas                                 | Datos para cálculo                        |
| Band 1                                 | p198r033_7t20010601_z31_nn10.tif (Band 1) |
|                                        | p198r033_7t20010601_z31_nn50.tif (Band 1) |
|                                        |                                           |
|                                        |                                           |
|                                        |                                           |
|                                        |                                           |
|                                        |                                           |
|                                        |                                           |
|                                        |                                           |
| --->                                   |                                           |
| ≺<br>$\geq$                            |                                           |
|                                        |                                           |
| $\lt$ $---$                            |                                           |
| p198r033_7t20010601_z31_nn10.tif       |                                           |
| p198r033_7t20010601_z31_nn10.tif       |                                           |
| p198r033_7t20010601_z31_nn50.tif       |                                           |
| p198r033_7t20010601_z31_nn50_23030.tif |                                           |

*Figura 33: Selección de bandas para el cálculo de VCI*

Otro requisito de esta herramienta es poder enmascarar, utilizando geometrías, la capa raster resultante, obteniendo un valor medio para todas las zonas enmascaradas. Es posible utilizar como máscara las geometrías de una capa vectorial previamente cargada en la vista o digitalizar con herramientas de edición (CAD) las áreas de interés. En ambos casos se calcula, a partir de la capa obtenida (es decir una capa ΣNDVI, VCI o coeficiente de variación) la media aritmética de todos los píxeles que estén dentro de las zonas delimitadas por las geometrías seleccionadas. La diferencia viene dada por la manera de almacenar este valor. Se dan dos supuestos:

- Se enmascara el cálculo con una capa vectorial: Se puede seleccionar si la máscara la conformarán todas las geometrías de la capa o solo las que están seleccionadas. En ambos casos, se calcula la media para cada una de las geometrías y se añade una columna a la tabla de la capa vectorial con el valor calculado. Para consultar este valor, vasta con ver la tabla de la capa vectorial. Se habrá creado un campo con la media (por ejemplo "Media VCI") con el valor calculado.
- Se digitalizan geometrías usando herramientas de edición: Se realiza un cálculo de la media de los píxeles de la imagen obtenida en las zonas indicadas por todas las geometrías digitalizadas. Al final del cálculo, se muestra por pantalla esta valor. Se puede copiar y pegar en otro documento.

En el caso de que la máscara esté formada por geometrías de tipo polígono, se tiene que considerar un porcentaje umbral de solape. Con este porcentaje (que puede introducir el usuario) se indica la cantidad de píxel que tiene que estar dentro del polígono (en los píxeles que coincidan con el borde del polígono) para que pase a formar parte del cálculo.

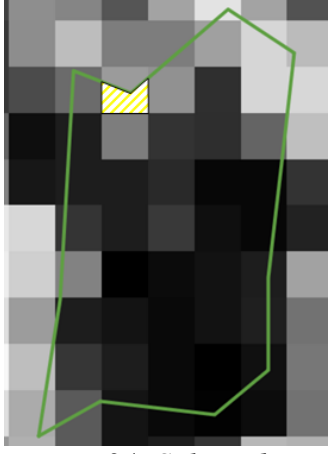

*Figura 34: Solape de un píxel con el extremo de un polígono*

Este nivel de precisión es necesario ya que hay parcelas de riego pequeñas que pueden ocupar muy pocos píxeles y que uno en concreto entre a formar parte del cálculo o no, es importante.

## *4.2.4 Generación de datos vectoriales a partir de datos raster*

El objetivo de esta herramienta es añadir datos numéricos a la tabla de una capa vectorial seleccionada previamente. De la misma forma que en la herramienta anterior, partimos de un conjunto de capas raster y una capa vectorial. Las geometrías de esta capa vectorial van a funcionar como máscara para el cálculo de estadísticas con los píxeles de las capas raster.

De esta forma, se selecciona un conjunto de las capas raster cargadas en la vista. También se selecciona (en el ComboBox que lo indica) una capa vectorial de las que están cargadas en la vista. Para cada una de las geometrías de la capa vectorial, se calculan datos estadísticos con los píxeles de todas las capas seleccionadas para el cálculo, que estén dentro de dicha geometría.

Una vez calculados estos valores, en caso de que no existan, se crean los campos en la tabla de la capa vectorial correspondientes a cada uno de los estadísticos calculados. Para cada geometría, se ponen los valores estadísticos calculados en el lugar correspondiente de la tabla.

Al igual que con las herramientas de cálculo de índices de vegetación, para el caso de que la capa vectorial sea de polígonos, se puede introducir un porcentaje a partir del cual el píxel coincidente con el límite del polígono, pasa a formar parte del cálculo.

Con esta herramienta es posible crear capas vectoriales con estadísticas de temáticas determinadas para cada una de las zonas delimitadas por sus geometrías.

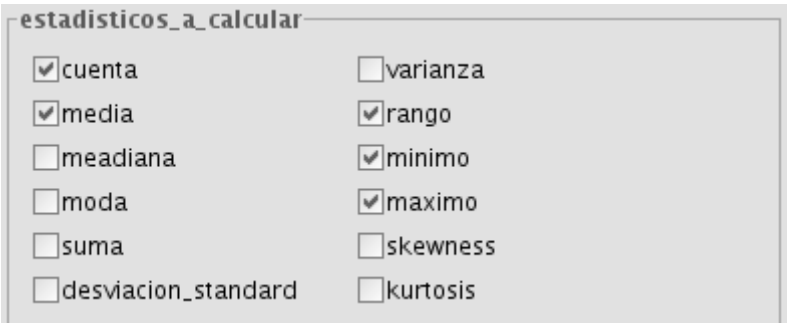

*Figura 35: Estadísticos disponibles en la herramienta*

En la figura se muestran los diferentes estadísticos disponibles. El usuario puede seleccionar los necesarios y estos serán lo que se añadan a la capa vectorial seleccionada.

#### *4.2.5 Análisis estadístico*

Esta herramienta está ideada para disponer de datos finales que muestren de forma cualitativa y cuantitativa el estado de los recursos de la cuenca del Guadalquivir. Los resultados que se buscan son una serie de estadísticos gráficos y numéricos que apoyen a la realización de informes sobre la cuenca y ayuden a la toma de decisiones.

A partir de una o varias capas raster especificadas por el usuario de entre las cargadas en el sistema, se tiene que poder calcular una serie de estadísticas, de las cuales el usuario puede seleccionar un subconjunto. Las estadísticas que se tienen que calcular son las siguientes:

- **Estadísticos descriptivos univariantes:** Media, mediana, moda, suma, cuartiles, percentiles (especificados por el usuario), desviación típica, varianza, rango, mínimo, máximo, Índice de Skewness e Índice de Kurtosis.
- **Gráficos descriptivos univariantes:** Histograma de valores, gráfico Box-Wishker y gráfico de barras de errores.

Los estadísticos se podrán realizar tomando como población todos los píxeles de la serie de imágenes, o bien enmascarando con una capa vectorial, de igual forma que en las herramientas anteriores. Se podrá especificar si se quieren realizar para todas las geometrías de la capa vectorial o solo para las seleccionadas.

También en este apartado se da la posibilidad de establecer un porcentaje umbral de solape a partir del cual el píxel pasa a formar parte del cálculo.

En caso de enmascarar con una capa vectorial, se tiene que poder especificar una serie de condiciones con los campos de la tabla de dicha capa vectorial. Las geometrías que cumplan cada una de esas condiciones, pasarán a forma parte de una población. De esta forma se definen diferentes poblaciones que se van a poder comparar mediante las estadísticas calculadas.

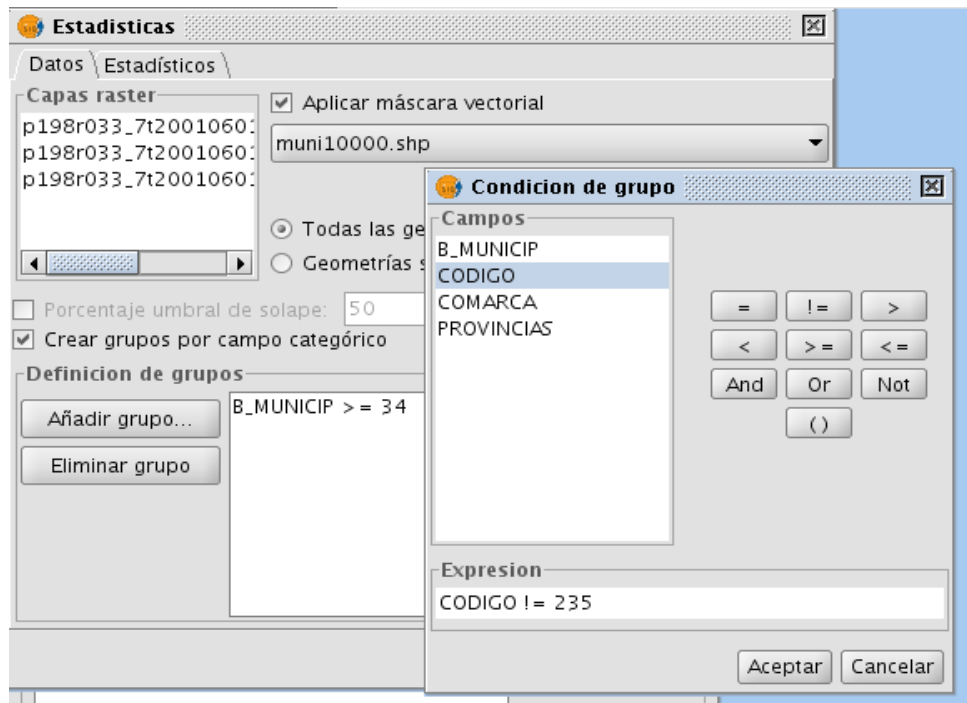

*Figura 36: Creación de poblaciones mediante condiciones con los campos de la capa vectorial*

En este caso, se calcula un juego de estadísticas para cada una de las poblaciones definidas y se muestran de forma que sea posible comprarlas.

En el caso de las estadísticas numéricas, se mostrarán todas seguidas en un cuadro de texto, indicando para cada juego de estadísticas, la población a la que pertenecen.

Cada uno de los estadísticos gráficos se representa en una ventana con la gráfica correspondiente dibujada. En caso de que existan diferentes poblaciones, en la misma gráfica aparecerán los gráficos estadísticos correspondientes a cada población. La correspondencia entre los colores y la población aparecerá en una leyenda.

Es necesario que los gráficos estén interconectados entre sí y con la capa vectorial. Esto significa que seleccionando en cualquiera de los gráficos una de las poblaciones (haciendo doble click sobre la parte del gráfico correspondiente), esta queda seleccionada (toma color amarillo) y, automáticamente, se seleccionan en el resto de las gráficas los estadísticos correspondientes a dicha población. De la misma forma, en la capa vectorial se tienen que seleccionar las geometrías que conforman la población seleccionada.

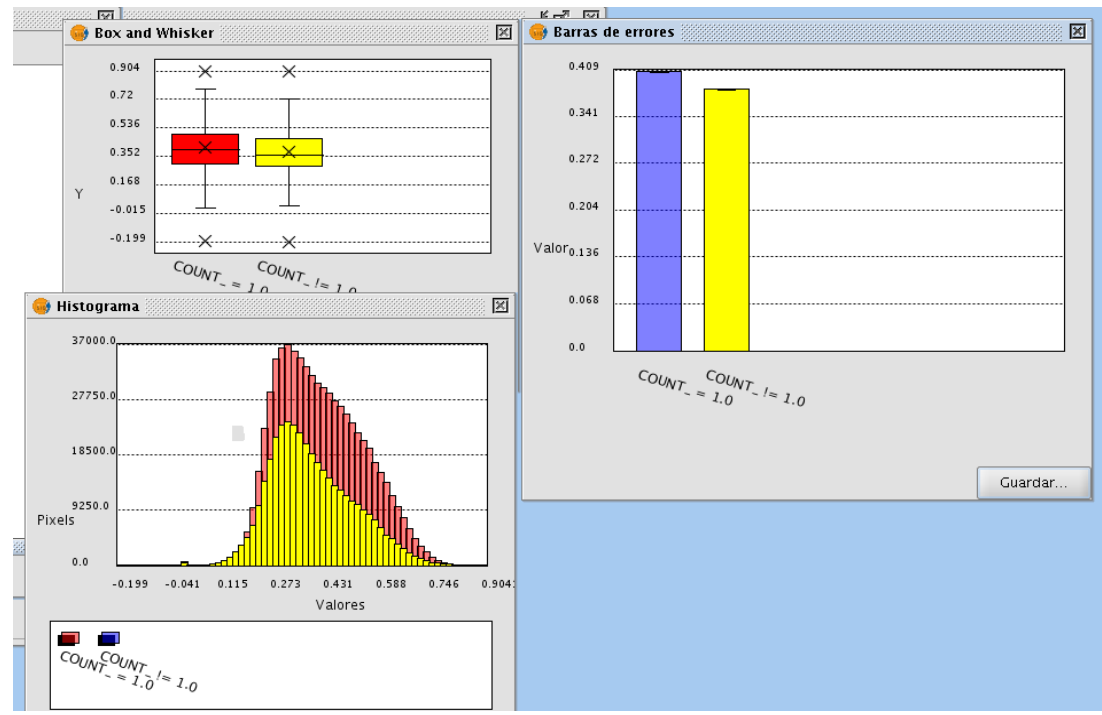

*Figura 37: Estadísticos gráficos con varias poblaciones. Los gráficos está enlazados*

Con este sistema es fácil averiguar que regiones componen una población en concreto ya que al seleccionarla en cualquiera de los gráficos, se seleccionan las geometrías correspondientes.

Con el fin de poder utilizar los datos estadísticos generados con esta herramienta, se da la posibilidad de exportar los datos. En el caso de los datos numéricos, es posible copiar en el porta papeles del sistema el texto que aparece en la ventana del resultado.

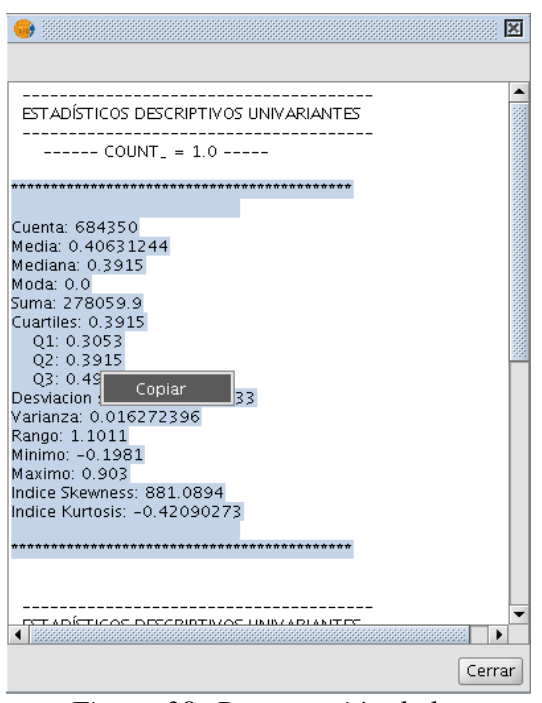

*Figura 38: Presentación de los estadísticos numéricos*

Cada una de las ventanas que contiene estadísticos gráficos da la opción de guardar las gráficas en un fichero de imagen introduciendo la ruta donde se desea salvar.

Indicar que se contempló la utilización de la librería JfreeChart para la representación de los datos estadísticos en gráficas ya que dicha librería contiene gran variedad de representaciones. Esto no se pudo abordar de esta forma dadas ciertas limitaciones en la librería a la hora de modificar detalles de las representaciones gráficas y de enlazar los gráficos entre sí. En el apartado de diseño de la aplicación, se describirá este problema con mayor profundidad.

No se ha incluido en el documento de análisis funcional la herramienta de calculadora raster dado que ésta no ha sido desarrollada dentro del alcance de este proyecto. Lo que el cliente pedía era una adaptación de dicha calculadora a la versión de gvSIG que se iba a utilizar, por lo que no se ha realizado un análisis de la funcionalidad. El trabajo referente a la calculadora raster, se ha limitado a adaptar sus estructuras de datos a las de la versión 1.1 de gvSIG, ya que fue desarrollada originalmente para la versión 1.9. Para esta versión, se estaba haciendo un importante refactoring de la librería raster de gvSIG por lo que la adaptación no era automática.

Una vez identificados y descritos con detalle todos los componentes de la aplicación se pasa a la fase de diseño en la que se van a describir las partes más importantes de la arquitectura del sistema.

# **5 DISEÑO E IMPLEMENTACIÓN**

La fase de diseño pretende generar una arquitectura sólida para el sistema que se va a abordar. Realizar un buen diseño antes de comenzar a implementar, conlleva obtener un código fácilmente entendible y con un mantenimiento y depurado mucho más sencillos. También apoya en gran medida la consecución de un código modular y sin grandes dependencias entre componentes.

GvSIG se ha diseñado siguiendo un modelo basado en tres capas: Capa de presentación, negocio y acceso a datos. La ventaja principal de este estilo es que el desarrollo se puede llevar a cabo en varios niveles y, en caso de que sobrevenga algún cambio, sólo se ataca al nivel requerido sin tener que revisar entre código mezclado.

■ Capa de presentación: Es la capa que ve el usuario y que le permite comunicarse con el resto del sistema. Capta las acciones del usuario y le da la información requerida. Se comunica directamente con la capa de negocio

Andami se puede considerar como la capa de presentación de gvSIG ya que es el framework que da soporte gráfico a la aplicación. Para la realización de este trabajo se han utilizado los puntos de extensión que brinda Andami para generar interfaz gráfica integrada con el sistema.

- Capa de negocio: Es donde se ejecutan los procesos a partir de las peticiones del usuario. Toda la lógica de los programa se sitúa en esta capa. Se comunica con la capa de presentación para recibir peticiones y devolver resultados al usuario. También con la capa de acceso a datos para recuperar o almacenar datos que se utilicen en los procesos que implementa.
- Capa de acceso a datos: Corresponde con el conjunto de estructuras de datos del sistema y los mecanismos para su acceso y persistencia. Este debería ser el único punto de acceso a los datos para garantizar la coherencia de los mismos.

GvSIG también tiene su propia capa de acceso a datos aportando sus porpias estructuras e interfaces. En este proyecto se utiliza la capa de acceso a datos de gvSIG.

Tal y como se puede observar, gvSIG ha sido diseñado con múltiples puntos de extensión para hacer sencilla la tarea de programar nuevas herramientas. Esto también ayuda a mejorar la modularidad de la aplicación principal y las herramientas programadas para ella ya que, tal y como se ha indicado en la sección correspondiente de esta memoria, todas las herramientas de gvSIG se conciben como extensiones del sistema base formado por Andami, Fmap y el sistema de subdrivers.

Para entender mejor la arquitectura que se ha diseñado para la aplicación, es necesario conocer el entorno de trabajo sobre el que se ha desarrollado. De la misma forma, se van a presentar las principales herramientas utilizadas para la implementación del código.

#### *5.1 Entorno de trabajo*

La inmensa mayoría del código desarrollado para este proyecto se ha realizado en lenguaje Java ya que es el utilizado para el desarrollo de gvSIG. Por otro lado, dado que gvSIG depende de librerías nativas para el acceso a datos raster, también se ha tenido que utilizar lenguaje C para poder utilizar nuevas funcionalidades de estas librerías. A continuación se pasa a describir brevemente las tecnologías que se han utilizada para realizar cada parte del proyecto.

Todo el desarrollo de la herramienta se ha realizado bajo un sistema operativo Linux, concretamente en una distribución Kubuntu 7.04, que era la última versión estable para la fecha de comenzar la implementación del proyecto. Posteriormente, para presentar el proyecto como Proyecto Fin de Carrera del alumno, se portó el desarrollo a una Kubuntu 8.04 en la que funciona correctamente.

#### *5.1.1 Eclipse*

El desarrollo de gvSIG se ha realizado desde el principio del proyecto utilizando el entorno Eclipse por lo que las extensiones correspondientes al actual proyecto también se realizan bajo el mismo entorno.

Eclipse **[ECL]** en un entorno de desarrollo integrado de código abierto para realizar aplicaciones de escritorio en lenguaje Java. Aunque la mayor parte del entorno esté programada en lenguaje Java y su uso más popular sea el de IDE para programación en Java, se puede utilizar para programar en otros lenguajes como C<sub>++</sub> o Python mediante un sistema de plugins.

Una de las características más importantes de Eclipse es su extensibilidad ya que brinda una serie de puntos de extensión para incorporar nuevos plugins que le doten de nueva funcionalidad. Tanto es así, que la herramienta final es, en realidad, un conjunto formado por un núcleo y un conjunto de extensiones.

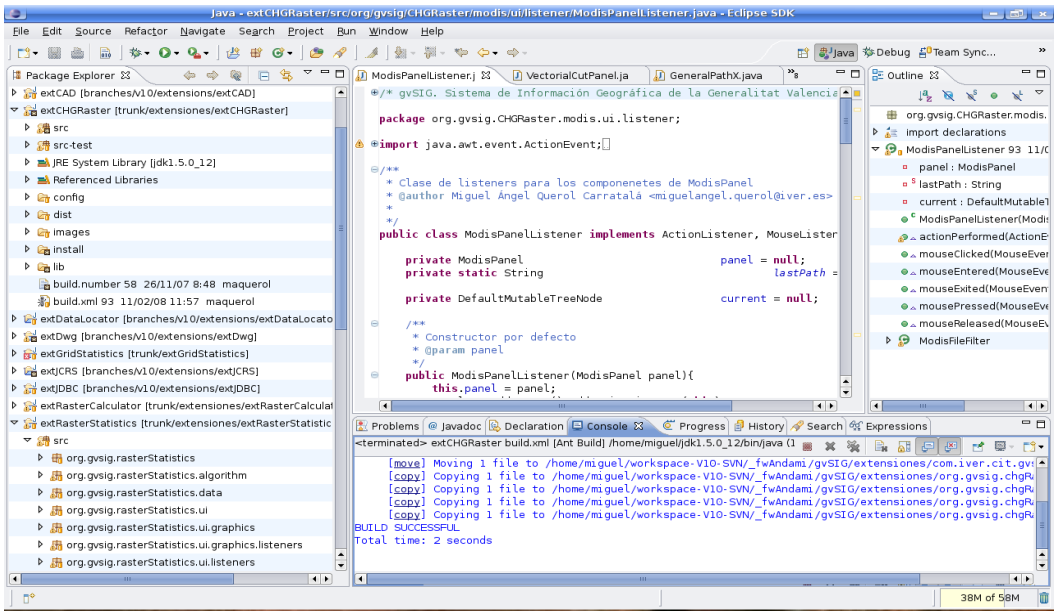

*Figura 39: Apariencia del entorno de trabajo Eclipse*

Eclipse permite organizar los diferentes bloques de una aplicación en diferentes proyectos, cada uno de ellos con sus paquetes de código y sus propiedades. GvSIG tiene divididas en diferentes proyectos las fuentes de cada una de sus librerías y extensiones, siendo posible realizar compilaciones de gvSIG con solo una porción de funcionalidad.

#### *5.1.2 Java Native Interface (JNI)*

Dado que para manejar los datos raster se van a utilizar librerías escritas en código nativo, es necesario disponer de algún sistema con el cual se pueda acceder a estas librerías desde Java.

JNI es un interfaz de programación estándar para escribir métodos nativos en Java y para incluir una máquina virtual de Java dentro de aplicaciones nativas **[WIK]**. El principal objetivo de JNI es lograr una compatibilidad binaria de las librerías nativas con la máquina virtual en un sistema dado. De esta forma, JNI posibilita la integración de código escrito en Java con código nativo en C o C++ y permite a los programadores aprovechar las ventajas de Java sin tener que desechar librerías nativas previamente desarrolladas.

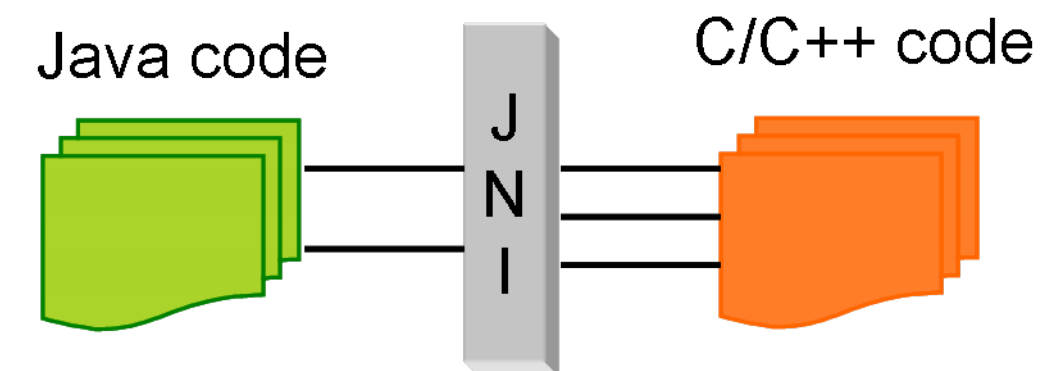

*Figura 40: Equema de la comunicación con JNI*

El framework JNI permite a un método nativo utilizar los objetos Java de la misma forma en que el propio código de Java lo hace. Un método nativo puede crear objetos Java; y examinarlos y utilizarlos para que lleven a cabo su función. Un método nativo puede asimismo examinar y utilizar objetos que han sido creados por código de aplicación escrito en Java.

JNI no es en absoluto trivial, y aprenderlo requiere de un esfuerzo considerable. En cualquier caso, la posibilidad de comunicar Java con C, C<sub>++</sub> o ensamblador, desestima toda limitación en lo que los programas Java pueden hacer.

Una de las mayores desventajas de JNI, además de su dificultad, reside en que

pequeños errores dentro del código nativo pueden desestabilizar gravemente la aplicación y tumbar la máquina virtual de Java. Por esto es necesario realizar un exhaustivo proceso de captura de errores y predecir todas las situaciones de riesgo. Un pequeño fallo que conlleve sobreescribir posiciones de memoria utilizadas por librerías nativas puede llegar, con cierta frecuencia, a hacer que la máquina virtual se cierre y, por tanto, la aplicación que se está ejecutando en ella. Esto conlleva una perdida de datos no salvados con la aplicación Java.

Por último, JNI hace que se pierda una de las características más atractivas de Java: la portabilidad. Dado que el código JNI es código programado en C o C++, es necesario compilarlo para generar las librerías necesarias. Por tanto, el sistema resultante no es completamente independiente del sistema operativa ya que se tendrán que generar ficheros binarios para cada uno.

#### *5.1.3 Entorno de programación de código nativo*

Los fragmentos de código nativo que se han tenido que programar (algunas funciones para la reproyección raster y código JNI) se han desarrollado utilizando el plugin de Eclipse para C y C++.

Como la versión de qdal que se ha utilizado en esta aplicación no es una compilación estándar sino que incorpora las librerías para acceso a ficheros HDF, se ha tenido que compilar a partir de sus fuentes. Para esto se han utilizado los compiladores proporcionados por Linux, gcc y g++.

#### *5.1.4 IzPack*

IzPack es una solución en software libre para empaquetar, distribuir e instalar aplicaciones. Empaqueta los instalables en archivos .jar por lo que un mismo instalador puede servir para cualquier sistema operativo que tenga una máquina virtual de Java.

Las distribuciones de gvSIG se realizan utilizando IzPack. Existe la posibilidad de crear instaladores de la aplicación completa o de crear instaladores parciales para ampliar

una versión de la herramienta ya instalada.

El instalador de este proyecto se generó como una ampliación para una instalación de la versión 1.1.2 de gvSIG.

## *5.2 Diseño de funcionalidades*

A fin de contribuir al modelo de desarrollo modular propuesto por gvSIG, se han desarrollado varios proyectos de Eclipse que coinciden con los bloques funcionales más importantes de la aplicación. Aunque existen algunas dependencias entre ellos con el fin de evitar el código duplicado, cada uno de los bloques tiene es, en buena parte, independiente del resto.

A continuación se describe brevemente el contenido de cada uno de los proyectos de Eclipse que se ha desarrollado. A continuación, se entrará a presentar en detalla la arquitectura de cada uno de los proyectos.

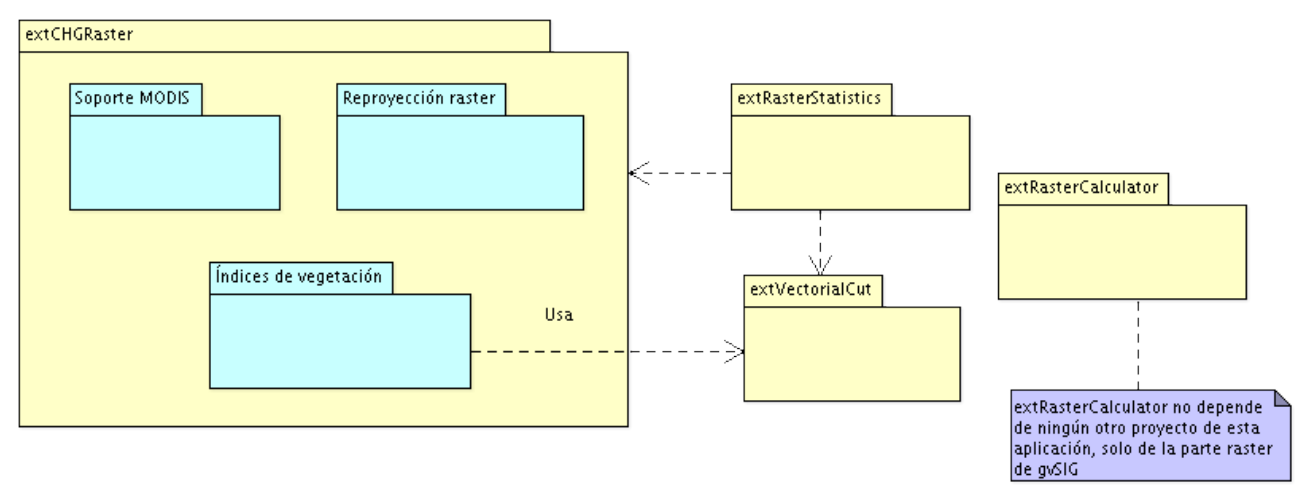

*Figura 41: Organización de los componentes en proyectos de Eclipse*

 extCHGRaster: Es el proyecto principal de la aplicación en el que se centralizan las modificaciones de las estructuras del núcleo de gvSIG que han sido necesarias a fin de dar soporte a las particularidades del soporte MODIS y la reproyección raster.

Además de estas modificaciones contiene los paquetes correspondientes a la

capa de acceso a datos y negocio para las herramientas de acceso a imágenes MODIS, reproyección raster y cálculo de índices de vegetación

Dado que la herramienta de cálculo de índices de vegetación realiza, seleccionando las opciones correspondientes, la actualización de la tabla de una capa vectorial con valores estadísticos a partir de las capas raster, se utiliza el algoritmo programado con este fin en la extensión extVectorialCut. Es por esto que existe una dependencia con esta extensión.

- extVectorialCut: Extensión para la herramienta de generación de datos estadísticos a partir de imágenes raster. No depende de ningun proyecto más.
- extRasterCalculator: Extensión donde ubica la calculadora raster de gvSIG adaptada a la versión 1.1.2. Dado que es una herramienta completamente independiente, no tiene dependencia alguna con el resto de proyectos de la aplicación.
- extRasterStatistics: En esta extensión se ha desarrollado la herramienta para realizar análisis estadísticos a partir de imágenes raster. Debido a que también tiene en cuenta capas vectoriales para dividir los píxeles en diferentes poblaciones, utiliza algunas clases alojadas dentro de la extensión extVectorialCut.

#### *5.2.1 Soporte MODIS y reproyección*

Tal y como se ha indicado antes, en este proyecto se van a utilizar nuevas funcionalidades de la librería gdal con el fin de poder dar soporte a las imágenes MODIS y poder utilizar su herramienta de reproyección "gdalWarp" Para esto se han tenido que recubrir nuevas partes de la librería gdal y se han ampliado los subdrivers de gvSIG que acceden directamente a gdal.

Primero vamos a mostrar, para cada uno de los dos casos, las nuevas partes de gdal que se están utilizando y que se recubren utilizando JNI. Finalmente se verán los subdrivers de gdal de gvSIG (ya en la parte de Java) y los nuevos métodos que introducen en su interfaz para poder trabajar con estas nuevas funcionalidades.

## **Gdal y MODIS**

Para que la librería gdal tenga soporte para el formato HDF (formato en que se distribuyen las imágenes MODIS, con sus dos versiones: HDF4 y HDF5) es necesario realizar una compilación a partir de su código fuente activando este soporte. La versión estándar de qdal no soporta el formato HDF pero sí que se da la posibilidad de, añadiendo las librerías de HDF correspondientes, activar esta característica. Para esto es necesario realizar una compilación nueva de la librería gdal, indicándole dónde están los binarios de las librerías HDF.

En Linux, gdal se compila por linea de comandos utilizando scripts *configure* para generar los Makefiles necesario. A *configure* se le pasan parámetros con las características con las que se quiere compilar la librería. En nuestro caso, hay que pasarle el path en el que se encuentran las librerías HDF4 y HDF5.

#### niguel@miguel-laptop:-/gdal/gdal-1.6.0\$ ./configure --with-hdf4=\$PATH\_HDF4 --with-hdf5=\$PATH\_HDF5

Al ejecutar este script se comprueba que el sistema tenga disponibles todas las herramientas y librerías que son necesarias para el proceso de compilación de gdal. De la misma forma, crea los Makefile necesario y deja apunto el código para su compilación.

El siguiente paso es compilar utilizando el Makefile generado de la manera acostumbrada: \$> make. Cuando la compilación termina, vemos que se han generado las librerías correspondientes con el soporte para los formatos que utiliza MODIS habilitados.

Gdal presenta ciertas funciones para poder acceder a información relativa a los subdatasets que pueda tener un fichero. Esto es indispensable para poder gestionar los ficheros HDF y dado que el recubrimiento para Java que utiliza gvSIG (jgdal) no recubre estos métodos, ha sido necesario implementarlos para este proyecto.

El código fuente de los wrappers de gdal desarrollados para gvSIG se encuentra en el SVN del proyecto bajo el nombre de libjni-gdal. Para este proyecto, se creó un branch de esta librería a fin de no interferir en las librerías jgdal de la versión estable de gvSIG, con el nombre de libini-gdal-CHG.

La información relativa al nombre y la descripción de los subdatasets de un fichero está contenida en sus metadatos. Gdal divide los metadatos de un fichero en diferentes dominios. De esta forma existe un dominio propio para los subdatasets al que se puede acceder pasándole a la función de gdal "GDALGetMetadata" un string con el nombre del dominio. El problema es que, hasta el momento, gvSIG invocaba a GDALGetMetadata (por medio de JNI) sin pasarle parámetros por lo que se devolvían los metadatos estándar (tamaño, proyección, etc.). Se completó el recubrimiento de esta función para poder pasar dicho parámetro. De esta forma, la librería jgdal ahora dispone de un método para pedir dominios concretos dentro de los metadatos de un fichero.

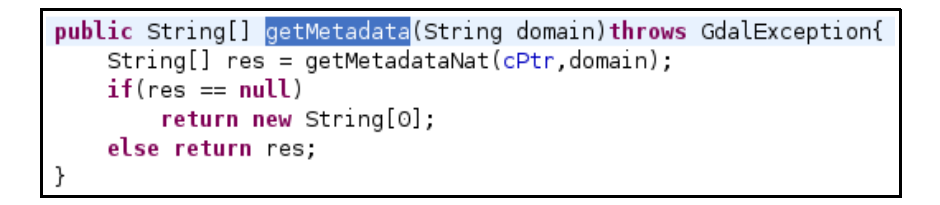

Una vez realizados estos cambios, se compila la librería jdal utilizando el Makefile ya existente en el código e indicando en el mismo la dirección de la librería gdal que tiene que utilizar (la que hemos compilado con soporte para HDF). Esto da como resultado los ficheros jgdal-0.6.2b.jar y libjgdal.so.0.6.2b.

Al final de la sección se mostrará como quedan las clases GdalNative y GdalFile (interfaz de gdal con los drivers de gvSIG) con los núevos métodos añadidos para el soporte MODIS y la reproyección.

## **Gdal y reproyección raster**

Gdal ofrece una serie de herramientas para realizar operaciones sobre ficheros raster entre los que se encuentra la funcionalidad gdalwarp, que reproyecta un fichero raster de su proyección original a una proyección dada. Gdalwarp es una herramienta por linea de comandos y, entre el código de gdal no existe ninguna función para su invocación por código, sino que se compila un fichero .c con un main para generar el ejecutable gdalwarp.

Para poder utilizar esta funcionalidad desde gvSIG, es necesario incluirla en la librería jgdal y para ello necesitamos una función a la que llamar. Como en el código de gdal, gdalwarp está dentro de un main(), se tuvo que sacar una función a la que poder llamar. El código de esta función se encuentra en el archivo *warpfunc.cpp* y se invoca desde el recubrimiento con JNI, concretamente desde la función warpDataset dentro del fichero *gdalwarp\_interfaz.cpp.* Finalmente, se modifican las reglas del Makefile dentro del proyecto libjni-gdal-CHG para que se tengan en cuenta estos ficheros y se compila. La cabecera del recubrimiento de la función de reproyección queda como se muestra en la figura.

```
Warp
                     JNIEXPORT jint JNICALL Java_es_gva_cit_jgdal_GdalWarp_warpDataset
(JNIEnv *env, jobject obj, jstring srcProj, jstring newProj, jstring source, jstring dest, jstring format){
```
Con esto se preparan las clases necesarias que se incluirán en la librería jgdal-0.6.2b.jar para que se puedan utilizar desde gvSIG.

Finalmente es necesario modificar las clases GdalNative y GdalFile de gvSIG con el fin de ampliar el API de estas clases con los nuevos métodos relacionados con gdal. Para comprender mejor el acceso a la librería gdal por parte de gvSIG se presenta el siguiente diagrama de clases.

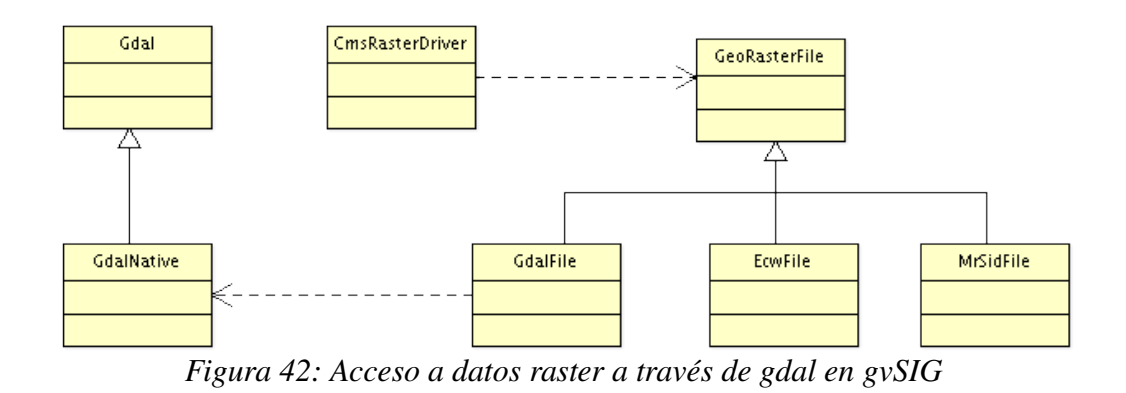

La clase CmsRasterDriver es el driver de gvSIG encargado de acceder a los datos raster. Este driver utiliza el modelo de fichero raster en gvSIG que es el GeoRasterFile y éste, a su vez, se divide en un tipo de fichero para cada una de las librerías nativas de acceso a raster que se utilizan en gvSIG. Cada una de estas clases (GdalFile, EcwFile y MrSidFile, utilizan directamente el recubrimiento de las librerías nativas y su interfaz para acceder a los datos.

Para el actual proyecto, con el fin de no desestabilizar la versión estable de gvSIG 1.1.2 modificando partes tan internas de su arquitectura, se implementaron dos clases que heredan de GdalNative y GdalFile para poder incluir los nuevos métodos implementados. Utilizando los puntos de extensión de gvSIG, se utilizaron las nuevas clases (GdalNativeReproject y GdalFileReproject) para hacerse cargo de abrir los diferentes tipos de archivo.

| if(GeoRasterFile.supportedExtensions == null)<br>GeoRasterFile supportedExtensions = new TreeMap();                                                                                                    |
|----------------------------------------------------------------------------------------------------|
| // Registra el resto de formatos raster para que utilicen el driver<br>// GdalFileReproj en lugar de GdalFile<br>GeoRasterFile.supportedExtensions.put("ecw",<br>EcwFile class);<br>GeoRasterFile.supportedExtensions.put("jp2",<br>EcwFile.class); |
| GeoRasterFile. <i>supportedExtensions.</i> put("sid",<br>MrSidFile.class);                                                                                                    |
| GeoRasterFile.supportedExtensions.put("bmp",<br>GdalFileReproj.class);<br>GeoRasterFile.supportedExtensions.put("gif", GdalFileReproj.class);<br>GeoRasterFile supportedExtensions put("img",<br>GdalFileReproj.class);                             |
| GeoRasterFile supportedExtensions put("tif",<br>GdalFileReproj.class);<br>GeoRasterFile.supportedExtensions.put("tiff", GdalFileReproj.class);                                                                                                    |
| GeoRasterFile supportedExtensions put("jpg",<br>GdalFileReproj.class);<br>GeoRasterFile.supportedExtensions.put("png", GdalFileReproj.class);<br>GeoRasterFile.supportedExtensions.put("vrt", GdalFileReproj.class);                                |

*Figura 43: Registro de los formatos raster con las nuevas clases*

En la siguiente figura se listan los nuevos métodos que se incluyeron en la clase GdalNativeReproj.

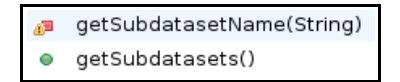

Monitorización de los recursos hídricos de la cuenca del Guadalquivir mediante tecnologías SIG y teledetección.

Con esto se consigue obtener el nombre y la descripción de los subdatasets de un fichero HDF.

En la clase GdalFileReproj se han implementado algunos métodos más a propósito de la reproyección raster.

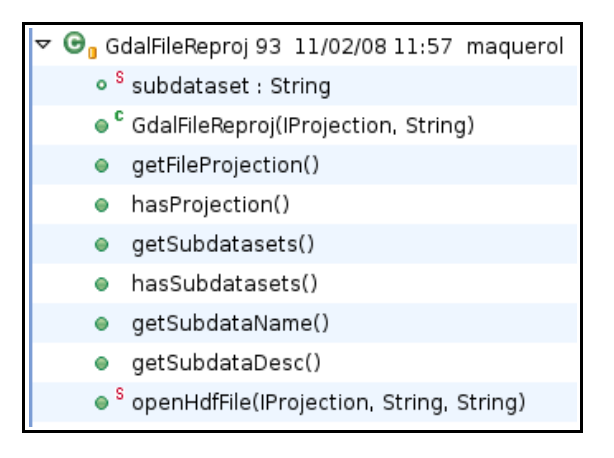

Los métodos getFileProjection() y hasProjection() se utilizan para poder leer la proyección en la que está la imagen desde los metadatos del fichero, en el caso de que se contenga esa información. Esta información es útil para saber cual es la proyección real de la imagen y, por tanto, saber si es necesario reproyectarla.

Los métodos relacionados con subdatasets son para obtener información sobre los subdatasets presentes en un fichero.

Por último, se implementa un método openHdfFile() que es capaz de abrir un fichero HDF solo para consultar sus subdatasets, dado que el método utilizado por GeoRasterFile para abrir un fichero, directamente intenta cargarlo con gdal como si fuera una imagen y, en los casos en que un HDF contiene varios subdatasets, aparece un error en la librería.

## *5.2.2 Añadir capas MODIS*

Hemos visto que el formato HDF tiene ciertas particularidades por las que no se puede cargar de el mismo modo que el resto de formatos raster. Dado que el fichero HDF puede contener varios subdatasets, a gdal no le vasta con la ruta del archivo para interpretarlo, necesita que se le indique el dataset en concreto al que se quiere acceder.

Para esto, en lugar de pasarle la ruta del archivo, se le pasa el nombre del subdataset al que se quiere acceder (en el que está contenida la ruta absoluta del fichero en disco).

La clase AddLayer de gvSIG, encargada de crear y añadir las capas a partir de la fuente de datos, no está diseñada para realizar este preproceso de la misma forma que la pestaña "Archivo" del diálogo Añadir Capa no está preparado para ofrecer al usuario la posibilidad de seleccionar un determinado subdataset. Es por esto por lo que se ha diseñado un nuevo proceso para añadir las capas MODIS. Para esto, se ha creado un panel nuevo que se añade en el wizard de AñadirCapa y que, una vez confirmada la operación, lanza un proceso en el que carga las capas seleccionadas. En la figura se muestra la arquitectura de este proceso.

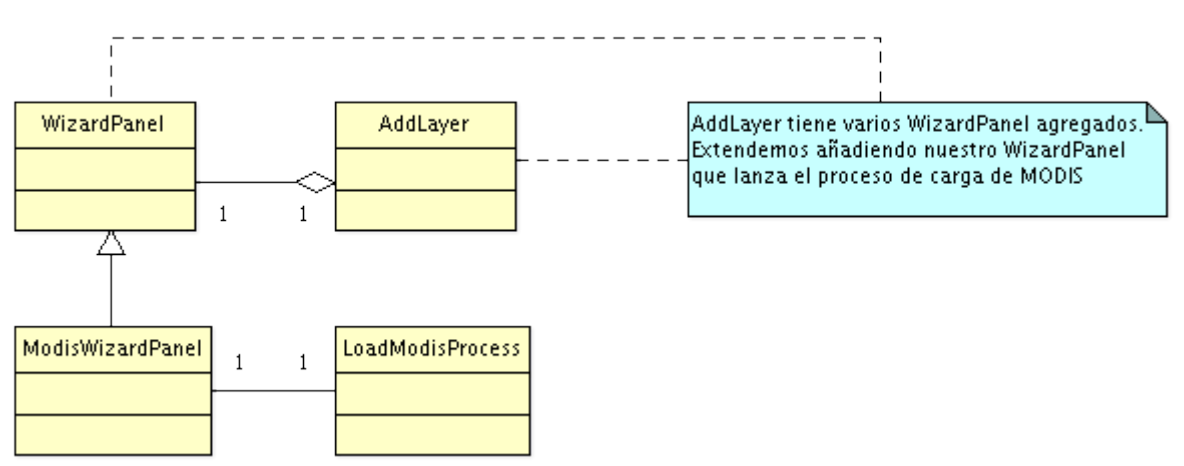

*Figura 44: Ampliación de AddLayer con un nuevo WizardPanel para Modis*

Al proceso para añadir MODIS, se le pasa la lista de los subdatasets que se desean cargar y él mismo manda a crear las capas a LayerFactory de forma estática y las añade al MapContext.

Existe una particularidad más en los ficheros MODIS con los que vamos a trabajar y es que puede que sea necesario aplicar un factor de escala a los valores de los píxeles para que estos tengan su valor real. Esta es una de las razones por las que, para este proyecto se ha implementado una herencia de la capa raster FlyrRaster con nuevos métodos, entre ellos el método loadScaleFactor() al que se invoca desde el método load() de la capa, método que implementan todas las capas de gvSIG y que se ejecuta cuando

se crea una capa. De esta forma, al crear una capa raster (FlyrRasterReproject en el caso de nuestro proyecto), se lee, si existe, el valor del factor de escala. Este valor se aplicará cuando un usuario solicite información de un pixel utilizando la herramienta InfoByPoint. De esta forma, el valor devuelto en la consulta será su valor real.

```
\Theta/**
  * Capa ráster hija de la capa ráster original, que es reproyectable, añade un método para
  * su reproyección y obtinene, si existe, la proyección indicada en los metadatos del archivo.<br>* @author Miguel Ángel Querol Carratalá <miguelangel.querol@iver.es>
 public class FLyrRasterReproject extends FLyrRaster implements FLayer{
      private int scaleFactor = 0;
      public void load() throws DriverIOException{
\ominussuper load();
           setProjectionFromFile();
           loadScaleFactor();
      \mathcal{F}
```
*Figura 45: Cabecera y llamadas a los nuevos métodos de FLyrRasterReproject*

En secciones posteriores, se comentarán en su totalidad, las ampliaciones que se han realizado en la nueva capa raster FlyrRasterReproject.

## *5.2.3 Herramienta de reproyección raster*

El primer paso para reproyectar un raster es saber si está georreferenciada y en ese caso, obtener su proyección. En muchos casos, esta información viene en los metadatos del fichero raster y se puede leer con gdal. Uno de los nuevos métodos que aporta la capa raster FlyrRasterReproject obtiene, precisamente, la proyección del fichero raster en el caso de que se conozca.

Utilizando el método getFileProjection() implementado en la clase GdalFileReproject, se obtiene la proyección desde los datos del archivo en el caso de que la tenga. Lo que obtenemos con esta llamada en una cadena de texto con la proyección en formato Wkt. El formato Wkt se compone de varios parámetros y es relativamente complejo de interpretar. El propósito de obtener la proyección en este caso es el de poder realizar comparaciones para saber si la imagen se encuentra o no en la proyección adecuada, por lo tanto, se necesario pasar la información de la proyección a un formato más sencillo como el código EPSG. El código EPSG codifica en números de pocas cifras las características principales de una proyección por lo que es muy útil para realizar comparaciones.

Con este fin se ha desarrollado un conversor que parsea una cadena Wkt y da como resultado el código EPSG correspondiente a la proyección. Dada la cantidad de proyecciones existentes, se ha tenido que acotar las proyecciones soportadas al conjunto de las proyecciones que soportaba gvSIG en su versión 1.0, sin contar con todas las que se introdujeron posteriormente con la extensión jcrs.

Esta herramienta se implementa dentro de la clase WktUtils. Se invoca desde el método setProjectionFromFile(), situado en la nueva capa raster, en el momento de la creación de la capa.

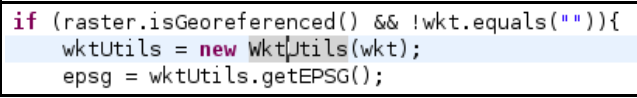

Una vez obtenida la proyección desde el fichero y cargada la capa raster en gvSIG, es posible llamar a la herramienta de reproyección. Ésta lanza un proceso dentro de un hilo aparte del principal, en el que se utiliza gdal para reazliar la preproyección.

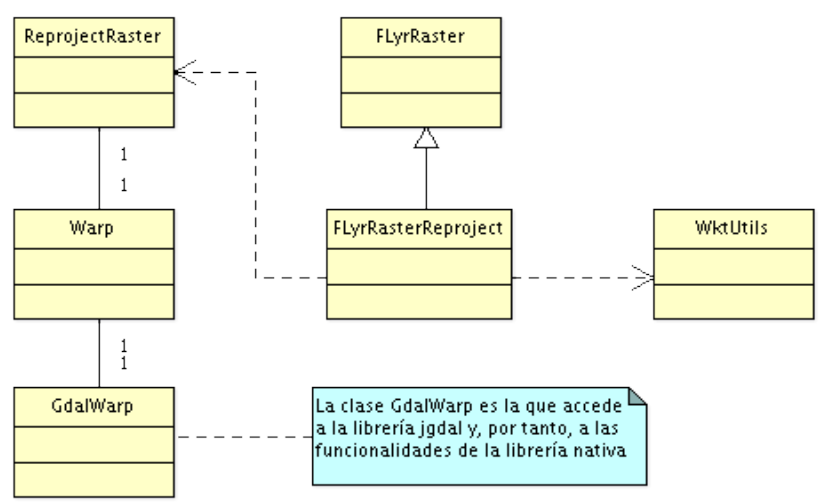

*Figura 46: Estructura de la herramienta de reproyección*

Una vez terminada la reproyección, el hilo avisa a gvSIG de que la nueva imagen
ya está lista y, dado que le hemos indicado a gdal la ruta en la que tiene que crear la nueva imagen, se carga utilizando dicha ruta.

Con esto finaliza la parte de modificaciones sobre las librerías de acceso a raster y el núcleo de gvSIG. El resto de herramientas no modifican estructuras ya que pueden funcionar correctamente con el API que aporta gvSIG.

# *5.2.4 Cálculo de índices de vegetación*

La herramienta de cálculo de índices de vegetación se ocupa, como se ha indicado con anterioridad, de generar imágenes correspondientes a diferentes índices a partir de series temporales de imágenes NDVI. Para esto, recorre las imágenes píxel por píxel y, para cada coordenada x,y, toma como datos el valor del píxel en esas coordenadas para cada una de las imágenes.

Para implementar este algorítmo, se ha aprovechado la estructura de Geoprocesos que ofrece la herramienta Sextante, heredando de la clase base para la generación de algoritmos para raster StandardExtensionGeoAlgorithm. De esta forma, se crea un algoritmo base (ImageSeriesAlgorithm) que aplica cálculos para series temporales de imágenes que se extiende en cada uno de los diferentes algoritmos a implementar (uno por cada índice de vegetación). En el siguiente diseño se aclara el funcionamiento.

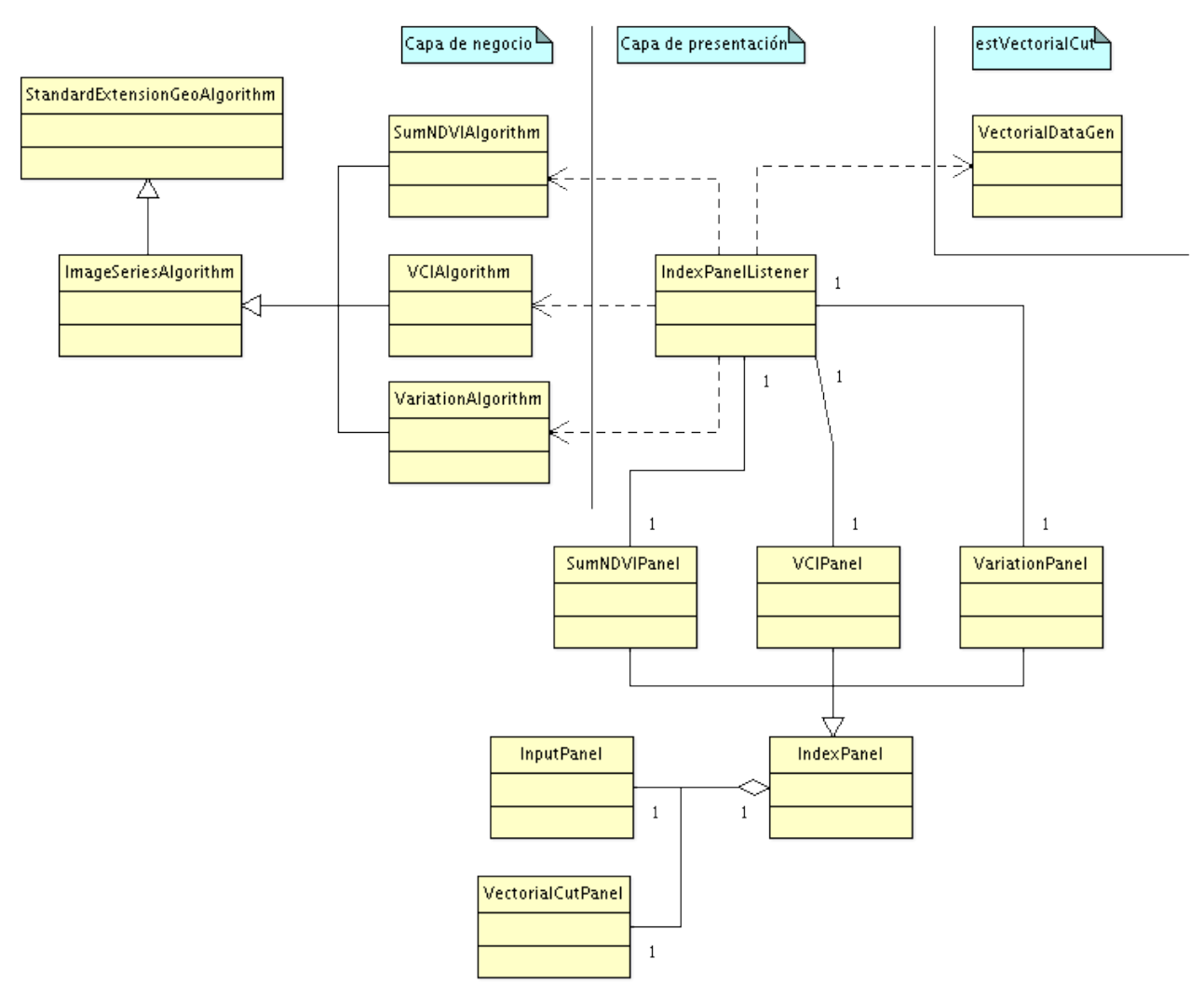

*Figura 47: Diagrama de clases de la herramienta de índices de vegetación*

Tal y como se puede observar en el diagrama, los paneles para cada uno de los índices de vegetación heredan de un panel base, IndexPanel. Existe un listener genérico para IndexPanel que se encarga de ejecutar el algoritmo que corresponda según el índice de vegetación a calcular.

Por otro lado, una vez calculada la imagen con el índice seleccionado, en el caso de que haya que realizar un enmascarado con una capa vectorial, utiliza la clase VectorialDataGen de la extensión extVectorialCut. Esta clase se encarga de enmascarar una capa raster utilizando geometrías de una capa vectorial para crear conjuntos de píxeles. La clase se utiliza en la herramienta de generación de valores numéricos para completar capas vectoriales y, dado que la operación a realizar, técnicamente es la misma, se utiliza para esta herramienta. Esto evita tener código duplicado.

La arquitectura presentada permite ampliar rápidamente la herramienta con nuevos índices de vegetación, siempre que estos sean índices calculados a partir de series temporales de imágenes. Esto es posible dado que todos los algoritmos utilizan un mismo algoritmo base en el que solo cambia el cálculo a realizar con los datos. De la misma forma, la interfaz gráfica también se reutiliza en todos los algoritmos y es el listener el encargado de ejecutar un algoritmo u otro.

Dentro de esta herramienta se utiliza un porcentaje introducido por el usuario para determinar, en los enmascarados realizados con capas de polígonos, si un píxel se tiene que tener en cuenta para el cálculo o no. Tal y como se ha indicado con anterioridad, para los píxeles que coincidan con el límite de un polígono, este porcentaje indica la cantidad de píxel que tiene que quedar dentro de la geometría para que se tenga en cuenta en el cálculo. El algoritmo que realiza esta comprobación lo utilizan otras dos funcionalidades con el mismo propósito. El siguiente código es el que realiza la comprobación de la cantidad de píxel que queda dentro de un polígono.

((geom.getInternalShape() instanceof FPolygon2D) && overlap){ if(bl && b2 && b3 && b4){ // Contiene los 4 vertices del pixel, el pixel se incluye  $include = true:$  $\text{else if (b1 || b2 || b3 || b4)}$   $\{ / / \text{Contiene al menos un vertice, se comprendba}$ for (int incY = 0 ; incY<size ; incY+=step){<br>for (int incX = 0 ; incX<size ; incX+=step){ boolean isIn = false;<br>if ((incY == 0) && (incX == 0)){  $\sinh = b1;$ <br>  $\sinh = b1;$ <br>  $\sech = 0$   $\sech = 0$   $\sech = 0$   $\sech = 0$   $\sinh = 0$   $\sech = 0$   $\sech = 0$   $\sech = 0$   $\sech = 0$   $\sech = 0$   $\sech = 0$   $\sech = 0$   $\sech = 0$   $\sech = 0$   $\sech = 0$   $\sech = 0$   $\sech = 0$   $\sech = 0$   $\sech = 0$   $\sech = 0$   $\sech = 0$   $\sech = 0$   $isIn = b2;$ } else if  $((incY == (step * divisions)) & (for (incX == 0))$ {  $i$ sIn =  $h1$ : } else if  $((incY == (step * divisions)) & (incX == (step * divisions)))$  $isIn = b2;$  $le$ isIn = geom.contains(dx + (incX), dy - (incY));  $if$  (isIn){  $in++;$ lelse{  $out++;$  $\overline{1}$  $\rightarrow$ **double** result =  $((in/(in + out))*100)$ ;  $if$  (result >=  $oPercent$ ){  $include = true;$  $le$ included = false; lelse{ // No contiene ningun vertice del pixel, no se incluve.  $include = false;$ return included:

*Figura 48: Código que determina si se incluye un píxel o no en el cálculo*

La variable divisions indica el número de divisiones en las que se va a separar un píxel, tanto en x como en y, para determinar una serie de puntos dentro del píxel. Este conjunto de punto es el que se va a utilizar para determinar el porcentaje del píxel que está dentro de un polígono, comprobando para cada punto si está dentro o no del polígono. Después de optimizar el algoritmo lo mejor posible, se ha comprobado que el coste temporal se eleva exponencialmente cuando el número de divisiones se aumenta, por lo que se ha decidido utilizar solo 2 divisiones por dimensión, lo que da un total de 16 comprobaciones por píxel. Se pierde algo de precisión en el cálculo en pos de tener un coste temporal razonable.

El método encargado de realizar esta comprobación es included(), dentro de la clase VectorialDataGen de la extensión extVectorialCut. Esta misma clase también se utiliza en la extensión encargada de realizar el análisis estadístico de capas raster extRasterStatistics. Es por esto que hay una dependencia de esta extensión con extVectorialCut, como se indica en el diagrama de componentes del sistema.

## *5.2.5 Herramienta de generación de datos vectoriales*

Esta herramienta cuenta con un mecanismo sencillo que se basa en ir recorriendo una lista de qeometrías y, para la extensión de cada una de ellas, hacer cálculos estadísticos con los píxeles de las capas vectoriales que coincidan. Los algoritmos más importantes, se centralizan en dos clases:

- StatisticCalc: Dada una lista de datos numéricos, calcula y devuelve las estadísticas necesarias para la aplicación.
- VectorialDataGen: Se encarga de realizar el recorrido de las geometrías correspondientes así como de las imágenes incluidas en el cálculo. Contiene también el método encargado de comprobar si un píxel está dentro de una geometría dependiendo del porcentaje de solape umbral.

Puede usarse con tres modos distintos de funcionamiento. Puede recorrer todas las geometrías de una capa y para cada una, añade en la tabla de la capa vectorial los valores de los estadísticos que indicados. También se le puede indicar que solo realice el cálculo para las geometrías de la capa vectorial que estén seleccionadas. Por último, existe un modo con el cual se calculan las estadísticas (únicamente la media aritmética) para todas las geometrías de la capa a la vez. Este modo no actualiza la tabla de la capa vectorial sino que muestra por pantalla el valor de la media calculada.

Este último uso responde al requisito de calcular la media para una extensión de terreno que digitaliza el usuario de forma manual usando las herramientas de CAD de gvSIG.

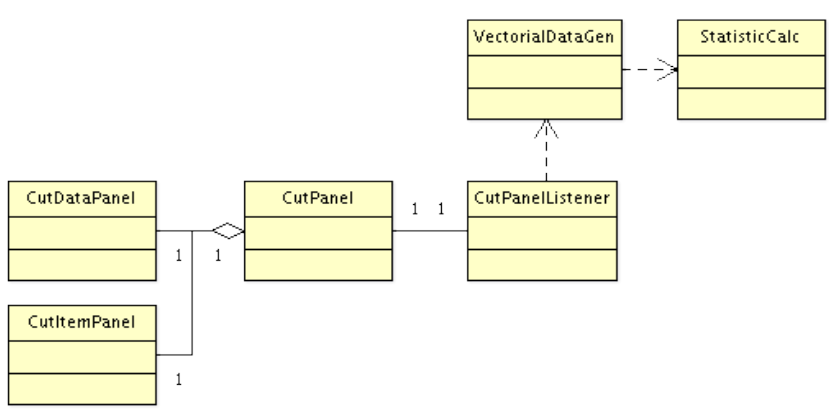

*Figura 49: Diseño de la herramienta*

Cuando el proceso finaliza se invoca al método addAllValues() dentro de la clase VectorialDataGen, que se encarga de introducir los datos calculados en las lineas que corresponda en la tabla de la capa vectorial.

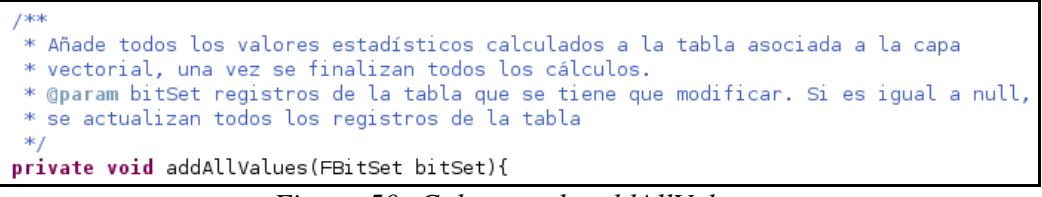

*Figura 50: Cabecera de addAllValues*

# *5.2.6 Herramienta de análisis estadístico*

El análisis estadístico de imágenes tampoco es una herramienta complicada en su funcionamiento. De manera similar a la herramienta anterior, existe una clase (StatisticsAlgorithm) que ejecuta el algoritmo con el cual se recorren los píxeles de las imágenes implicadas en el cálculo. Utiliza la clase StatisticsCalc, que hemos comentado en el apartado anterior, para conseguir las estadísticas numéricas y, a partir de estas, se obtienen los datos necesarios para generar las estadísticas gráficas.

Es posible realizar los cálculos sobre una población determinada por un conjunto de geometrías de una capa vectorial cuyos atributos en su tabla cumplan una condición determinada por el usuario. Mediante el panel GroupSelectionPanel y su listener GroupSelectionListener, se crean conjuntos de geometrías que cumplen condiciones indicadas por el usuario que se añaden en las correspondientes consultas SQL a la tabla de la capa vectorial. Si estos conjuntos de geometrías (FBitSet) se le indican al algoritmo que recorre los datos en StatisticsAlgorithm, los tienen en cuenta y genera un juego de datos estadísticos para cada población.

Con esto se demuestra la sencillez del proceso de realización de los cálculos y obtención de los datos estadísticos, ya que no comprende ningún proceso fuera de lo común. A grandes rasgos, se determina la población a estudiar mediante un conjunto de geometrías de una capa vectorial, se recorren los píxeles que correspondan a dichas geometrías (utilizando o no el umbral de solape) y se calculan los datos numéricos.

El paso final es la representación de los datos. En el caso de las estadísticas numéricas, la cuestión es trivial, se escriben en un panel susceptible a seleccionar y copiar el texto para que pueda ser utilizado en otros documentos. En cambio, el caso de las estadísticas gráficas es diferente.

Para dibujar los diferentes gráficas estadísticas que se piden, se contempló utilizar la librería jFreeChart. JFreeChart es una librería escrita en Java con licencia libre que tiene como propósito ofrecer un gran conjunto de representaciones gráficas de datos.

Recordemos que uno de los requisitos de esta herramienta es que los gráficos

estuviesen enlazados, es decir, que en el caso de seleccionar una población en un gráfico, se seleccione automáticamente en el resto de gráficos y se seleccionen las geometrías de la capa vectorial que corresponden a dicha población.

En este sentido, JFreeChart no ofrece posibilidad de modificar el dibujado de los gráficos a bajo nivel, por lo que determinar una forma concreta para los objetos del gráfico o cambiar el color de uno de sus componentes al quedar seleccionado, no pareció una tarea asequible.

Es por esto que se decidió desarrollar componentes en Java que representasen las gráficas. Heredando de JComponent se desarrolla la clase GraphicsBase que representa el panel base sobre el cual se dibujan las diferentes gráficas estadísticas. Ofrece métodos para determinar los valores máximo y mínimo de cada uno de los ejes, las divisiones por ejes, la existencia de rejillas o el color de fondo. En esta clase se implementa el dibujado de todos los detalles de la base de la gráfica, sin pintar los componentes correspondientes a cada tipo de estadística.

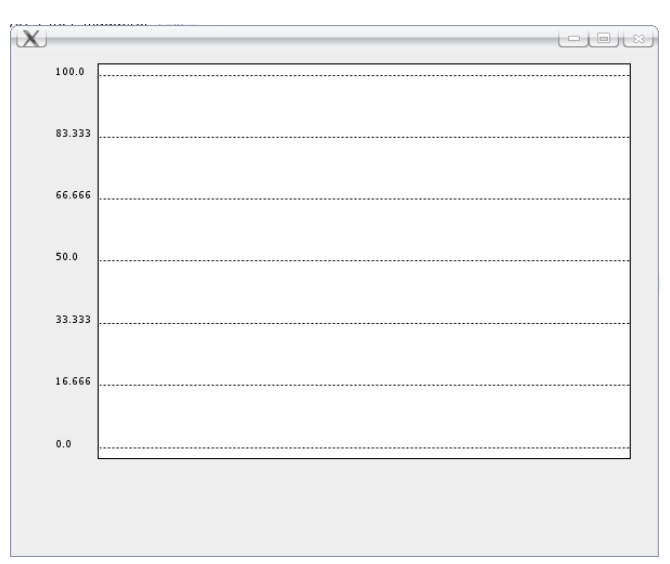

*Figura 51: Componente base sobre el que pintar las gráficas*

Cada una de los tipos de gráfica que se quieran representar, tendrán que heredar de GraphicsBase e implementar el método draw() invocando siempre primero el paint() del padre (super.paint()). Con esto se está dibujando primero el gráfico base y, sobre él, el resto de elementos correspondientes a cada gráfico.

El pintado de todos los componentes desarrollados se realiza utilizando doble buffer para evitar parpadeo. Esto quiere decir que cada vez que se redibuja el componente, lo hace sobre un buffer temporal y solo cuando acaba el dibujado se pasa el valor de este buffer al que se está visualizando por pantalla.

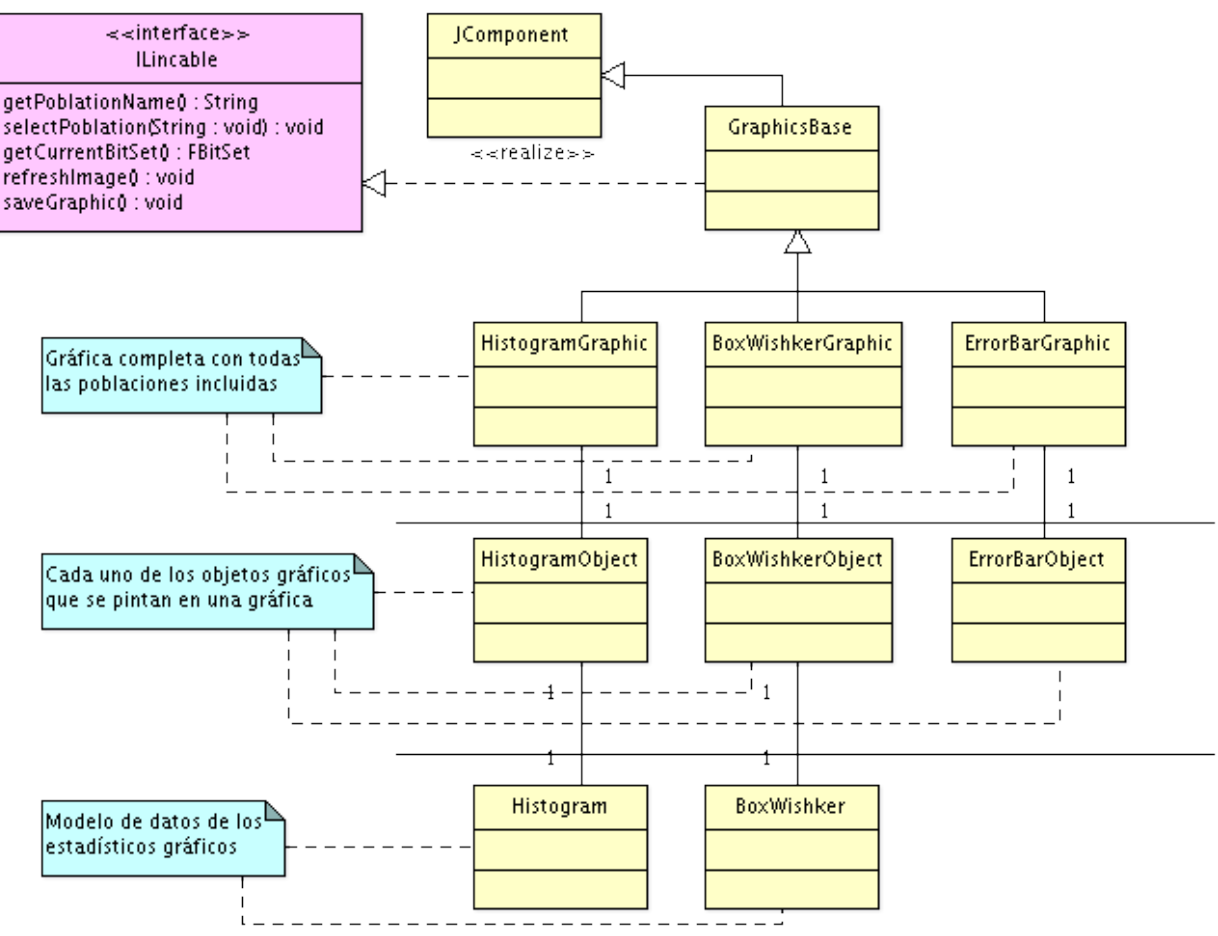

*Figura 52: Diagrama de clases del diseño de los gráficos*

El diagrama de clases de la imagen, representa la arquitectura con la que se ha diseñado el componente que dibuja los gráficos. Cada nuevo componente, hereda de GraphicsBase dibujando sus propias formas.

Como se puede observar, todos los componentes implementan la interfaz Ilinkable, que ofrece los métodos necesarios para obtener y determinar la población que está seleccionada. También permite ordenar el redibujado del componente así como exportar el gráfico a un fichero de imagen. Es uso de esta interfaz se explicará más adelante.

Las clases HistogramObject, BoxWishkerObject y ErrorBarObject representan las figuras que se van a dibujar en cada uno de los gráficos, teniendo datos de posiciones de cada una de las coordenadas del dibujo.

Estas clases contienen el modelo de datos de cada estadístico, es decir, estrictamente sus datos numéricos, sin entrar en su representación. En el caso del BoxWishker y del Histograma, se han desarrollado clases específicas para representar este modelo debido a su complejidad. En el caso de las barras de errores, los valores numéricos se pasan directamente a la representación gráfica del objeto dada su simplicidad.

En el siguiente diagrama de clases se muestra el sistema por el cual se relacionan los gráficos con el algoritmo que calcula los datos así como la forma en que los gráficos están enlazados.

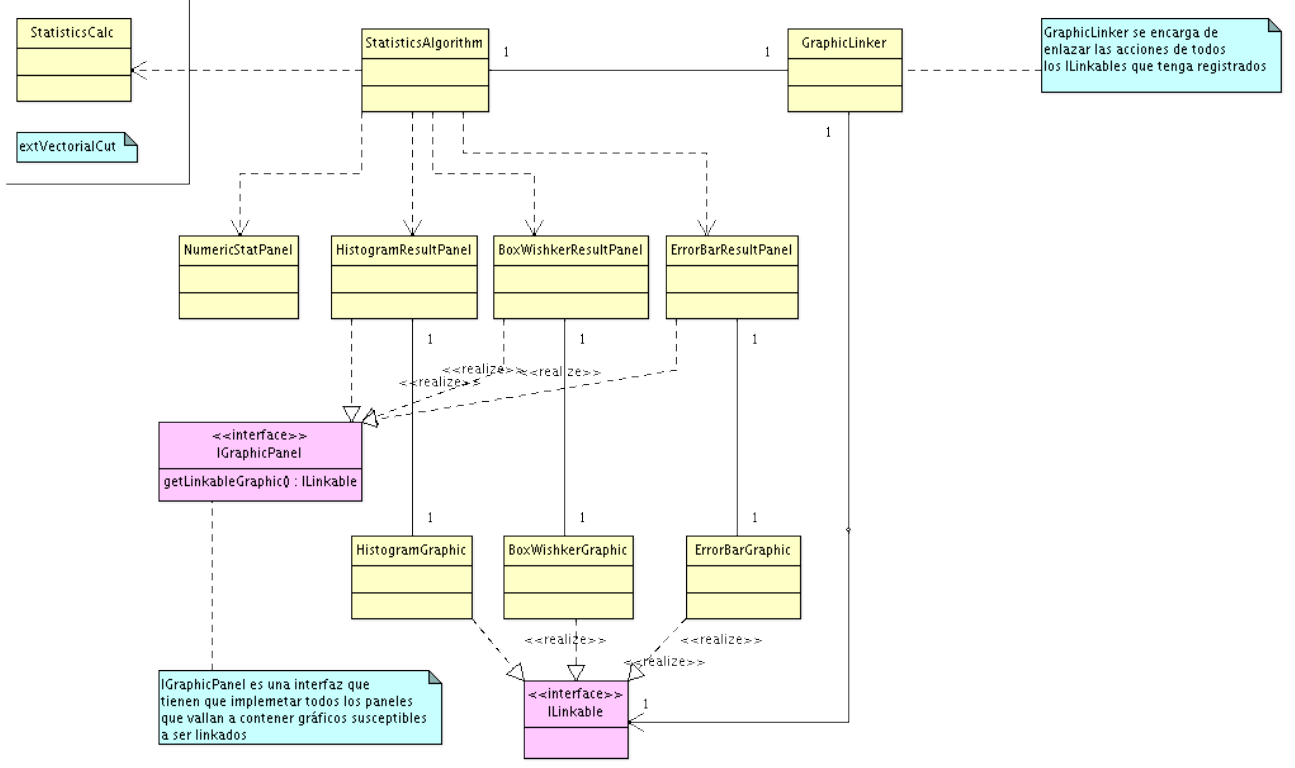

*Figura 53: Diseño del enlace de los gráficos*

Tal y como se ha comentado anteriormente, la clase StatisticsAlgorithm se encarga de seleccionar y recorrer los píxeles que forman parte del estudio estadístico para cada una de las poblaciones definidas apovándose en StatisticsCalc (clase de extVectorialCut que calcula datos estadísticos). Una vez calculados los datos, los representa en la capa de interfaz gráfica. En el caso de los estadísticos numéricos, le pas el texto directamente a NumericStatPanel, que los muestra y permite su copiado.

La representación de las estadísticas gráficas se realiza mediante el uso de una serie de clases gráficas que implementan la interfaz IGraphicPanel. Esta interfaz permite el acceso al gráfico ILinkable que contiene dicho panel. Está diseñado para los paneles dedicados a visualizar gráficos susceptibles a estar enlazados entre ellos para permitir, precisamente, el acceso a estos gráficos para conocer o modificar la selección actual.

De la misma forma, crea una instancia de GraphicLinker, clase encargada de enlazar la selección en cada una de las gráficas que se le añaden. Esta clase implementa MouseListener y pasa a ser un listener de eventos de ratón de los componentes que se le añaden. Captura los eventos de ratón relacionados con la selección de una población en un gráfico ILinkable (en concreto el doble click). Al recibir un evento de este tipo, identifica la fuente, consulta la población seleccionada y recorre el resto de gráficas registradas seleccionando la misma población en todas. Finalmente, obtiene la definición de dicha población y selecciona las geometrías de la capa vectorial utilizada que coincidan con la población.

Vemos que las clases ResultPanel, son simples contenedores de un componente de tipo GraphicsBase que, a su vez, implementa ILinkable. Dado que el GraphicLinker necesita acceder a cada uno de los ILinkable contenidos en los ResultPanel, éstos tienen que implementar la interfaz IGraphicPanel, que ofrece acceso a los gráficos.

Con todo esto, también queda explicada la dependencia de la extensión en la que se desarrolla el análisis estadístico (extRasterStatistics) con extVectorialCut, que calcula los datos estadísticos necesarios.

## *5.2.7 Herramienta de cálculo raster*

La calculadora de capas raster, tal y como se ha indicado en otras partes de la memoria, no se desarrolló en este proyecto sino que el trabajo contratado en el mismo, se basaba en la adaptación de dicha herramienta a la versión con la que se iba a trabajar. De esta forma, el único trabajo de desarrollo relacionado con la calculadora raster fue su extracción en un proyecto de Eclipse propio desde extRemoteSensing y su adaptación a la versión 1.1.2 de gvSIG.

Con este fin, solo fue necesario adaptar las estructuras de datos con las que se representan los raster en gvSIG, que difieren de una a otra versión y, por tanto, es un trabajo de poca importancia.

## *5.3 Generación de instaladores*

Una vez desarrollada toda la funcionalidad del proyecto, hay que entregarla al cliente y permitir su distribución y correcta instalación para su uso. Para esto se generan ficheros instalables que, dada una versión de gvSIG 1.1, amplían su funcionalidad con las nuevas herramientas. El instalador del proyecto, necesita de una versión de gvSIG previamente instalada en el sistema y, durante el proceso de instalación, se tendrá que especificar la ruta en que se encuentra.

Para realizar el instalador, se ha utilizado la misma herramienta que se usa en gvSIG para generar las distribuciones, IzPack.

La configuración principal de una instalación con IzPack, se indica en el fichero install.xml, donde se añade cada uno de los bloques que se quieren instalar utilizando el target pack. Cada una de las extensiones que hay en gvSIG se corresponde con un pack diferente dentro del install.xml que ya hay desarrollado para las versiones de gvSIG.

En el trunk del SVN de gvSIG, ya existe una carpeta install que contiene la estructura necesaria para realizar una distribución de gvSIG. Mediante el uso de esta carpeta y la modificación de sus archivos de configuración, se consiguen instalaciones

parciales para un conjunto de herramientas dado. De esta forma, dentro del proyecto extCHGRaster, existe una carpeta install. La estructura es similar a la carpeta install de gvSIG, por lo tanto tiene un archivo de compilación ant (buildExt.xml) que realiza el proceso de generación de los instalables binarios.

En la siguiente imagen se muestran las modificaciones más importantes del fichero de configuración de IzPack para la generación de los instalables.

| <pack name="Extensión Calculadora Raster" required="yes"><br/><description>Extensión para la calculadora de capas raster </description><br/><file override="true" src="extensiones/org.qvsig.rasterCalculator" targetdir="\$INSTALL PATH/bin/qvSIG/extensiones/"></file><br/><file ove<br="" src="extensiones/com.iver.cit.gvsig/lib/jgdal-0.6.2b.jar" targetdir="\$INSTALL PATH/bin/gvSIG/extensiones/com.iver.cit.gvsig/lib"><file overri<br="" src="extensiones/com.iver.cit.gvsig/lib/jep-2.4.0.jar" targetdir="\$INSTALL PATH/bin/gvSIG/extensiones/com.iver.cit.gvsig/lib"><math>&lt;</math>/pack&gt;</file></file></pack>                                                                                                    |  |
|----------------------------------------------------------------------------------------------------|--|
| <pack name="Extensión rasterStatistics" required="yes"><br/><description>Extensión de generaci0n de estadOsticas a partir de raster </description><br/><file override="true" src="extensiones/org.gvsig.rasterStatistics" targetdir="\$INSTALL PATH/bin/gvSIG/extensiones/"></file><br/><file ove<br="" src="extensiones/com.iver.cit.gvsig/lib/jgdal-0.6.2b.jar" targetdir="\$INSTALL PATH/bin/gvSIG/extensiones/com.iver.cit.gvsig/lib"></file></pack>                                                                                                    |  |
| <pack name="Extensión vectorialCut" required="yes"><br/><description>Extensión para el recorte de raster con capas vectoriales.</description><br/><file override="true" src="extensiones/org.gvsig.vectorialCut" targetdir="\$INSTALL PATH/bin/gvSIG/extensiones/"></file><br/><file ove<br="" src="extensiones/com.iver.cit.gvsig/lib/jgdal-0.6.2b.jar" targetdir="\$INSTALL PATH/bin/gvSIG/extensiones/com.iver.cit.gvsig/lib"><math>&lt;</math>/pack&gt;</file></pack>                                                                                                    |  |
| <pack name="Extensión chgRaster" required="yes"><br/><description>Extensión general para el proyecto CHGRaster </description><br/><file override="true" src="extensiones/org.gvsig.chgRaster" targetdir="\$INSTALL PATH/bin/gvSIG/extensiones/"></file><br/><file \$install="" bin="" com.iver.cit.gvsig="" drivers"="" extensiones="" gvsig="" overri<="" path="" src="extensiones/com.iver.cit.gvsig/drivers/modis" targetdir="\$INSTALL PATH/bin/qvSIG/extensiones/com.iver.cit.qvsiq/lib" td=""><td></td></file></pack>                                                                                                    |  |
| <file os="unix" override="true" src="binaries/linux/install-libs.sh" targetdir="\$INSTALL PATH/libs/"></file><br><file os="unix" override="true" src="binaries/linux/libgdal.so.1.12.0" targetdir="\$INSTALL PATH/libs/"></file><br><file os="unix" override="true" src="binaries/linux/libjgdal.so.0.6.2b" targetdir="\$INSTALL_PATH/libs/"></file><br><file os="unix" override="true" src="binaries/linux/libhdf5.so.0.0.0" targetdir="\$INSTALL_PATH/libs/"></file><br><file os="unix" override="true" src="binaries/linux/libfftw.so.2.0.5" targetdir="\$INSTALL PATH/libs/"></file><br><file os="unix" override="true" src="binaries/linux/libncurses.so.5.5" targetdir="\$INSTALL_PATH/libs/"></file><br><file os="unix" override="true" src="binaries/linux/libz.so.1.2.3" targetdir="\$INSTALL PATH/libs/"></file> |  |

*Figura 54: Grupo de packs para el instalable con IzPack*

Los tres primeros packs, corresponden a las herramientas que no modifican clases dentro de gvSIG ni librerías nativas. Corresponden con los proyectos de Eclipse extRasterCalculator, extRasterStatistics y extVectorialCut.

El último pack inscluye las herramientas desarrolladas dentro del proyecto extCHGRaster y la actualización de las clases de gvSIG que se han modificado para dar soporte al presente proyecto. Por razones de espacio no se incluyen todas las lineas de este último pack, pero se puede encontrar el código completo en el fichero install.xml dentro de la carpeta install del proyecto extCHGRaster.

También se realizaron instaladores de cada una de las herramientas por separado con la idea de que si el cliente decidía liberar la extensión para su uso público, poder distribuir parcialmente el proyecto. Cada uno de los proyectos de eclipse relacionados con la aplicación contiene una carpeta install que permite generar un fichero binario para la instalación de sólo esa herramienta.

Indicar que, durante el desarrollo de la aplicación, se puso especial interés en utilizar al máximo los puntos de extensión de gvSIG para no tener que modificar el núcleo, ya que en el momento del desarrollo del proyecto, gvSIG se encontraba en proceso de estabilización y, modificar el núcleo en ese momento podría peligrar tal proceso.

# **6 FASE DE TEST**

Una vez terminado el desarrollo de la herramienta, se entra en un proceso de test de la aplicación que pasa por varias fases. El proceso de test contribuye a mejorar la estabilidad y dar calidad al resultado final del desarrollo y es vital para generar aplicaciones usables y estables.

En nuestro caso, la aplicación ha pasado por tres fases de test dependiendo de las pruebas realizadas y los actores involucrados en dichas pruebas.

Test durante el desarrollo: Durante el desarrollo de la aplicación, el desarrollador prueba cada uno de los componentes implementados a medida que se acaban para garantizar un mínimo uso. Proporciona entradas típicas dentro de un conjunto de datos de test predefinidos y observa las salidas. Es un testeo débil ya que solo se basa en la experiencia de uso del desarrollador y los casos de uso para los que se ha diseñado la aplicación.

Las pruebas se realizan en un entorno de desarrollo, es decir, sobre el framework en el que se está desarrollando, sin realizar instalables. Esto conlleva que pueden no detectarse problemas con dependencias que sí que surgen en sistemas no dedicados al desarrollo, como por ejemplo, problemas con librerías utilizadas en el desarrollo de la aplicación que, en un sistema limpio, no se encuentran.

 Testeo interno a nivel de equipo de desarrollo: Una vez se han terminado el desarrollo completo de cada una de las herramientas, se genera una instalación previa asumiendo que no es estable. Dentro del equipo de desarrollo hay uno o varios testers dedicados a utilizar de forma normal la aplicación y reportar los problemas que van surgiendo durante este trabajo. El perfil del tester para este tipo de aplicaciones es el de un topógrafo o cartógrafo especializado en tecnologías SIG. En concreto, para este proyecto, el testing interno corrió a cargo de uno de los testers que se encargan de la estabilización de gvSIG.

■ Testeo externo por parte del cliente: Una ver que la herramienta ha llegado a un nivel de calidad aceptable, se genera la distribución de una versión previa a la estable y se distribuye al cliente para que la pruebe. Como resultado de las pruebas realizadas por el cliente, que ya se basan en el trabajo real que se va a realizar con la aplicación, se reciben informes de estabilidad de la aplicación con los que se identifican nuevos errores y se pasa a su correción.

Tras varias iteraciones de este ciclo, se consigue una herramienta estable para el trabajo para el que ha sido diseñada y un tratamiento de errores que no ponga el peligro la estabilidad de una sesión de trabajo.

Finalizado este periodo de testing, el cliente comienza a trabajar con la primera versión estable de la aplicación. La empresa brinda un periodo de garantía sobre los desarrollos realizados. En el caso de nuestra aplicación, desde la generación de la última versión estable de la aplicación, no se ha informado de ningún problema en su funcionamiento ni se ha requerido asistencia, por lo que se considera la herramienta estable y con unos niveles mínimos de calidad.

Indicar que para la comunicación y seguimiento de los diferentes errores o bugs detectados durante el periodo de desarrollo y estabilización de la aplicación, se ha utilizado la plataforma trac para el seguimiento de proyectos. De la misma forma, en esta plataforma se enlazan los diferentes instalables de las versiones publicadas.

| $\bullet$   | {6} All Tickets By Milestone (Including closed) - CHGRaster - Trac - Mozilla Firefox                |              |                      |                         |     |                              |                      |                      | $  \frac{1}{2}$ $x$      |
|-------------|----------------------------------------------------------------------------------------------------|--------------|----------------------|-------------------------|-----|------------------------------|----------------------|----------------------|--------------------------|
| Archivo     | Editar<br>Marcadores<br>Herramientas Ayuda<br>Ver<br>Historial                                      |              |                      |                         |     |                              |                      |                      |                          |
|             | https://gvsig.org/trac/gvSIG-CHGRaster/report/6<br>$\odot$<br>63<br>Æ.<br>$\blacktriangledown$      |              |                      |                         |     | ה                            | $\blacktriangledown$ | $ G $ v interfaz rae | Q                        |
|             | ※ http://magpv2:80 鵬いeHe Productions ◎ ardour - the digita 阳 Hydrogen - advan<br>상 Custom Query - B |              |                      |                         |     |                              |                      |                      |                          |
|             |                                                                                                    |              |                      |                         |     |                              |                      |                      |                          |
|             |                                                                                                    |              |                      |                         |     |                              |                      |                      |                          |
|             |                                                                                                    |              |                      |                         |     |                              |                      |                      |                          |
|             |                                                                                                    |              |                      |                         |     |                              |                      |                      | Search                   |
|             |                                                                                                    |              |                      |                         |     | logged in as maguerol Logout | Help/Guide           | About Trac           | Password                 |
|             | Wiki<br>Timeline                                                                                    | Roadmap      | <b>Browse Source</b> | New Ticket              |     | <b>View Tickets</b>          | Search               | Tags                 | Admin                    |
|             |                                                                                                    |              |                      |                         |     |                              |                      |                      | <b>Available Reports</b> |
|             | {6} All Tickets By Milestone (Including closed)                                                     |              | (41 matches)         |                         |     |                              |                      |                      |                          |
| Edit report | A more complex example to show how to make advanced reports.<br>Delete report<br>Copy report        |              |                      |                         |     |                              |                      |                      |                          |
|             | Resolución de bugs                                                                                  |              |                      |                         |     |                              |                      |                      |                          |
| Ticket      | Summary                                                                                             | Component    | <b>Status</b>        | Resolution Version Type |     |                              | Priority Owner       |                      | Modified                 |
| #41         | Correción de indices de asimetría y curtosis                                                        | extCHGRaster | closed               | fixed                   |     | bua                          | major                | maquerol             | 03/04/08                 |
| #40         | Posibles errores en los cálculos con imágenes raster.                                               | extCHGRaster | closed               | fixed                   |     | bug                          | major                | maquerol             | 15/02/08                 |
| #38         | Error en la especificación de requisitos de VCI                                                     | extCHGRaster | closed               | fixed                   |     | bua                          | major                | maquerol             | 15/02/08                 |
| #37         | Error en la interpretación de los valores de una imagen<br>modis                                    | extCHGRaster | closed               | fixed                   |     | bug                          | major                | maquerol             | 15/02/08                 |
| #36         | Error en la reproyección de imágenes Modis                                                          | extCHGRaster | closed               | fixed                   |     | bug                          | major                | maquerol             | 15/02/08                 |
| #39         | Error en la especificación de requisitos del coeficiente de<br>variación                            | extCHGRaster | closed               | fixed                   |     | bua                          | major                | maquerol             | 05/02/08                 |
| #26         | Tipo de dato en el cálculo de índices de vegetación                                                 | extCHGRaster | closed               | fixed                   |     | bug                          | major                | maquerol             | 03/12/07                 |
| #32         | Índices vegetación. A veces se pierde el shp en el ToC.                                             | extCHGRaster | closed               | fixed                   | 2.0 | bug                          | major                | maquerol             | 03/12/07                 |

*Figura 55: Trac para el proyecto CHGRaster*

El trac del proyecto se aloja dentro del servidor de gvSIG ya que se consideraba un proyecto con grandes posibilidades de publicarse como una extensión no oficial aunque finalmente no se llegó a publicar.

Para el acceso a la página del trac del proyecto es necesaria la autenticación de usuario con permisos en dicho trac.

# **7 CONCLUSIONES Y TRABAJO FUTURO**

### *7.1 Conclusiones*

Mediante la realización de las características del actual durante el ciclo completo de desarrollo supone una gran experiencia profesional en cuanto al funcionamiento del desarrollo del software. Pasar por las diferentes fases, claramente diferenciadas, del ciclo de vida y poder comprobar en la práctica su vital utilidad, supone una experiencia importante para poder afrontar nuevos desarrollos con una perspectiva global de los mismos y una capacidad de abstracción mayor.

De la misma forma, al profundizar en la planificación y el análisis de un proyecto informático, se pone de manifiesto la importancia de una completa comunicación y entendimiento entre el cliente y el equipo de desarrollo. Fallos en fases tempranas pueden llevar a errores o limitaciones en el diseño de la aplicación al no tener en cuenta posibles requisitos. De la misma forma, es vital para la rentabilidad del proyecto estimar correctamente el trabajo a realizar y dejar claros los puntos que se van a desarrollar para no incurrir en un error en la estimación temporal y económica del proyecto.

Finalmente, indicar que, dadas las características del proyecto, realizado sobre un SIG de calidad en software libre, se ve claramente la posibilidad y rentabilidad de un modelo de negocio basado en el software libre. En contraposición con la venta de licencias propietarias sobre software ya realizado, la consultoría sobre programas de software libre facilita que las inversiones en software vallan dedicadas directamente a lo que el cliente necesita, ahorrando costes e invirtiendo sobre trabajo a realizar.

Como alumno y como profesional del sector, este proyecto, por su temática y proceso de desarrollo, ha sido uno de los mas interesantes en los que me he visto involucrado, dado que continúa en cierto modo con el trabajo que realicé como becario en la Consellería de Infraestructura y Transporte, donde trabajaba como integrante del equipo de gvSIG en el grupo dedicado al desarrollo raster.

# *7.2 Trabajo futuro*

La aplicación se realizó como un proyecto con claro principio y final que daba respuesta a una necesidad muy concreta para posibilitar el trabajo diario dentro de la CHG. Es por esto que el proyecto llegó un fin a partir del cual se dio por finalizado el desarrollo no está prevista la realización de nuevas versiones.

En cualquier caso, la herramienta se ha desarrollado para estar preparada para ser ampliada de forma sencilla. La interfaz ideada para generar procesos de cálculo de índices de vegetación ha sido diseñada para poder añadir nuevos índices simplemente heredando dos clases, la de la parte gráfica y el algoritmo del cálculo. De la misma forma, es posible generar nuevos estadísticos gráficos en la extensión de análisis estadístico implementando algunas interfaces y desarrollando los gráficos correspondientes.

Aunque no parece que valla a desarrollarse ninguna ampliación de este proyecto, la teledetección sobre los SIG sigue siendo y será una herramienta muy útil para ver la realidad de la superficie terrestre de forma rápida y precisa. Por lo tanto, si no este proyecto, la teledetección y, en concreto, el estudio de la vegetación mediante ésta, está en continuo desarrollo y uso y tienen una provección de futuro más que posible, necesaria.

# **8 BIBLIOGRAFÍA**

**[CHG]** Confederación Hidrográfica del Guadalquivir.

- **[WIK]** Wikipedia, La enciclopedia libre. Http://es.wikipedia.org, http://en.wikipedia.org.
- **[MSD]** Modelos socio-demográficos. Capítulo 7: SIGs: Pasado, presente y futuro. Rodriguez Jaume, María José. Universitat d'Alacant.
- **[SIG]** Sistemas de Información Geográfica. Gutierrez Puebla, Javier; Gould, Michael; 1994.
- **[CIT]** gvSIG. Conselleria de Infraestructuras y Transporte.
- **[DEV]** Portal gvSIG. Documentación de desarrollo. https://www.gvsig.org/web.
- **[MSI]** Munítiz San Martín, Ignacio; 1999. Las diversas aplicaciones de la tecnología SIG.
- **[IGAC]** Instituto Geográfico Agustín Codazzi. http://webigac.igac.gov.co:8080/.
- **[UAH]** Departamento de geografía de la Universidad de Alcalá.

http://www.geogra.uah.es.

- **[GDAL]** GDAL, Geospatial Data Abstraction Library. Http://www.gdal.org.
- **[UM]** Páginas de SIG y teledetección. Universidad de Murcia. Http://www.um.es/geograf.
- **[DAT]** Implementación integrada en el SIG de los diversos tipos de transformaciones de datum. Pesquer Mayos, Lluis; Pons Fernandez, Xavier; Masó Pau, Joan. Centre de Recerca Ecològica i aplicacions forestals.
- **[MOD]** Página web de MODIS. http://modis.gsfc.nasa.gov .
- **[LPDAAC]** ASTER and MODIS Land Data Products and Services. http://lpdaac.usgs.gov .
- **[AIV]** Acerca de lo índices de vegeración. Gilabert, María Amparo. Facultad de Física

de la Universidad de Valencia.

**[ECL]** Eclipse.org home. http://www.eclipse.org .

Monitorización de los recursos hídricos de la cuenca del Guadalquivir mediante tecnologías SIG y teledetección.

# **ANEXO A: Manual de usuario**

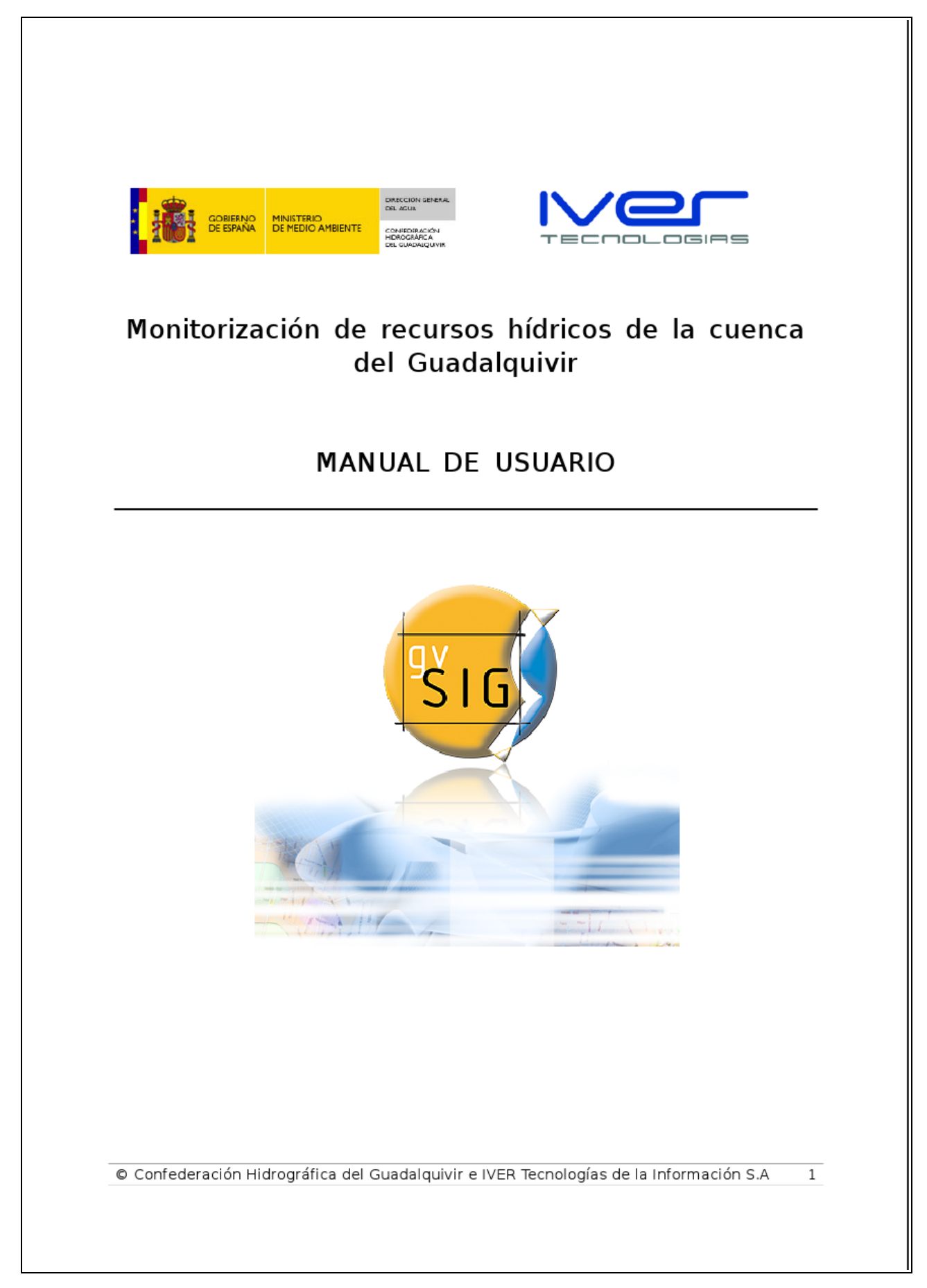

La extensión CHGRaster proporciona un conjunto de herramientas que facilitan los trabajos de monitorización en tiempo real de recursos hídricos a partir de series de imágenes NDVI.

Se instala sobre una versión 1.1 de gvSIG (build 1015) indicando en la instalación de la extensión la ruta del programa previamente instalado. Con esto se añaden las nuevas funcionalidades a gvSIG.

### **REPROYECCIÓN**

La reprovección raster se encarga de transformar la imagen y sus coordenadas en base a un cambio del sistema de referencia en el que van a ser representadas. Se considera un sistema de referencia origen en el que está representado el raster original y una proyección destino a la que se tiene que pasar que corresponde con la proyección de la vista en la que se carga la imagen. Para esto es necesario que la imagen esté correctamente georeferenciada con respecto a una provección que los metadatos de la fuente de datos indiquen. En los casos en los que falte alguno de estos datos, no es posible la reproyección por falta de información.

El primer paso es cargar una imagen normalmente en gvSIG. Ésta se añade a la lista de capas tomando como proyección la de la propia vista. Esta proyección puede que no coincida con la que originalmente tiene el archivo raster por lo que se ofrece la posibilidad de cambiarla. Al hacer click con el botón derecho del ratón sobre la capa aparece el menú contextual en el que aparece una opción nueva "Reproyectar".

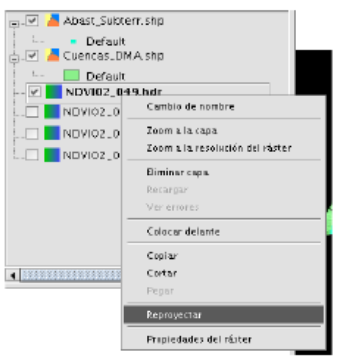

Al seleccionar esta opción, aparece un panel para la configuración de la operación de reproyección.

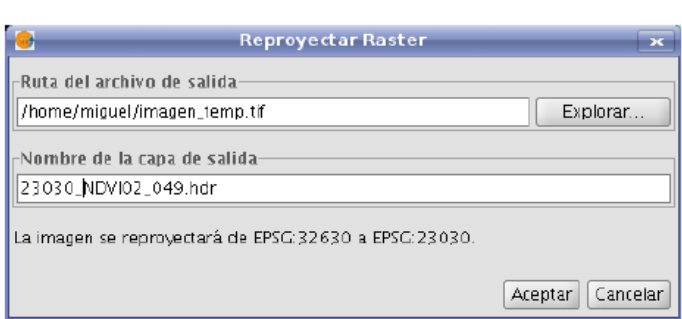

En el panel de reproyectar raster se encuentran dos campos de texto. El primero corresponde a la ruta de disco donde se guarda la imagen de salida de la operación de reproyección. Pulsando el botón "Explorar..." accedemos a un panel de selección de archivo donde podemos buscar la ruta en la que queremos salvar. El segundo campo de texto corresponde con el nombre que recibirá la nueva capa. Finalmente aparece una linea de texto que informa sobre la operación que se va a realizar.

En algunos casos, los campos del panel aparecen desactivados y no es posible realizar la operación. En estos casos el panel informa de que la proyección del archivo coincide con la de la vista y por lo tanto no es necesaria la reproyección. También se llega a este estado cuando al archivo le falta algún dato de los necesarios para realizar la opración ya sea la proyección o la georreferenciación. En estos casos, se supone que la imagen ya está en la proyección correcta.

Una vez se rellenan los campos necesarios y se pulsa el botón "Aceptar", se inicia el proceso de reproyección. Una vez terminada la operación, se añade la nueva capa a la vista. La siguiente imagen muestra la diferencia entre la imagen original y la reproyectada al sistema de referencia de la vista.

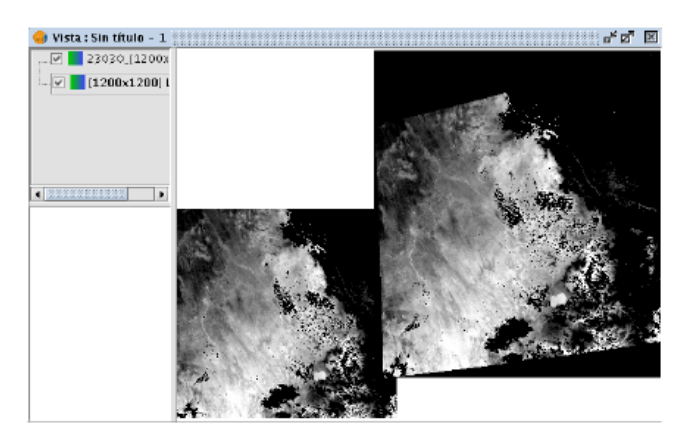

### **CARGA DE IMÁGENES MODIS**

Para dotar a gvSIG de soporte para imágenes tomadas con sensores MODIS, ha sido necesario añadir una nueva pestaña en el diálogo "Añadir capa". Esto se hace necesario dada la estructura con la que se presentan dichas imágenes. El formato de archivo es HDF (Hierarchycal Data Format) existiendo dos versiones, HDF4 y HDF5. La particularidad de este formato radica en que dentro de un mismo fichero podemos encontrar diferentes juegos de datos que corresponden a diferentes imágenes. Por lo tanto el archivo en sí no es una imagen y no se puede tratar como tal sinó que se tiene que dotar al sistema de una interfaz para trabajar con estos archivos.

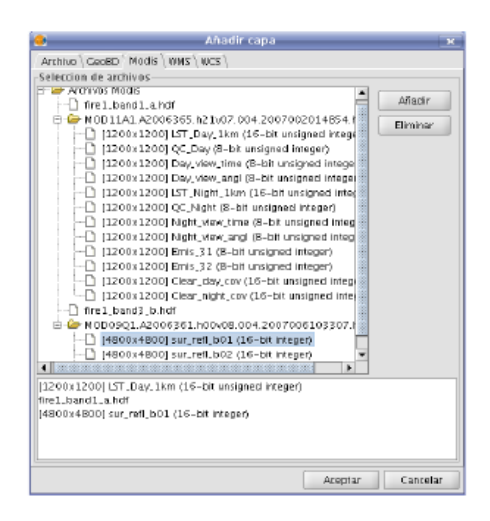

Una vez seleccionada la pestaña Modis, se añaden archivos pulsando el botón "Añadir". Cada uno de los archivos .hdf que se seleccionen se añade en el cuadro superior del panel. Este cuadro tiene una estructura de arbol en el que todos los archivos cargados cuelgan de un nodo raíz "Archivos Modis". Existen dos casos con este formato de imagen:

- El archivo .hdf solo contiene un juego de datos correspondiente con una imagen: Estos archivos aparecen como nodos hoja y son seleccionables para añadir a la vista.
- El archivo .hdf es un contenedor de juegos de datos y contiene varios: El archivo aparece como padre de varios nodos hoja que representan cada unos de las imágenes contenidas en dicho fichero. El nodo que representa al archivo se puede abrir o cerrar mostrando u ocultando los juegos de datos. Estos datasets se pueden seleccionar para añadir a la vista.

Con el botón "Eliminar" se pueden borrar del árbol los archivos que ya no sean necesarios. Para ello tienen que estar seleccionados en el momento de pulsar dicho botón.

Una vez cargados los archivos viendo los datasets que podemos cargar, se pasa a la selección

de éstos. Haciendo doble click sobre un nodo hoja, se pasa dicho juego de datos al panel inferior. Este panel indica los juegos de datos que se van a añadir a la vista. Para eliminar un juego de datos del panel inferior, basta con hacer doble click sobre su nombre en dicho panel. Al pulsar el botón "Aceptar", se cargan en la vista los juegos de datos indicados en el panel inferior.

#### **HERRAMIENTAS**  $\ddot{\phantom{0}}$

Al instalar la extensión, cuando se carga una vista que contiene alguna capa raster, aparecen herramienta nuevas en la barra de menú.

 $\boxed{\bullet \hspace{0.2cm} \bullet \hspace{0.2cm} \vert \hspace{0.2cm} \text{\textbf{Q}} \hspace{0.2cm} \vert \hspace{0.2cm} \text{\textbf{Q}} \hspace{0.2cm} \vert \hspace{0.2cm} \text{\textbf{Q}} \hspace{0.2cm} \vert \hspace{0.2cm} \text{\textbf{Q}} \hspace{0.2cm} \vert \hspace{0.2cm} }$ 

Dichos botones corresponden con las herramientas desarrolladas para la extensión CHGRaster:

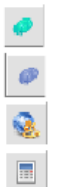

 $\bullet$ 

Botón para el cálculo de índice de vegetación sumatorio de NDVI.

Botón para el cálculo de índice de vegetación VCI.

Botón para la herramienta de generación de datos vectoriales.

Botón para la herramienta de calculadora raster.

Botón para la herramienta de cálculo de estadísticas.

### - CÁLCULO DE SUMATORIO DE NDVI

Pulsando el botón correspondiente al cálculo del sumatorio de NDVI se accede al diálogo de dicha herramienta.

La pestaña "Datos" nos permite seleccionar las imágenes que van a formar parte de la serie temporal a partir de la cual se va a calcular el índice.

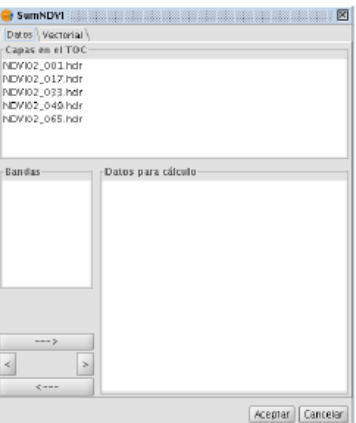

En el panel superior "Capas en el TOC" aparecen todas las capas de tipo raster que se han cargado previamente en el TOC. Para que un archivo pueda formar parte la serie temporal, se tiene que cargar previamente como capa en el TOC.

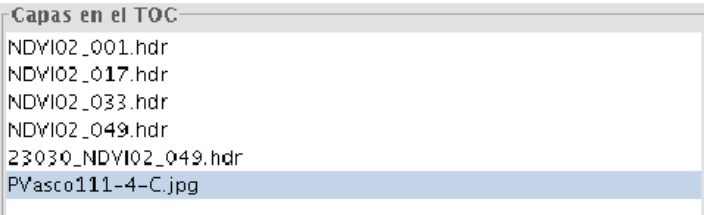

En el panel "Bandas" aparecen las bandas que contiene la capa raster que está seleccionada dentro del panel "Capas en el TOC". Esto posibilita la inclusión de solo parte de las bandas de una imagen como datos para el cálculo.

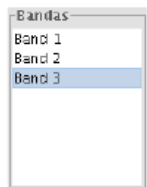

Por último, en el panel "Datos para el cálculo" aparecen los datos que componen la serie temporal. Estos datos están representados por el nombre de la capa de la que provienen seguido de el número de banda con el que se corresponden.

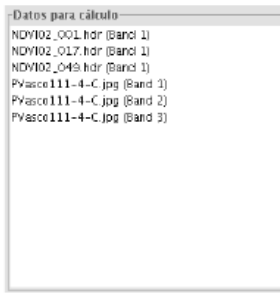

Para la selección de bandas para el cálculo se utilizan los cuatro botones de la parte inferior izquierda del panel.

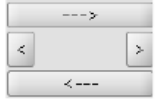

Dichos botones actúan como sigue.

 $\le$  ---

momento.

Añade a los datos de entrada todas las bandas de todas las capas del TOC.

Elimina de los datos de entrada todas las bandas añadidas hasta el

- $\,>\,$ Añade a los datos de entrada lo que esté seleccionado en ese instante. En el caso de que haya una capa y una banda seleccionadas, se añade dicha banda al cálculo. En el caso de que haya una capa seleccionada pero no exista selección de banda, se añaden a los datos de entrada todas las bandas que forman dicha capa.
- $\,<$ Elimina de los datos de entrada la banda que esté seleccionada dentro del cuadro "Datos para el cálculo"

Seleccionando las bandas que forman parte de la serie temporal a partir de la cual se quiere calcular el índice y pulsando el botón "Aceptar", se inicia el cálculo de dicho índice. Una vez terminados los cálculos se añade al TOC una capa correspondiente con el modelo digital que representa el índice. Éste es un archivo temporal que se puede salvar utilizando la herramienta de gvSIG "Exportar a raster".

La pestaña "Vectorial" dentro del panel de cálculo de índices de vegetación, ofrece herramientas para enmascarar los cálculos con capas vectoriales.

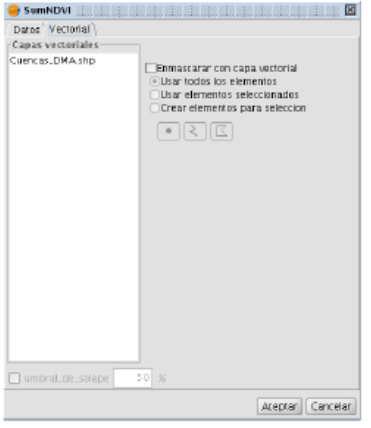

El cuadro "Capas vectoriales" nos muestra las capas vectoriales que hay cargadas en el TOC y que, por tanto, se pueden seleccionar para el enmascarado del cálculo. Para activar esta opción, es necesario marcar el check "Enmascarar con capa vectorial". Esto habilita los botones

correspondientes con cada una de las tres opciones para realizar este cálculo. Para que el enmascarado tenga efecto, es necesario tener seleccionada alguna de las capas vectoriales en el cuadro "Capas vectoriales".

El cálculo con enmascarado genera un modelo digital de Sumatorio NDVI de la misma manera que si no se utiliza una capa vectorial. La diferencia radica en que, durante el algoritmo, se calcula el valor medio del índice generado para las geometrías que componen la capa vectorial.

Las dos primeras opciones del algoritmo, añaden un campo "media" a la tabla asociada a la capa vectorial con el valor medio del índice para dicha geometrías.

> $\bigcap$ Usar todos los elementos Usar elementos seleccionados

Marcando la primera opción se realiza el cálculo para todas las geometrías de la capa vectorial. La segunda opción realiza el cálculo solo para los elementos de la capa vectorial que se encuentren seleccionados. Por lo tanto solo se añade un valor en la tabla a los elementos seleccionados. El resto de elementos tendrá un valor 0.0 en dicho campo.

Existe una tercera opción que permite al usuario seleccionar la región de interés de la cual quiere saber la medía del índice calculado. Para ello, se marca la tercera opción y se activan tres botones.

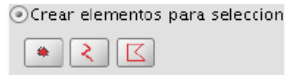

Al pulsar cada uno de los botones, se pasa a una vista de creación de un shape de puntos, lineas o polígonos respectivamente en la que desaparece temporalmente el diálogo de cálculo de índices para facilitar al usuario la tarea de edición.

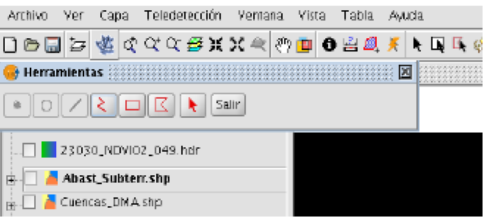

De la misma manera aparece un pequeño cuadro con varias herramientas para la generación de geometrías. Los botones correspondientes a estas herramientas aparecen activados o desactivados según el tipo de shape que se haya creado. Cuando de termina de digitalizar geometrías, se indica con el botón "Salir". Con esto desparece la barra de herramientas y vuelve a aparecer el diálogo de cálculo de índices de vegetación.

Con este modo, se calcula la media del índice de vegetación para la región de interés

correspondiente a la superficie que abarcan todas las geometrías generadas. De esta forma, cuando finaliza el algoritmo, se genera el modelo digital del índice de vegetación y se abre un cuadro que indica la media para las zonas delimitadas por las geometrías generadas.

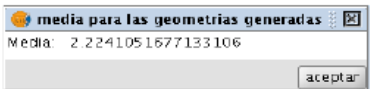

No se añaden campos a ninguna tabla ya que las geometrías generadas solo tiene un sentido de selección de regiones de interés.

Por último, en la parte inferior del panel aparece un check correspondiente con el umbral de solape. Activándolo se da la posibilidad de fijar el porcentaje correspondiente con dicho umbral.

□ umbral\_de\_solape 50 %

Este dato se utiliza solo en el caso de que se esté enmascarando con un shape compuesto por polígonos. En los píxeles cortados por el límite de la geometría, el porcentaje indica la cantidad de dicho píxel que tiene que estar dentro del polígono para que pase a formar parte del cálculo. Cabe indicar que la activación de esta opción aumenta considerablemente la complejidad temporal del cálculo dado el aumento del número de comprobaciones a realizar, siendo de poca utilidad en polígonos que abarquen una cantidad muy grande de píxeles al aportar poca precisión extra.

### **CÁLCULO DE VCI**

Pulsando el botón correspondiente a la herramienta de cálculo de VCI, se accede a un panel similar al de cálculo de NDVI. Los pasos para el cálculo de VCI son los mismos que para el cálculo del sumatorio de NDVI.

### **GENERACIÓN DE DATOS VECTORIALES**

Esta herramienta calcula diferentes datos estadísticos para cada una de las geometrías de una capa vectorial tomando como población del cálculo los píxeles incluidos en la región delimitada por dicha geometría dicha geometría para una o varias imágenes. Estos estadísticos se añaden como datos vectoriales a la tabla asociada a la capa vectorial que se utiliza para el cálculo. De esta forma, se crean las columnas necesarias en la tabla y se añade el valor calculado.

Pulsando el botón correspondiente a la herramienta de generación de datos vectoriales, aparece el diálogo para realizar dicha operación. Dicho diálogo está compuesto por dos pestañas.

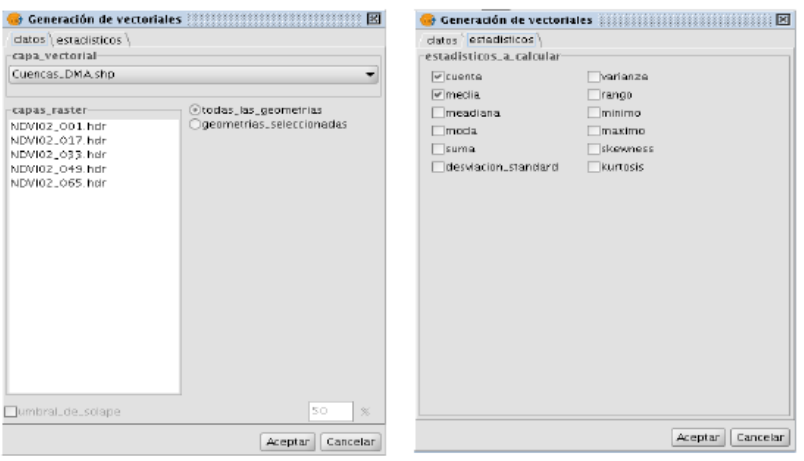

La primera, "Datos", sirve para indicar los datos de entrada con los que se tiene que realizar el cálculo. En la pestaña "Estadísticos" se indican los valores que se quieren obtener de la operación. Para cada uno de los valores seleccionados se generará una nueva columna en la tabla asociada a la capa vectorial con una valor para cada geometría incluida en el cálculo.

En "Datos" se selecciona la capa vectorial con la que se va a realizar el cálculo en el menú desplegable "Capa vectorial". Éste está compuesto por las capas vectoriales cargadas en el TOC.

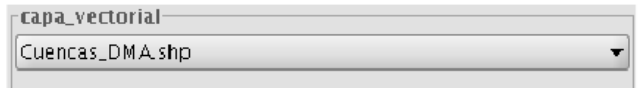

Las capas raster cuyos píxeles van a formar la población sobre la que se calculan las estadísticas, se pueden seleccionar en el cuadro "Capas raster", en el que aparecen todas las capas raster cargadas en el TOC. El cálculo se realizará tomando las capas raster seleccionadas en dicho

cuadro en momento de pulsar el botón "Aceptar".

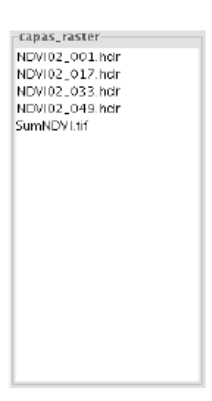

Se presentan dos opciones para realizar el cálculo.

Otodas\_las\_geometrias Ogeometrias\_seleccionadas

Seleccionando la primera opción, se realiza el cálculo para todas las geometrías de la capa vectorial seleccionada. De esta forma, se añade una valor correspondiente a cada estadístico calculado para todas y cada una de las geometrías.

En el caso de seleccionar la segunda opción, el cálculo solo se realiza para las geometrías que la capa vectorial tenga seleccionadas añadiéndose una columna nueva para cada estadístico calculado pero tomando valor solo los registros correspondientes con las geometrías seleccionadas.

De la misma forma que en el apartado anterior, se puede definir un umbral de solape entre la geometría y el píxel para así determinar si este último pasa a formar parte del cálculo.

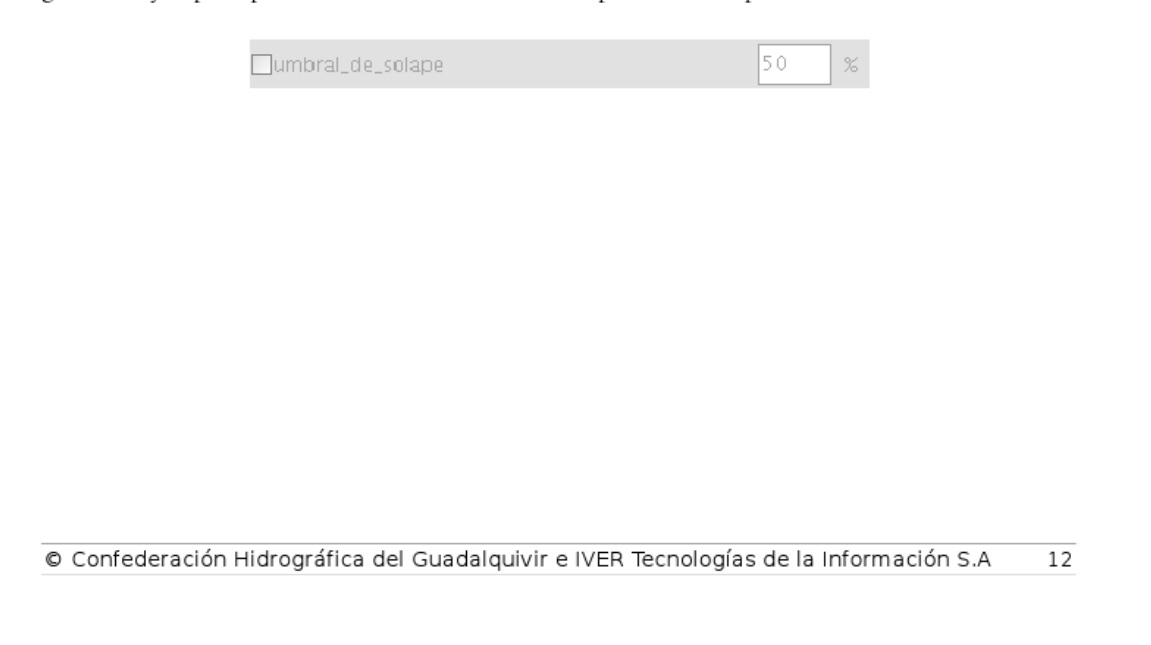

### **CALCULADORA RASTER**

La calculadora de capas raster nos permite realizar operaciones algebraicas utilizando como datos de entradas los valores de los píxeles de capas raster o datos numéricos. El resultados de esta operación es un nuevo modelo digital cuyos píxeles toman el valor del resultado de la fórmula indicada.

La pestaña "Operación" permite seleccionar los datos de entrada y escribir la fórmula correspondiente con la operación a realizar.

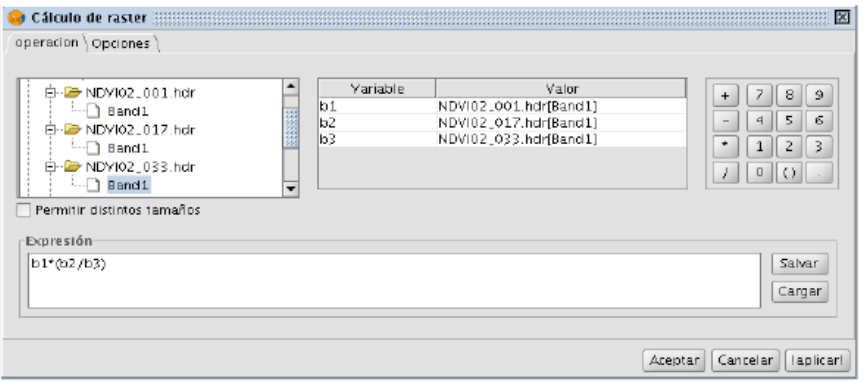

El cuadro de la izquierda se utiliza para añadir datos de entrada en el cálculo.

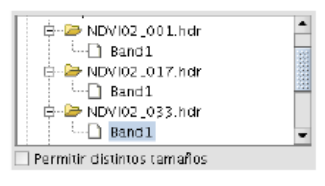

Con el check "Permitir distintos tamaños" se da la posibilidad de incluir en el calculo imágenes con píxeles de diferente tamaño.

El cuadro central indica la correspondencia entre las variables que aparecen en la fórmula y las capas raster.

Por último, en el cuadro de la parte inferior del diálogo, aparece la expresión matemática que se evaluará en el momento en el que se pulse el botón "Aceptar". Estas expresiones se pueden salvar y cargar con los dos botones que aparecen en la parte derecha del cuadro.

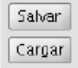

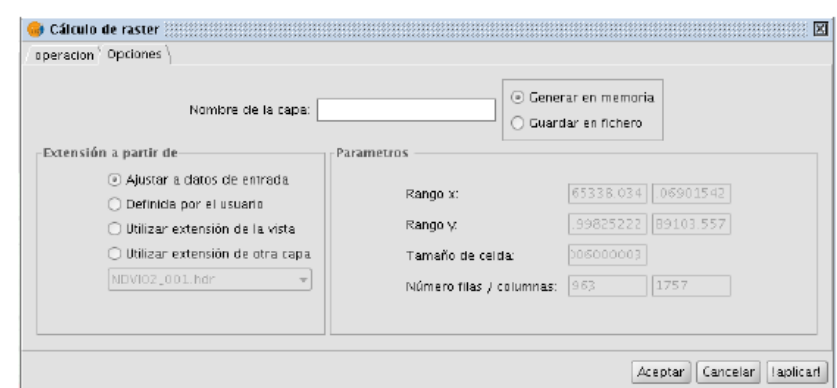

El cuadro dispone de una pestaña "Opciones" en la que se pueden indicar otros parámetros.

En el campo de texto superior se indica el nombre de la capa que se va a generar. También se da la opción de guardar la capa en memoria o generar un fichero en disco con la salida que se genera. En este último caso aparece un diálogo de salvar archivo.

La parte inferior del panel corresponde con la selección de la extensión de la imagen de salida. Con la opción "Ajustar a datos de entrada", la extensión de salida es la mínima extensión que abarque todos los datos de entrada.

También existe la opción de definir una extensión manualmente, tomar la de la vista o tomar la extensión de alguna otra capa.

### **ESTADÍSTICAS RASTER**  $\ddot{\phantom{a}}$

Muestra distintos estadísticos, tanto numéricos como gráficos, calculados sobre poblaciones formadas por píxeles de capas raster. Su interfaz consta de dos pestañas para configuración de sus parámetros.

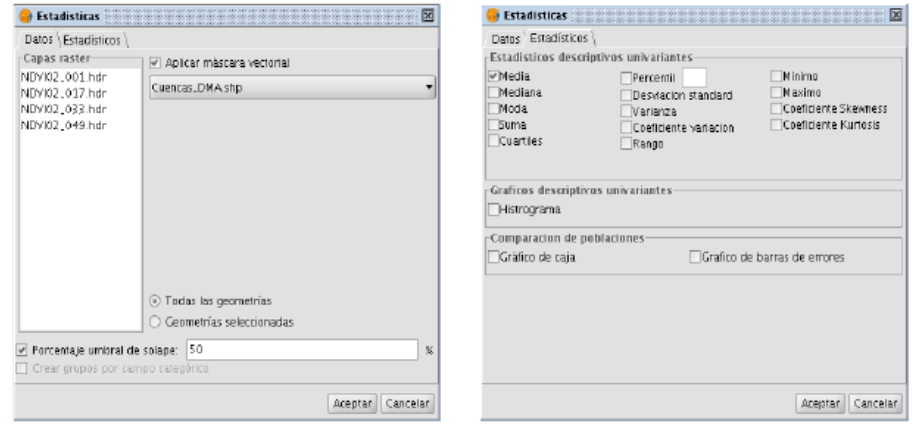

La pestaña "Estadísticos" muestra los diferentes estadísticos que se pueden generar separados por grupos y permite su selección. Cuando se ejecuta el algoritmo, solo se calculan los estadísticos seleccionados en este panel.

La pestaña "Datos" permite seleccionar diferentes opciones para configurar las poblaciones sobre las cuales se calculan estadísticos así como indicar los datos de entrada.

En la parte izquierda del panel aparece un cuadro con las capas raster cargadas en el TOC de la vista. En este cuadro se indican las capas que van a formar parte para los cálculos. Pasan a formar parte del cálculo las capas raster que estén seleccionadas en el momento en que se pulsa el botón "Aceptar".

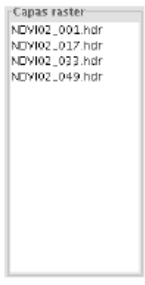

En el caso de que no se seleccione nada más que las capas raster a utilizar, se calcularán las
estadísticas de todos los píxeles de las imágenes seleccionadas en el cuadro "Capas raster". En muchos casos estas imágenes pueden tener marcos de muchos píxeles que tienen valores que no son datos y por tanto no son significativos. Realizar la estadística teniendo en cuenta estos datos conlleva un error en los resultados por lo que se recomiendo enmascarar las imágenes con capas vectoriales. Para indicar esta opción, se marca un check situado en la parte superior que activa el resto de opciones del panel.

## Aplicar máscara vectorial

Una vez seleccionada esta opción, se tiene que elegir una capa vectorial de las cargadas en el TOC para que actúe como máscara. Para esto se utiliza el menú desplegable que contiene las diferentes capas vectoriales cargadas.

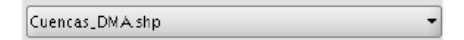

A continuación existe la posibilidad de indicar si el cálculo de va a realizar sobre todas las geometrías de la máscara o solo sobre las que ésta tenga seleccionada. En cualquier caso, la población de la estadística son los píxeles contenidos en las geometrías correspondientes.

Al igual que en otras herramientas de la extensión, aparece una opción que permite fijar un porcentaje umbral que indica la cantidad de píxel mínima que tiene que estar dentro de un polígono para que pase a formar parte del cálculo. Para usar esta opción basta con seleccionar el check correspondiente e indicar un porcentaje.

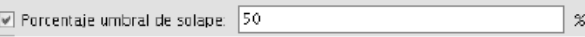

Por último, se pueden crear varias poblaciones a partir de los atributos de la tabla de la capa vectorial para su comparación. Al activar el check "Crear grupos por campo categorico", el panel de datos se expande mostrando un cuadro y dos botones.

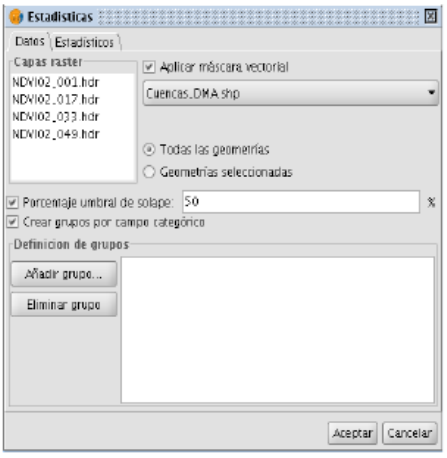

© Confederación Hidrográfica del Guadalquivir e IVER Tecnologías de la Información S.A 16

Al pulsar el botón "Añadir grupo..." aparece un panel en el que aparecen los campos de la tabla de la capa vectorial seleccionada, una botonera con diferentes comparadores y un campo de texto. Con este panel se pueden crear condiciones para los campos de la tabla de la capa vectorial.

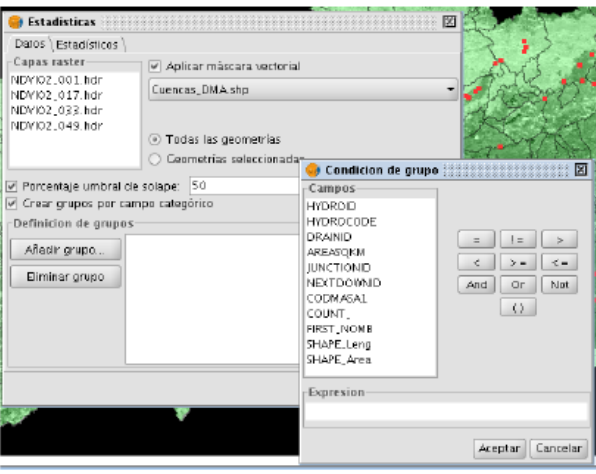

Para añadir un campo de la tabla a la expresión, basta con hacer doble click sobre él y este aparecerá a continuación del último símbolo escrito en el campo de texto.

De esta forma, se formará una población tomando los píxeles de las zonas delimitadas por las geometrías que cumplan la condición indicada. En el momento de pulsar "Aceptar" en el panel "Condición de grupo", se comprueba la sintaxis de la expresión y la existencia de geometrías que cumplan dicha condición. Si la expresión es correcta y existen elementos que la cumplan, se añade al cuadro de definición de grupos.

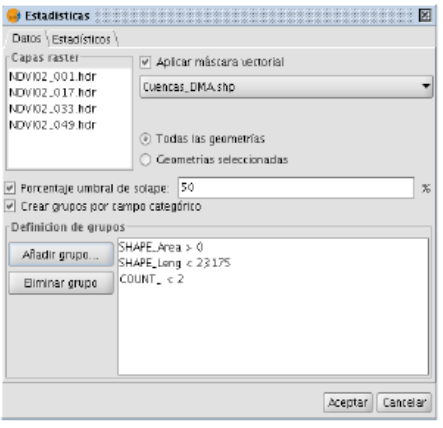

© Confederación Hidrográfica del Guadalquivir e IVER Tecnologías de la Información S.A 17

De la misma forma es posible eliminar alguno de estos grupos seleccionándolo y pulsando sobre el botón "Eliminar grupo".

Una vez finalizado el cálculo, los estadísticos numéricos se muestran como texto en un panel que permite la selección de dicho texto. Pulsando el botón derecho del ratón, aparece la opción de copiar el texto seleccionado para utilizarlo en otros documentos.

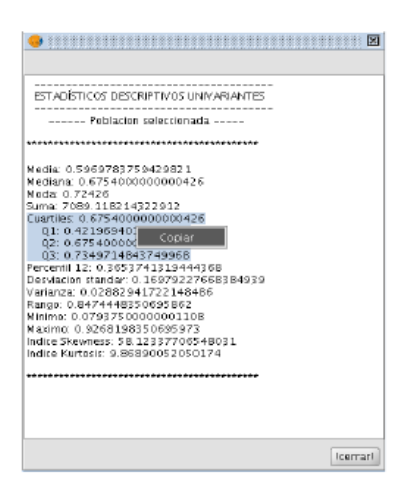

El histograma, los gráficos de caja y las barras de errores se muestran en sus respectivos gráficos.

Estos gráficos están conectados entre sí y con la capa vectorial. Esto indica que se puede seleccionar un elemento de un gráfico haciendo doble click sobre él (que se corresponde con una población y, por tanto con un cojunto de geometrías de la capa vectorial) y automáticamente se seleccionan los elementos correspondientes a la misma población en el resto de gráficas. De la misma manera también se seleccionan las geometrías correspondientes a la población seleccionada, en la capa vectorial.

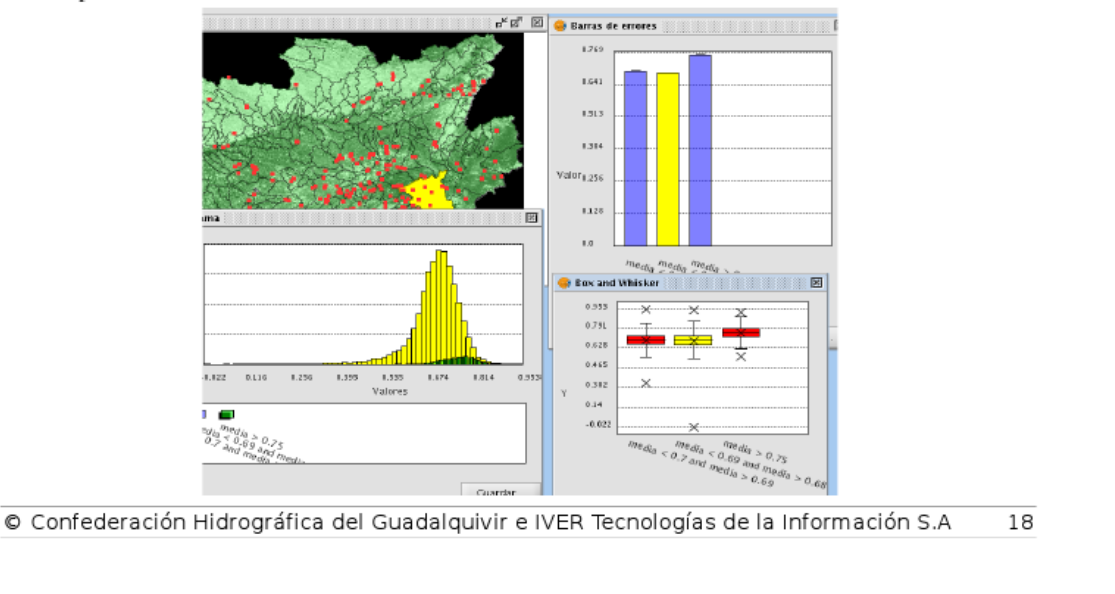

Si se realiza doble click sobre una región del gráfico que no corresponde con ninguna población, se deseleccionan todas las poblaciones en todos los gráficos.

El gráfico de histogramas funciona de una manera algo más particular. Dado que se pueden representar varios histogramas y se pueden solapar perdiendo la visibilidad de los mismo, es posible hacer visibles e invisibles dichos histogramas. Para ello solo hay que pulsar sobre el recuadro de color correspondiente con el histograma a activar / desactivar, en la leyenda.

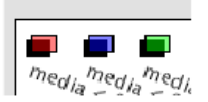

De esta forma es posible visualizar solo los histogramas que interesen para el estudio así como seleccionarlos.

Todos los gráficos generados tienen un botón "Guardar..." en la parte inferior para exportar dichos gráficos a una imagen. Al pulsar el botón se abre un diálogo para salvar archivo que al ser confirmado genera la imagen en formato jpeg.

© Confederación Hidrográfica del Guadalquivir e IVER Tecnologías de la Información S.A 19